# **WarnApp**

## Gestión de incidencias

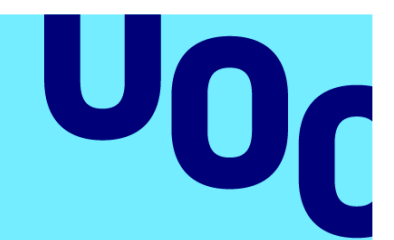

## **Carlos Navarro Torren**

Máster Universitario en Ingeniería Informática

Desarrollo de Aplicaciones sobre Dispositivos Móviles

**Tutor/a de TF**  Jordi Ceballos Villach Jordi Almirall López **Profesor/a responsable de la asignatura** Robert Clarisó Viladrosa

01/2023

**Universitat Oberta** de Catalunya

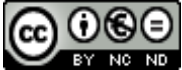

CO O SO<br>Esta obra está sujeta a una licencia de Reconeixement-NoComercial-SenseObraDerivada 3.0 [Espanya de Creative Commons](http://creativecommons.org/licenses/by-nc-nd/3.0/es/)

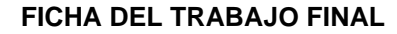

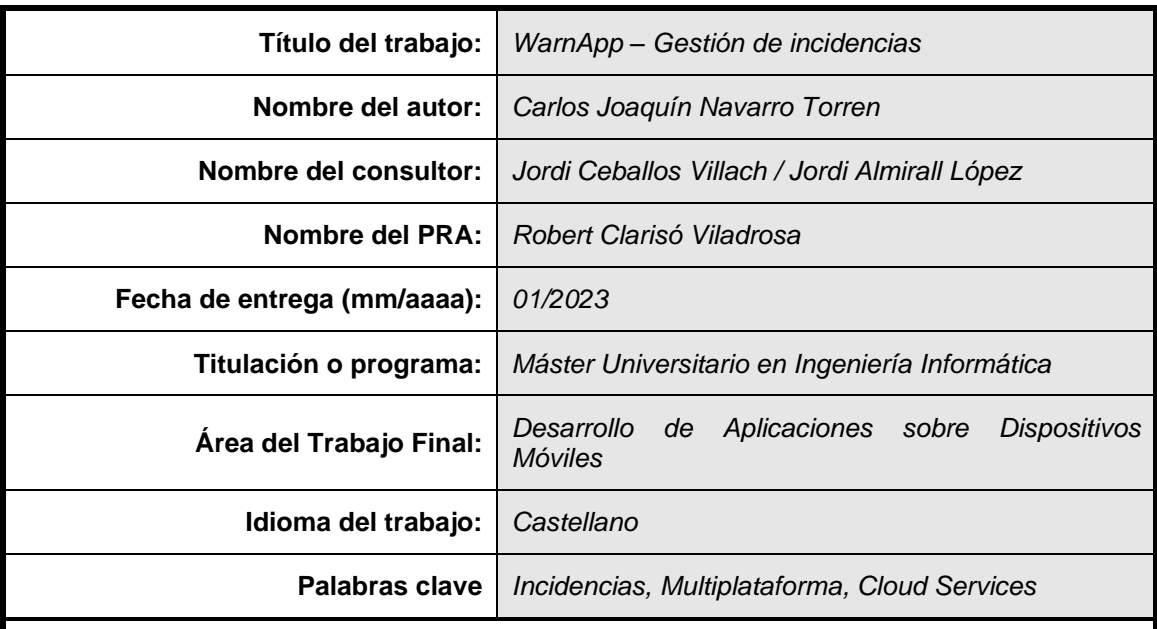

#### **Resumen del trabajo**

La gestión de incidencias en las ciudades, comarcas, barrios o incluso en el ámbito de la empresa privada suele estar gestionada a partir de llamadas, mail o mensajes a través de aplicaciones de mensajería que posteriormente son anotadas en papel o herramientas ofimáticas. La gestión, control y explotación de esta información implica un gran esfuerzo en recursos y tiempo. Warnapp pretende ser una aplicación que dé solución global a estas situaciones permitiendo crear, gestionar y explotar las incidencias de una forma fácil y ágil para todos los usuarios involucrados.

Warnapp es una aplicación multi-plataforma desarrollada con .NET MAUI y desplegada con Microsoft Azure y Google Cloud. El análisis y diseño de la aplicación se ha realizado centrado al usuario (DCU). Esto ha permitido obtener un producto con un alto grado de éxito, siendo una herramienta muy fácil de utilizar para cualquier usuario sin tener en cuenta su experiencia con dispositivos móviles y las nuevas tecnologías.

El resultado ha sido muy satisfactorio, y se han cumplido estrictamente todos los plazos marcados. Se han llevado revisiones semanales de la situación del proyecto, que han permitido tomar las decisiones necesarias con suficiente tiempo y evitar desvíos e incumplimientos. De cara a futuro, se han establecido un conjunto de funcionalidades y mejoras que no han podido ser incluidas en el alcance del proyecto.

La realización de este proyecto me ha permitido mejorar en aspectos como organización, planificación, toma de decisiones y aplicar también los conocimientos adquiridos en las diferentes asignaturas durante estos años.

#### **Abstract**

Incident management in cities, counties, neighbourhoods or even in private companies is usually managed by means of calls, mail or messages through messaging applications that are later written down on paper or office tools. The management, control and handling of this information involves a great effort in terms of resources and time. Warnapp aims to be an application that provides a global solution to these situations, allowing the creation, management, and handling of incidents in an easy and agile way for all the users involved.

Warnapp is a cross-platform application developed with NET MAUI and deployed with Microsoft Azure and Google Cloud. The analysis and design of the application was user centred (UCD). This has resulted in a product with a high degree of success, as it is a very easy-to-use tool for any user regardless of their experience with mobile devices and new technologies.

The result has been very satisfactory, and all deadlines have been strictly adhered to. Weekly reviews of the status of the project have been carried out, which allowed decisions to be made in good time and avoided slippage and non-compliance. Going forward, a set of functionalities and improvements have been established that could not be included in the scope of the project.

Undertaking this project has allowed me to improve in aspects such as organisation, planning, decision making, as well as to apply the knowledge acquired in the different subjects over the past few years.

## Índice

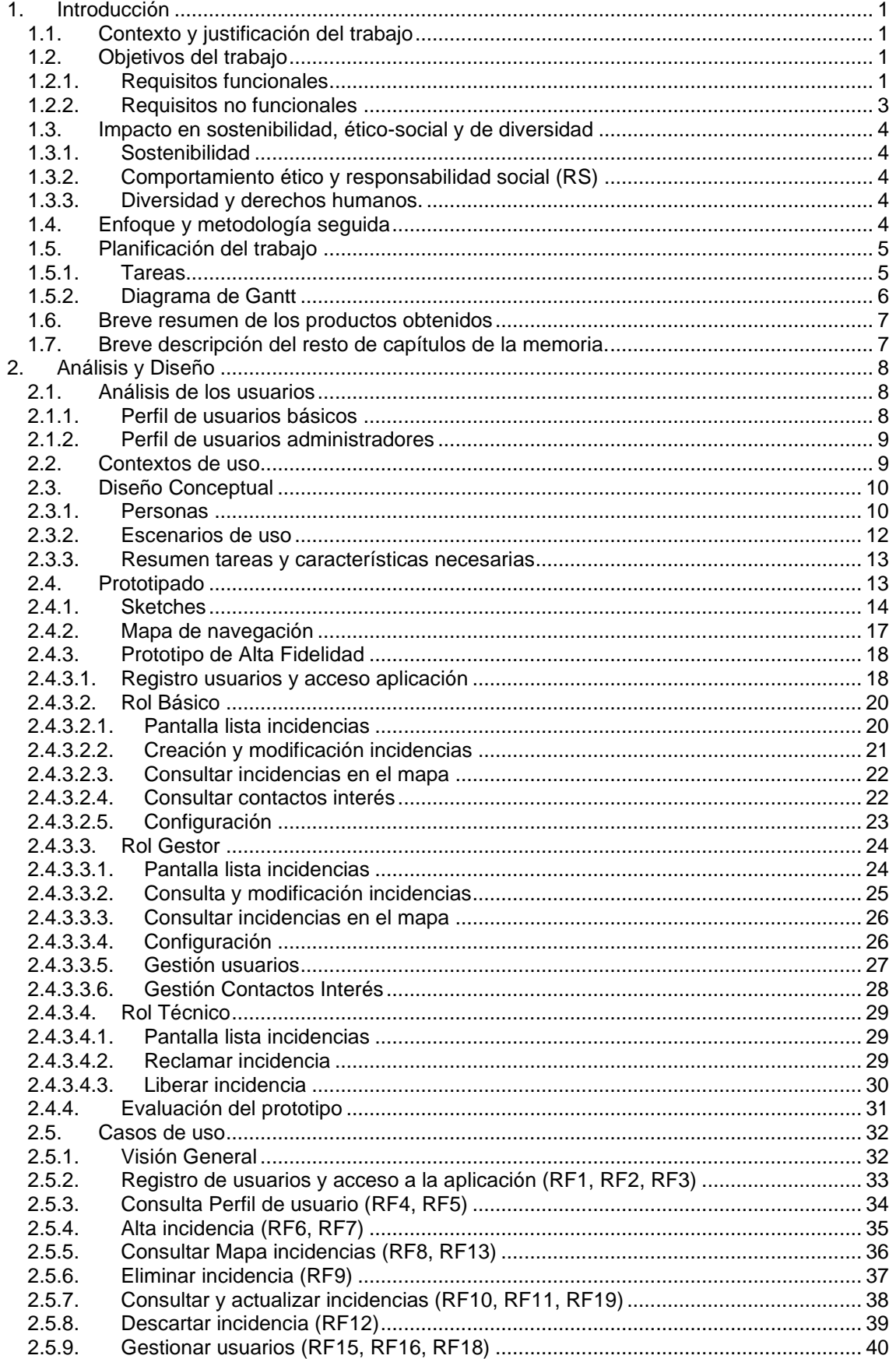

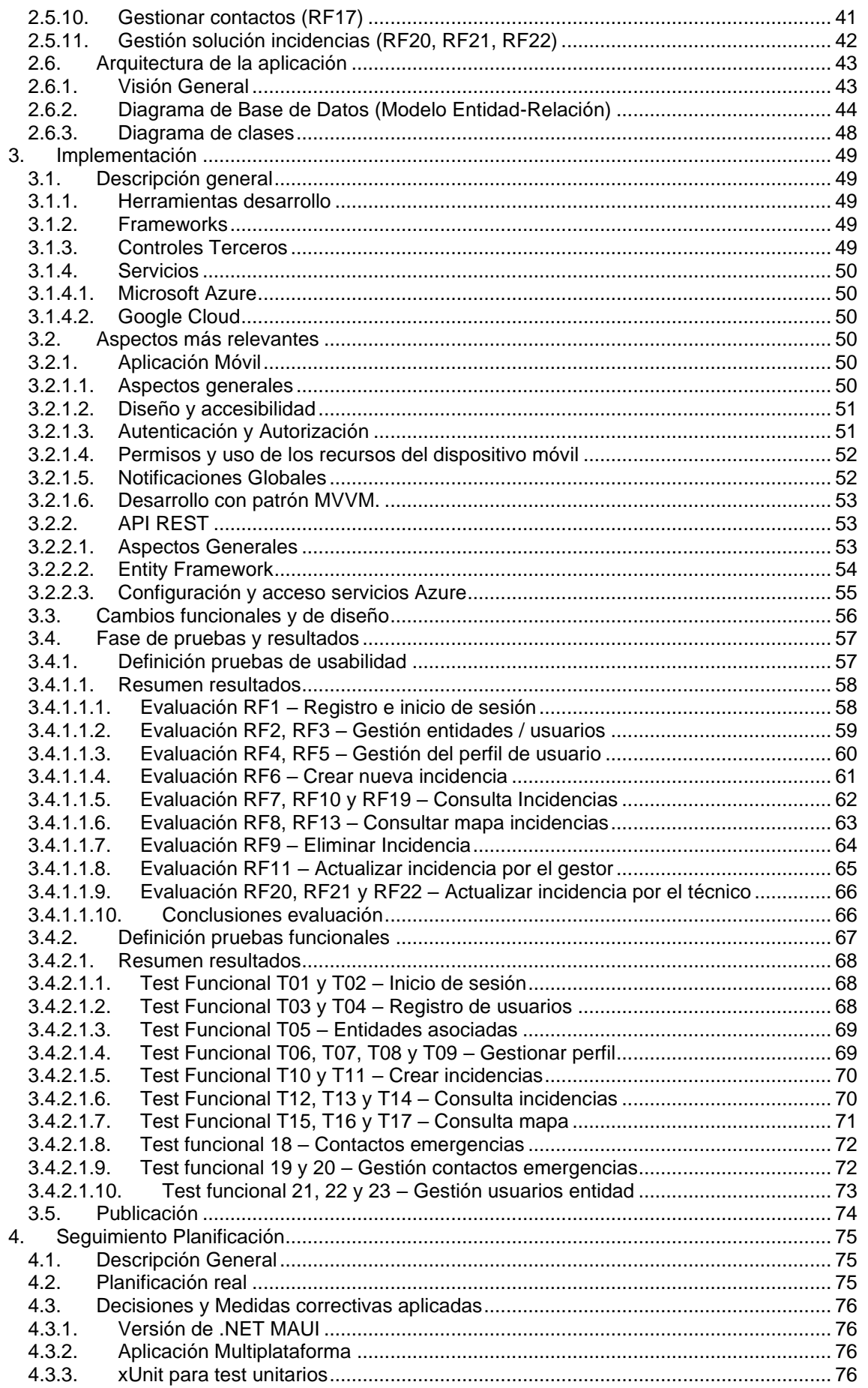

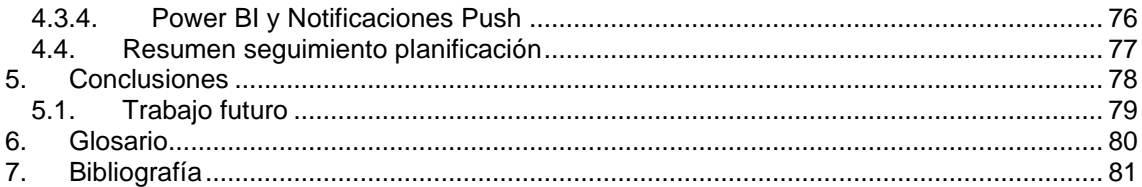

## Lista de figuras

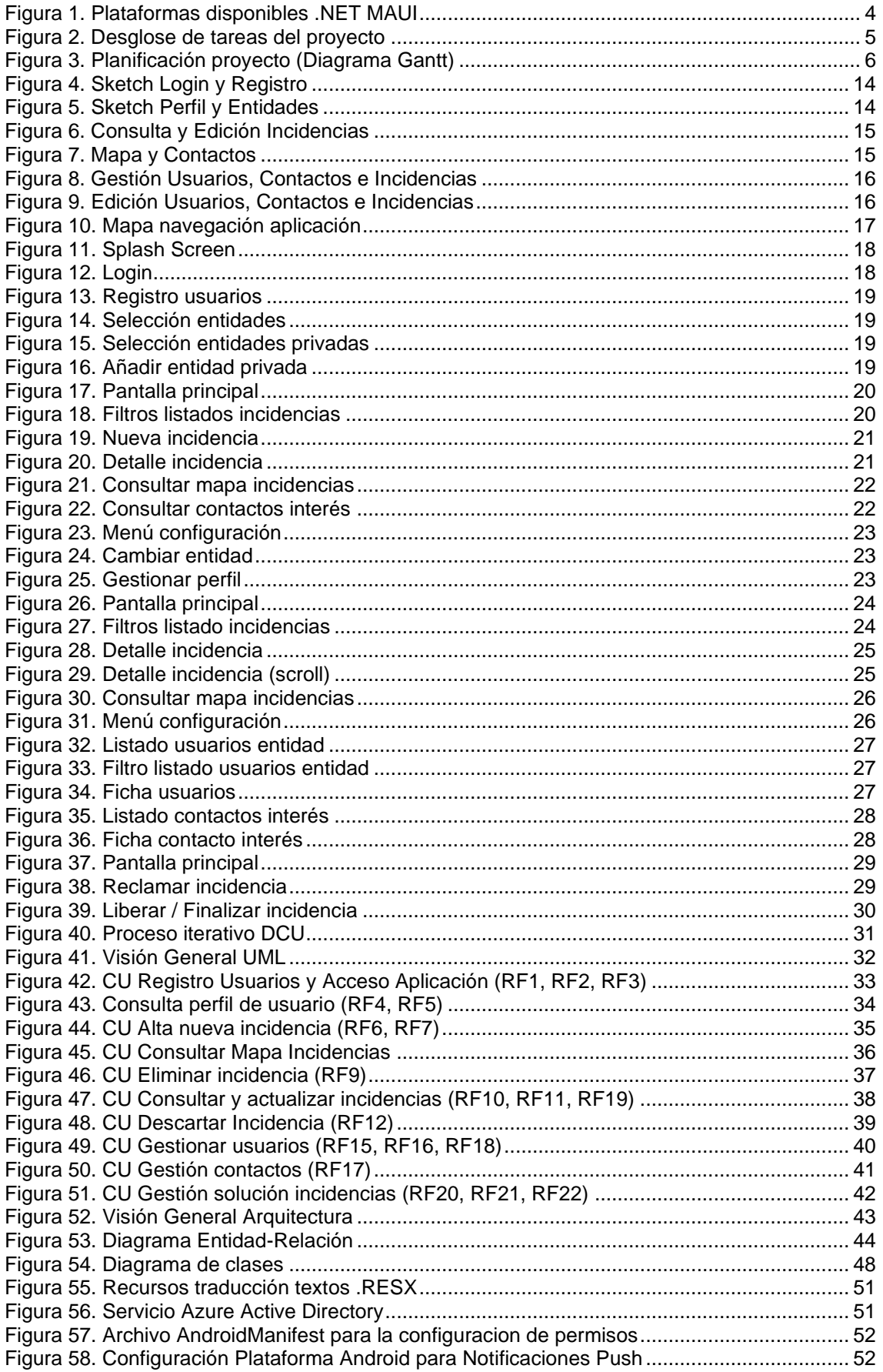

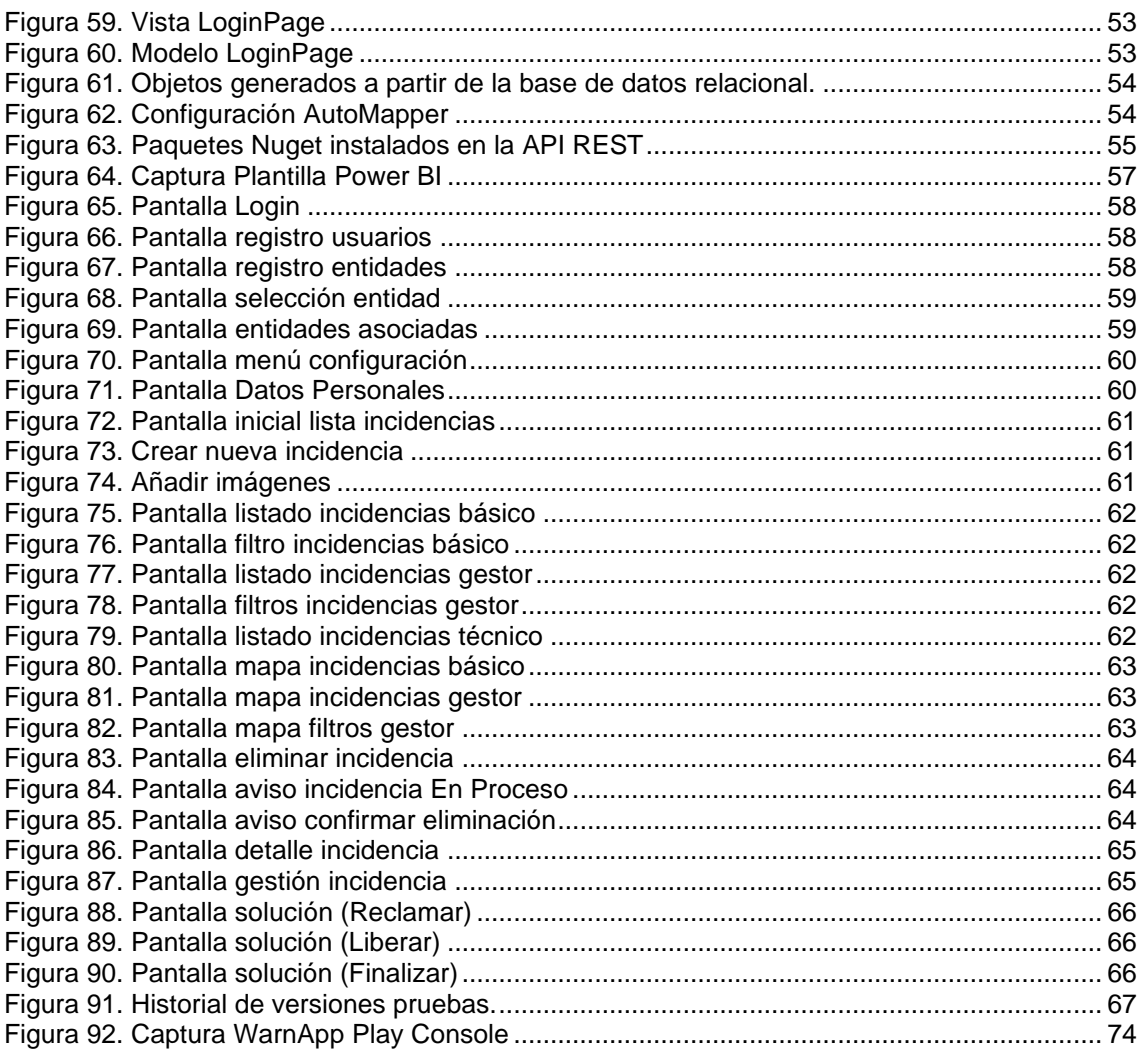

### <span id="page-9-0"></span>1. Introducción

#### <span id="page-9-1"></span>**1.1. Contexto y justificación del trabajo**

El objetivo principal del proyecto es obtener una herramienta que permita gestionar de forma rápida y simple cualquier incidencia que se pueda producir en un entorno concreto. Por ejemplo, en una ciudad.

Cualquier incidencia, en el ámbito que sea, tiene como actores: por un lado, las personas que detectan la incidencia; por otro, las personas que reciben el aviso y aplican una solución.

Hoy día, existe un gran número de aplicaciones que permiten gestionarlas, pero todas tienen un entorno muy acotado. Además, suelen disponer de un exceso de funcionalidades e interfaces complejas, provocando una mala experiencia por parte de los usuarios.

Después de analizar diferentes opciones en el mercado, quiero destacar las dos siguientes:

- **UUUPSApp:** Es una aplicación para la gestión de incidencias dentro del ámbito de la empresa.
- **Sevilla, Tu Ciudad:** Tal como su nombre indica, esta aplicación está enfocada a la gestión de incidencias de la ciudad de Sevilla.

A pesar de ser aplicaciones muy completas, creo que es posible desarrollar una nueva herramienta que permita cubrir las necesidades de la gestión de incidencias de forma más general, pero al mismo tiempo, incluir los aspectos más importantes como son control, rapidez de respuesta, análisis de la información…

Este proyecto consiste en el desarrollo de una aplicación multiplataforma llamada **WarnApp** que permitirá gestionar todo el flujo de una incidencia desde su detección hasta su solución.

Es necesario llegar a un amplio segmento de usuarios, por lo que es fundamental obtener una aplicación disponible en las principales plataformas del mercado como son **Android** y **iOS,**  para dispositivos móviles; y **Windows**, para dispositivos portátiles y sobremesa.

Además, el proceso de diseño deberá estar centrado en el usuario, permitiendo asegurar un alto grado de satisfacción para ellos y evitar que tenga que invertir un gran esfuerzo en el aprendizaje y uso.

En resumen, la aplicación **WarnApp** debe marcar la diferencia en el actual mercado de aplicaciones, por estar disponible para cualquier usuario que requiera utilizarla y que, por su facilidad de uso, permita llegar a cualquiera, ya sea experto o iniciado.

#### <span id="page-9-2"></span>**1.2. Objetivos del trabajo**

El siguiente punto tiene como finalidad definir el alcance del proyecto, detallando el conjunto de funcionalidades (funcionales y no funcionales) que se incluirán en la primera versión de **WarnApp**.

#### <span id="page-9-3"></span>**1.2.1. Requisitos funcionales**

Partimos de la base que todos los datos iniciales (Entidad, usuarios, roles y otros datos de configuración y/o personalización) estarán previamente cargados en el sistema.

En la aplicación existen tres roles diferenciados por sus funcionalidades: **Básico** (Las personas que detectan las incidencias), **Gestor** (Las personas que reciben en primera instancia las incidencias y gestionan los datos de la entidad) y por último **Técnico** (Las personas a las que se les asignan las incidencias para aplicar una solución).

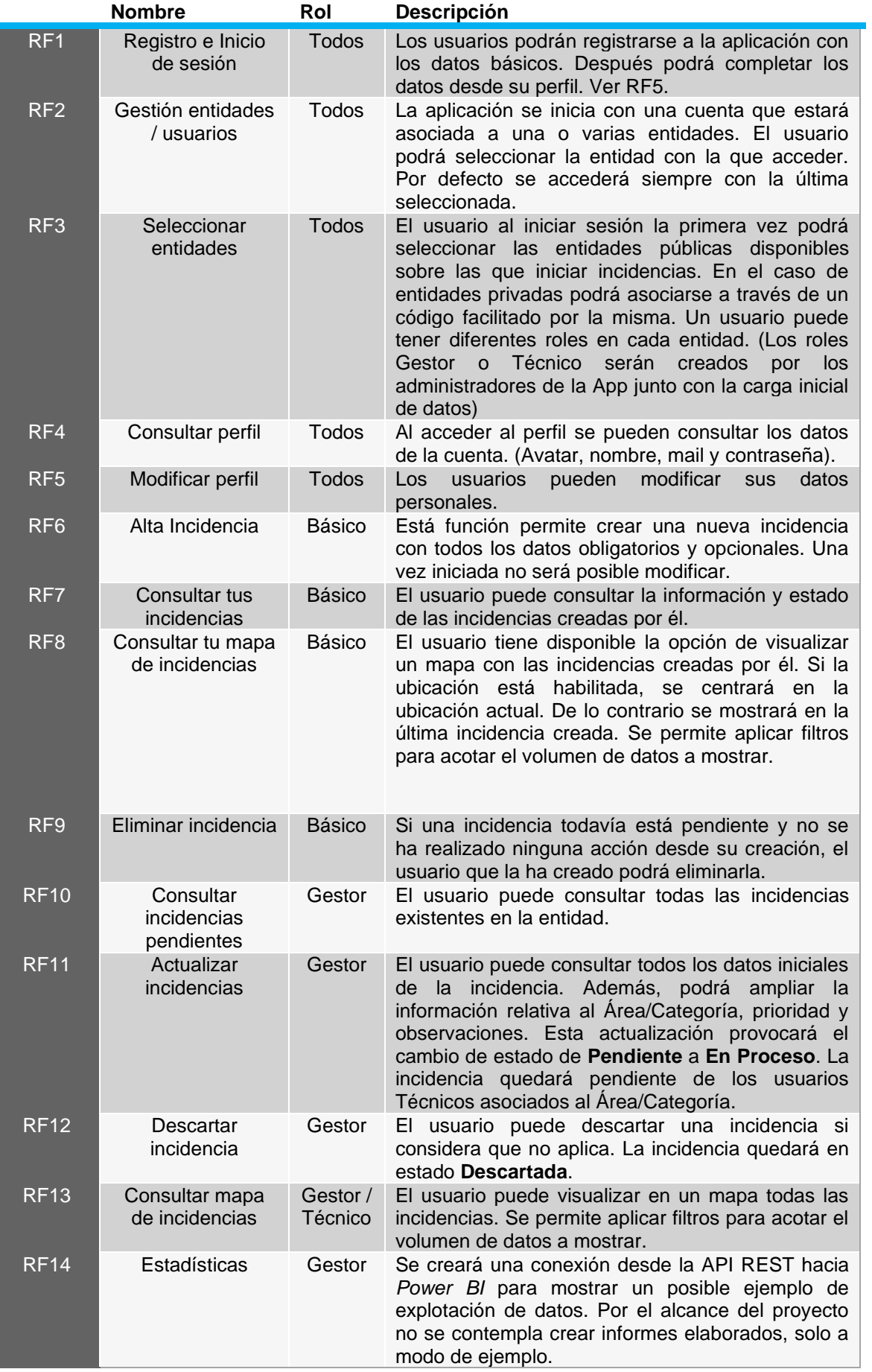

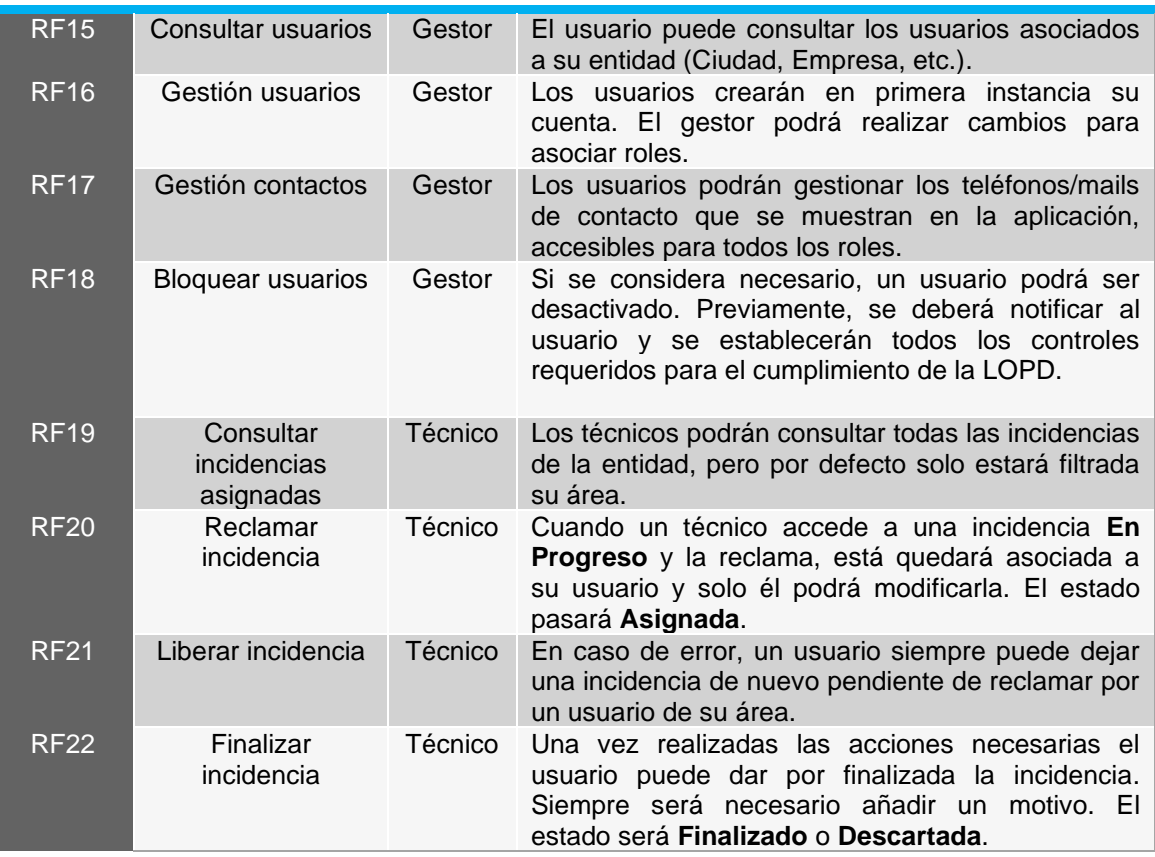

#### <span id="page-11-0"></span>**1.2.2. Requisitos no funcionales**

En este punto, se detallan el conjunto de requisitos no funcionales, con el fin, de establecer un mínimo de calidad en la implementación de la aplicación.

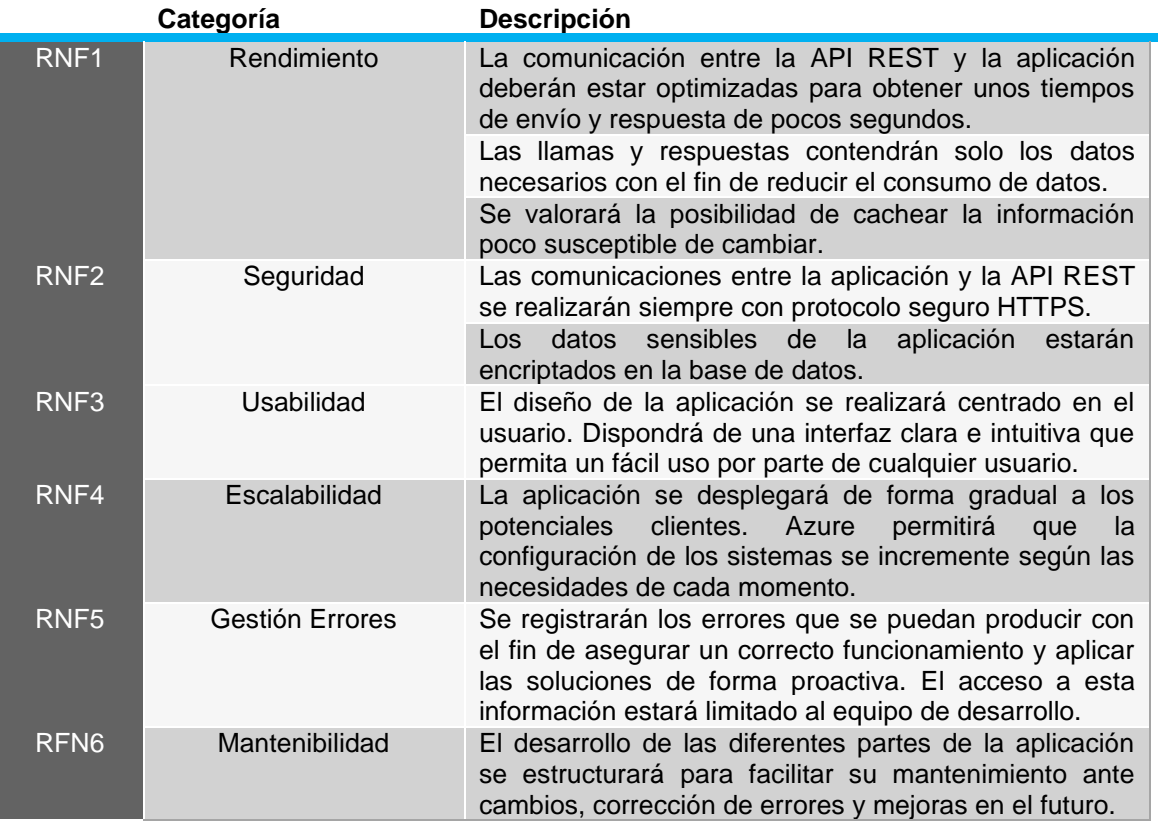

#### <span id="page-12-0"></span>**1.3. Impacto en sostenibilidad, ético-social y de diversidad**

En el siguiente apartado, se reflexiona respecto al impacto, positivo o negativo que puede tener todo el proceso de desarrollo de la aplicación y su puesta en marcha.

#### <span id="page-12-1"></span>**1.3.1. Sostenibilidad**

En primer lugar, hay que destacar que la aplicación utilizará el entorno de Microsoft Azure para desplegar los servicios y almacenamiento de datos. Esto permitirá aprovechar los esfuerzos realizados por esta compañía para minimizar el impacto medioambiental y ofrecer hasta un 98% más de eficiencia en materia de carbono en comparación con otras opciones como disponer de servidores locales.

En segundo lugar, el uso de la aplicación en los entornos urbanos permitirá reducir posibles impactos negativos que puedan tener algunas incidencias. Por ejemplo, fugas de agua en fuentes o tuberías, reducir incidentes de tráfico por mal estado de la calzada, etc.

Por último, considerando el entorno industrial, también puede mejorar el tiempo de respuesta ante incidencias con un elevado impacto ambiental.

#### <span id="page-12-2"></span>**1.3.2. Comportamiento ético y responsabilidad social (RS)**

No se consideran impactos positivos o negativos en el conjunto de Objetivos de Desarrollo Sostenible (ODS) de esta dimensión.

#### <span id="page-12-3"></span>**1.3.3. Diversidad y derechos humanos.**

La aplicación planteada debe permitir a cualquier persona poder utilizarla y poder contribuir con sus aportaciones. En esta primera versión, se considera habilitar la aplicación para ser reconocida por los lectores de pantalla y así permitir ser utilizada por personas con visión reducida.

#### <span id="page-12-4"></span>**1.4. Enfoque y metodología seguida**

El enfoque planteado desde el inicio ha sido el de desarrollar una aplicación completamente nueva. Esto es así, porque actualmente no se dispone de una herramienta de terceros que se pueda evolucionar y/o encaje con los objetivos planteados.

Con el fin de poder cumplir los objetivos establecidos en los plazos marcados, se ha considerado utilizar el Framework de Microsoft .NET MAUI. Este Framework nos permitirá minimizar el desarrollo multiplataforma, y poder obtener una aplicación para cada uno de los entornos establecidos.

Esta estrategia es muy importante de cara a futuro, ya que, con un equipo de desarrollo especializado en este Framework, permitirá ampliar y mantener las funcionalidades de todas las plataformas.

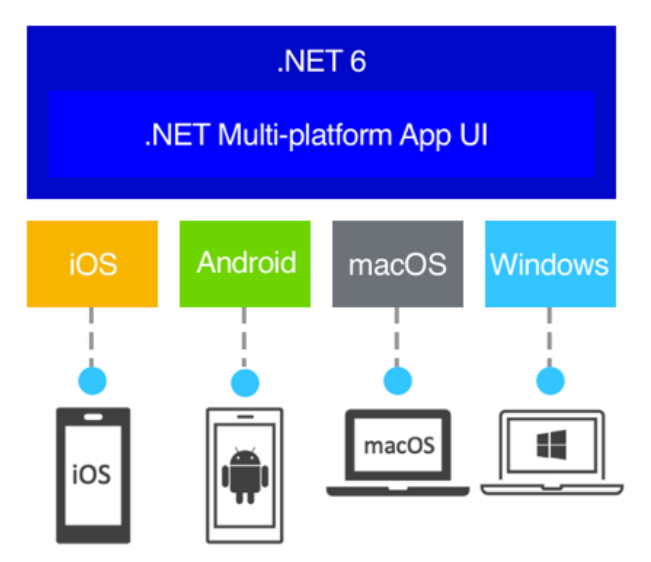

<span id="page-12-5"></span>**Figura 1.** Plataformas disponibles .NET MAUI

Por otra parte, para despliegue de los servicios y la gestión de la base de datos se utilizará el entorno Azure de Microsoft. Esto facilitará la puesta en marcha y la escalabilidad de la aplicación, a medida que se dispongan de más usuarios. Y tal como se ha comentado, tendrá un impacto medioambiental positivo dado la eficiencia de estos entornos.

En conclusión, obtendremos una nueva aplicación para los sistemas Android y Windows. No se incluye el sistema iOS en el alcance dado que no dispongo de un equipo macOS para la compilación.

#### <span id="page-13-0"></span>**1.5. Planificación del trabajo**

La planificación es fundamental para poder cumplir los plazos establecidos durante todo el desarrollo del proyecto.

La planificación de las diferentes tareas se ha establecido de forma secuencial, ya que se trata de un proyecto individual en el que solo disponemos de un recurso para su desarrollo.

#### <span id="page-13-1"></span>**1.5.1. Tareas**

Se ha establecido un total de horas dedicadas durante la semana para poder determinar la duración de las tareas. El total de horas semanales que se dedicarán son de 25 horas, repartidas en 3 horas diarias de lunes a viernes y 10 horas de sábado a domingo.

| Nombre de tarea                                                                   | Duración $\rightarrow$ | Comienzo     | Fin          |
|-----------------------------------------------------------------------------------|------------------------|--------------|--------------|
| 4 Trabajo Final Master - Warnapp                                                  | 406 horas              | lun 26/09/22 | mié 18/01/23 |
| ▲ Planificación (PAC1)                                                            | 53 horas               | lun 26/09/22 | mar 11/10/22 |
| Conceptualización                                                                 | 37 horas               | lun 26/09/22 | mié 28/09/22 |
| Contextualización y Objetivos                                                     | 25 horas               | mié 28/09/22 | vie 30/09/22 |
| Plan de trabajo                                                                   | 57 horas               | vie 30/09/22 | mar 11/10/22 |
| Entrega PAC1                                                                      | 0 horas                | mar 11/10/22 | mar 11/10/22 |
| 4 Análisis y Diseño (PAC2)                                                        | 84 horas               | mar 11/10/22 | vie 04/11/22 |
| Análisis y definición de usuarios                                                 | 14 horas               | mar 11/10/22 | sáb 15/10/22 |
| Diseño y estructura base de datos                                                 | 27 horas               | sáb 15/10/22 | mar 18/10/22 |
| Diseño funcional                                                                  | 52 horas               | mar 18/10/22 | dom 30/10/22 |
| Prototipado                                                                       | 34 horas               | dom 30/10/22 | vie 04/11/22 |
| <b>Entrega PAC2</b>                                                               | 0 horas                | vie 04/11/22 | vie 04/11/22 |
| ▲ Implementación                                                                  | 163 horas              | sáb 05/11/22 | mar 20/12/22 |
| Crear y desplegar base de datos                                                   | 15 horas               | sáb 05/11/22 | dom 06/11/22 |
| Crear y desplegar API Rest (Incluido RF12)                                        | 42 horas               | dom 06/11/22 | vie 18/11/22 |
| Desarrollo Gestión Acceso (RF1, RF2, RF3)                                         | 41 horas               | vie 18/11/22 | dom 27/11/22 |
| Desarrollo Gestión Perfil (RF4, RF5)                                              | 28 horas               | dom 27/11/22 | mié 30/11/22 |
| Desarrollo Funciones Rol Básico (RF6, RF7, RF8, RF9)                              | 50 horas               | mié 30/11/22 | vie 09/12/22 |
| Desarrollo Funciones Rol Gestión (RF10, RF11, RF12, RF13, RF15, RF16, RF17, RF18) | 44 horas               | vie 09/12/22 | vie 16/12/22 |
| Desarrollo Funciones Rol Técnico (RF19, RF20, RF21, RF22)                         | 35 horas               | vie 16/12/22 | mar 20/12/22 |
| <b>Entrega PAC3</b>                                                               | 0 horas                | mar 20/12/22 | mar 20/12/22 |
| ▲ Finalización Proyecto                                                           | 100 horas              | mié 21/12/22 | mié 18/01/23 |
| Testing y Finalización Implementación                                             | 56 horas               | mié 21/12/22 | sáb 31/12/22 |
| Documentación y Presentación                                                      | 38 horas               | sáb 31/12/22 | dom 08/01/23 |
| Finalización Memoria                                                              | 47 horas               | dom 08/01/23 | lun 16/01/23 |
| <b>Revisión General</b>                                                           | 25 horas               | lun 16/01/23 | mié 18/01/23 |
| <b>Entrega Final</b>                                                              | 0 horas                | mié 18/01/23 | mié 18/01/23 |

**Figura 2.** Desglose de tareas del proyecto

<span id="page-13-2"></span>El total de horas obtenido para el desarrollo del proyecto es de **406 horas**. La planificación del proyecto se deberá revisar semanalmente con el fin de evitar posibles desvíos. En caso de detectarse, se deberá replanificar y determinar qué acciones aplicamos con el fin de cumplir los plazos finales.

#### **1.5.2. Diagrama de Gantt**

<span id="page-14-0"></span>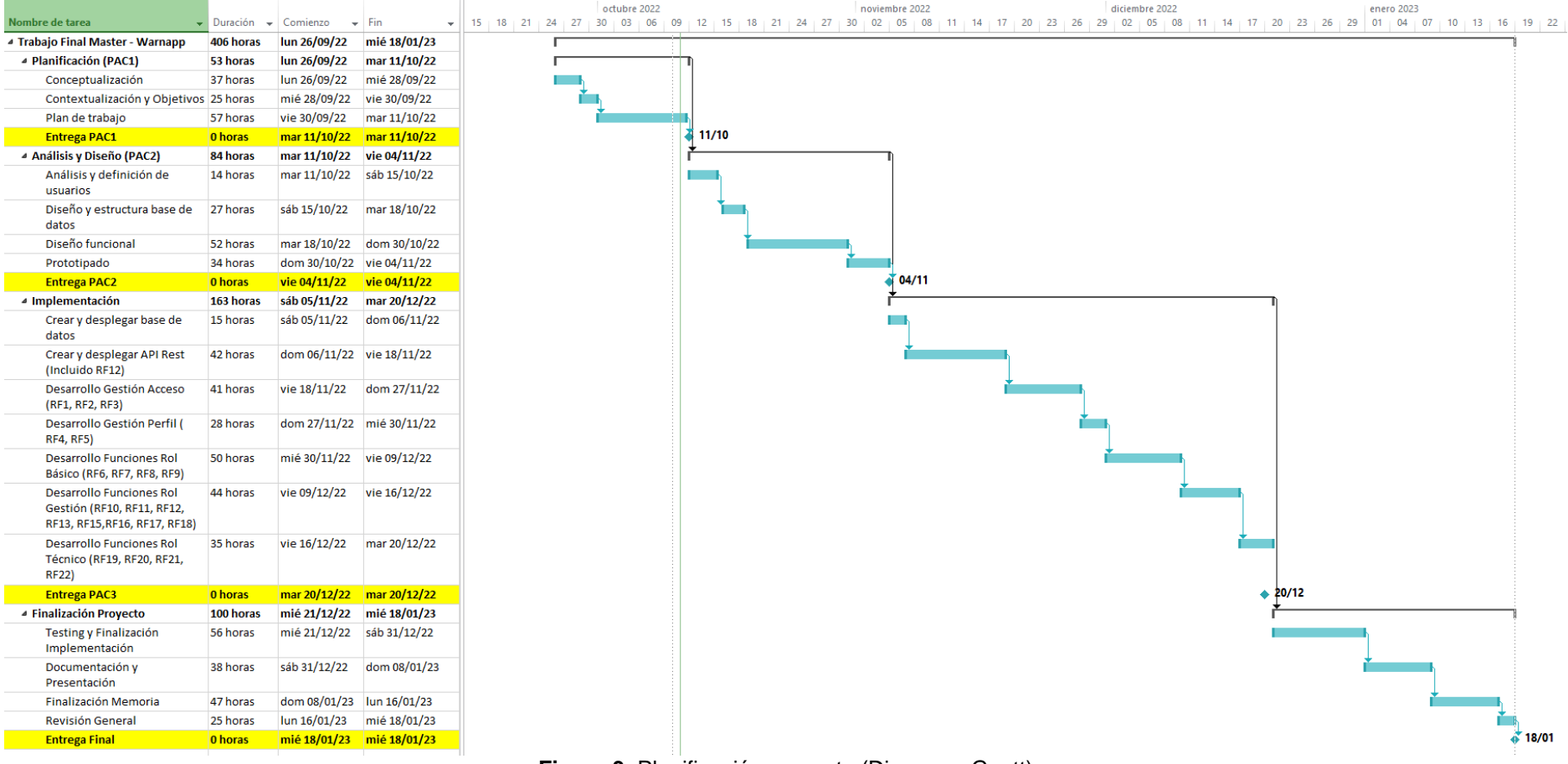

<span id="page-14-1"></span>**Figura 3.** Planificación proyecto (Diagrama Gantt)

#### <span id="page-15-0"></span>**1.6. Breve resumen de los productos obtenidos**

En la fase final del proyecto, con la entrega de la aplicación se obtendrá como resultado de todo el desarrollo los siguientes productos:

- Scripts de la base de datos SQL Server.
- API REST utilizada para la comunicación entre la App y la base de datos.
- App compilada para el despliegue en Android.
- Plantilla Power BI presentación datos.
- Código fuente completo del desarrollo.
- Manuales de usuario e instalación.<br>■ Memoria del provecto
- **E** Memoria del proyecto.<br> **El presentación del proyecto.**
- Presentación del proyecto.

#### <span id="page-15-1"></span>**1.7. Breve descripción del resto de capítulos de la memoria.**

El resto de los capítulos que componen la memoria son los siguientes:

**Análisis y Diseño**: Este capítulo contiene la descripción detallada del proceso de análisis centrado en el usuario. Se ha realizado con el objetivo de obtener un diseño de aplicación que resulte útil y genere una experiencia satisfactoria al usuario.

Los apartados principales que lo componen son:

**Diseño Conceptual:** Detallar a partir de toda la información obtenida y procesada (Entrevistas usuarios, encuestas, etc.) los usuarios que la utilizarán, como lo harán y en que situaciones.

**Prototipo:** Se ha creado un prototipo de alta fidelidad a partir de los bocetos iniciales.

**Casos de uso:** Descripción detallada de la relación entre los usuarios (Roles) y las funcionalidades principales de la aplicación.

**Arquitectura:** Descripción detallada de la arquitectura de la aplicación. La información contenida muestra cómo y dónde se ejecutarán las diferentes partes que componen el sistema (App, Sistemas operativos, bases de datos, publicación, etc.)

**Implementación:** Descripción detallada del proceso de implementación y cambios detectados

**Seguimiento:** Cumplimiento de la planificación y decisiones tomadas durante la implementación.

**Conclusiones:** Conclusiones extraídas de todo el proceso que compone el Trabajo Final del Máster.

## <span id="page-16-0"></span>2. Análisis y Diseño

#### <span id="page-16-1"></span>**2.1. Análisis de los usuarios**

En el siguiente punto, se detalla toda la información obtenida a partir del análisis exhaustivo realizado a un conjunto de usuarios potenciales de la aplicación.

Para el análisis de los usuarios, se han diferenciado dos perfiles: Los usuarios **básicos** que introducen las incidencias y los usuarios **administradores** (**Gestores y Técnicos**) que gestionarán y darán solución a las incidencias.

Las técnicas utilizadas para llevar a cabo el análisis han sido la realización de una encuesta y varias reuniones con un grupo reducido de usuarios.

#### <span id="page-16-2"></span>**2.1.1. Perfil de usuarios básicos**

Estos usuarios serán los que utilizarán la aplicación con las funciones básicas para la entrada de incidencias y seguimiento.

Se ha realizado una encuesta para obtener información importante que nos permita hacer una idea de las necesidades que buscan en una aplicación como **WarnApp**.

Como ya se ha comentado anteriormente, la aplicación podrá ser utilizada por un segmento muy amplio de usuarios. Los datos obtenidos de la encuesta incluyen personas de edad comprendida desde los 17 años hasta los 66 años.

A continuación, se detallan las principales conclusiones obtenidas de los datos (Ver resultados encuesta en Anexo I):

#### *Nivel de experiencia con las tecnologías*

De todos los encuestados solo un **8%** considera que su nivel es **Bajo**. Por lo que el aprendizaje y uso de la aplicación no debería ser un problema siempre que sigamos las guías de diseño establecidas. Ha esta información hay que sumarle que el **95%** utiliza dispositivos móviles con frecuencia y el **100%** la aplicación de **WhatsApp** como herramienta de mensajería.

#### *Interés por aplicación de gestión de incidencias*

Actualmente, sin disponer de una herramienta adecuada para notificar las incidencias. Un **65%** de las personas encuestadas intentaría contactar con el Ayuntamiento o Entidad para reportar una incidencia. Además, el **94%** muestra un interés **medio-alto** en utilizar una herramienta de este tipo para facilitar las notificaciones.

#### *Funcionalidades e información disponible*

En la encuesta se plantearon las tres principales funcionalidades para estos usuarios que se incluirán en esta primera versión.

- **Envío incidencias.**
- Geoposicionamiento incidencias.
- Consulta teléfonos emergencia / interés

En términos generales, los usuarios consideraban suficientes estas funcionalidades. En algunos casos se aportaba cierta información a incluir como categorías, fechas de alta, …

#### <span id="page-17-0"></span>**2.1.2. Perfil de usuarios administradores**

Estos usuarios serán los encargados de gestionar las incidencias que se envíen y asignarlas a las áreas correspondientes ampliando la información necesaria.

Para analizar a este perfil de usuarios, se han realizado varias reuniones con personas del Ayuntamiento de Fraga que cumplirían estas funciones. Hay que destacar que estas reuniones han sido de gran ayuda para definir algunas funcionalidades que se han traducido en el rediseño de los requisitos funcionales relacionados con la gestión de usuarios.

Las principales conclusiones son:

#### *Perfil con funcionalidad completa*

Se ha establecido que este tipo de usuarios también podrán realizar el alta de incidencias por dos motivos. El primero, porque al igual que los usuarios básicos también pueden detectar incidencias, y no hay necesidad de tener que disponer de dos cuentas de acceso. En segundo lugar, ellos suelen detectar y solucionar bastantes incidencias que no quedan registradas. De esta forma podrán tener un registro real de incidencias y poder aplicar acciones correctivas para evitar que vuelvan a suceder en un futuro.

#### *Gestión de usuarios*

Las personas que gestionan las incidencias consideran que es un trabajo extra innecesario el tener que dar de alta los usuarios. Si que consideraron necesario poder gestionar algunos datos como el Rol, por si quieren asignar algún usuario nuevo a la gestión de incidencias o bloquear/eliminar posibles usuarios que hagan mal uso de la aplicación.

Por este motivo, el alta siempre la podrá realizar el usuario y asignarse a la entidad que considere (Siempre que sea pública, en los casos de entidades privadas se utilizará un código facilitado por las mismas).

Este cambio es importante, porque implica rediseñar el acceso de los usuarios, pero en esta fase el impacto es mínimo y por tanto el análisis ha permitido evitar errores de diseño a futuro.

#### <span id="page-17-1"></span>**2.2. Contextos de uso**

Los contextos de uso de esta aplicación pueden ser muy variados dependiendo de las funcionalidades que se estén llevando a cabo. El objetivo principal es que se puedan reportar las incidencias en tiempo real desde el mismo lugar donde se producen, pero esto no siempre será así.

Por lo tanto, las personas que utilizan la aplicación podrán entrar las incidencias en dos situaciones muy diferenciadas:

- Desde el mismo lugar donde es detectada. Por ejemplo, una persona que va caminando por la acera y se da cuenta que hay una señal en mal estado y que puede caer. Esta persona podrá pararse y generar una incidencia completando todos los datos, incluida una o varias fotografías.
- Una persona puede recibir una imagen o un aviso por parte de otras personas indicando una posible incidencia. Esta persona, en el momento que considere más oportuna (Desde el sofá de su casa, tomando un café…) puede reportar una incidencia. En este caso si dispone de alguna imagen que le hayan enviado, también podrá adjuntarla.

El geoposicionamiento, deberá ser algo voluntario por parte del usuario, es decir al crear la incidencia, podrá indicar si quiere incluir la ubicación o no.

Por otra parte, los usuarios administradores que realizan la gestión de categorización y asignación de incidencias generalmente estarán en un entorno de trabajo, con un equipo personal. Aun así, también será posible que en ocasiones se realicen estas acciones desde un dispositivo móvil.

Por último, las personas que recibirán las tareas de solución de incidencias podrán realizar las acciones de finalización in situ o desde sus equipos personales una vez finalicen la jornada.

#### <span id="page-18-0"></span>**2.3. Diseño Conceptual**

Después del análisis de usuario y con la definición de los requisitos funcionales, se ha determinado tres perfiles muy diferenciados en la aplicación.

Los siguientes puntos muestran las fichas persona seleccionadas y los escenarios de uso.

#### <span id="page-18-1"></span>**2.3.1. Personas**

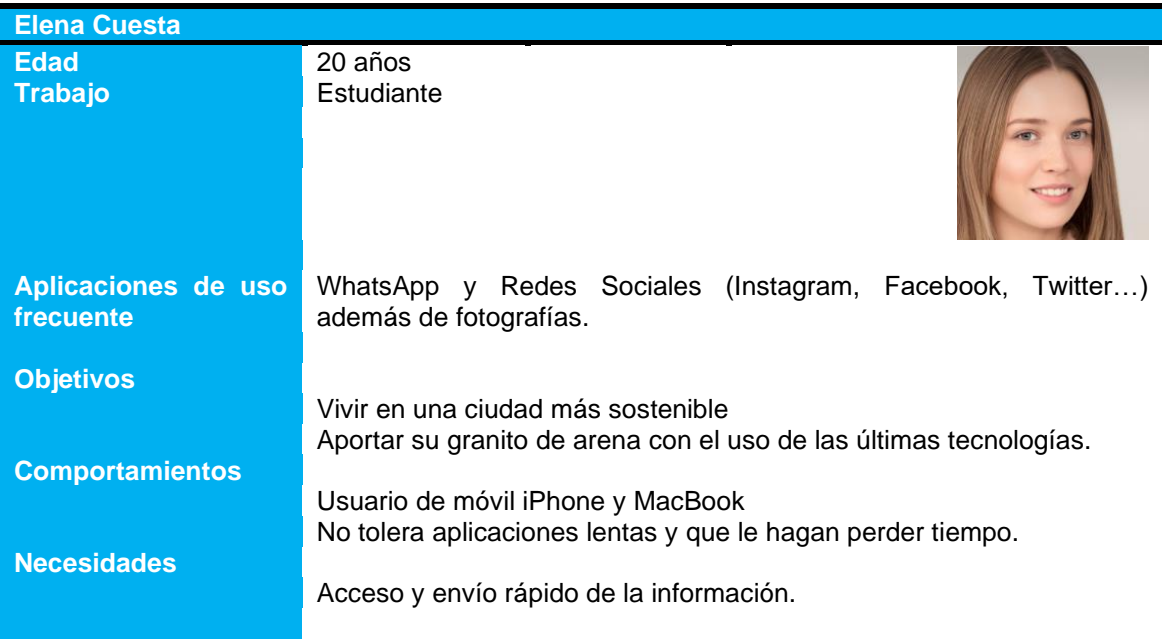

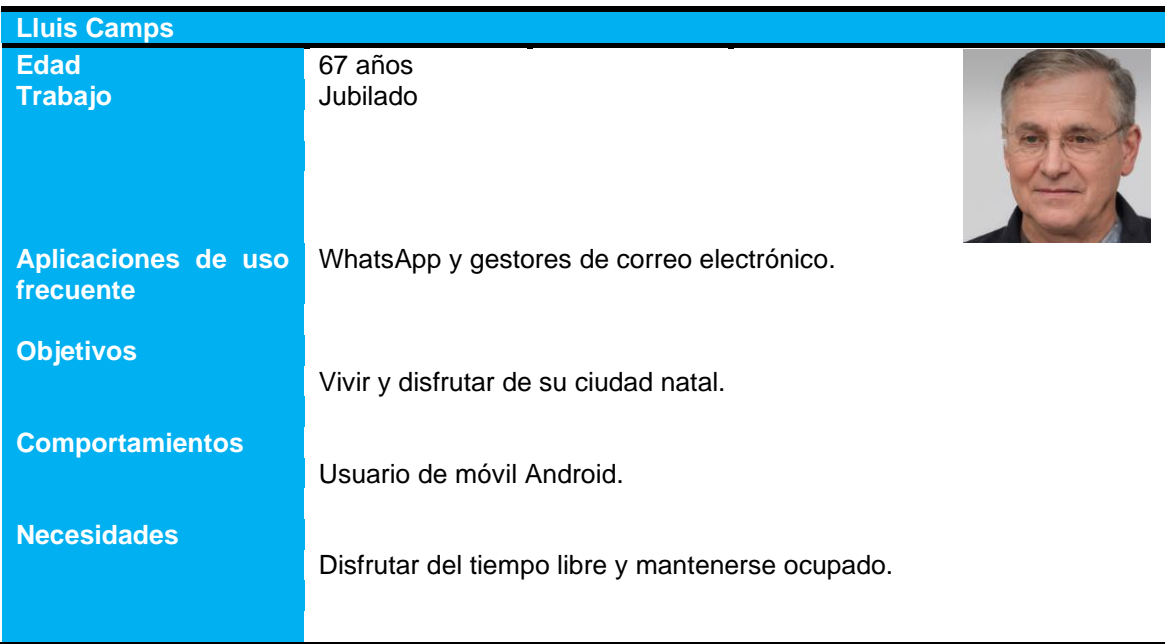

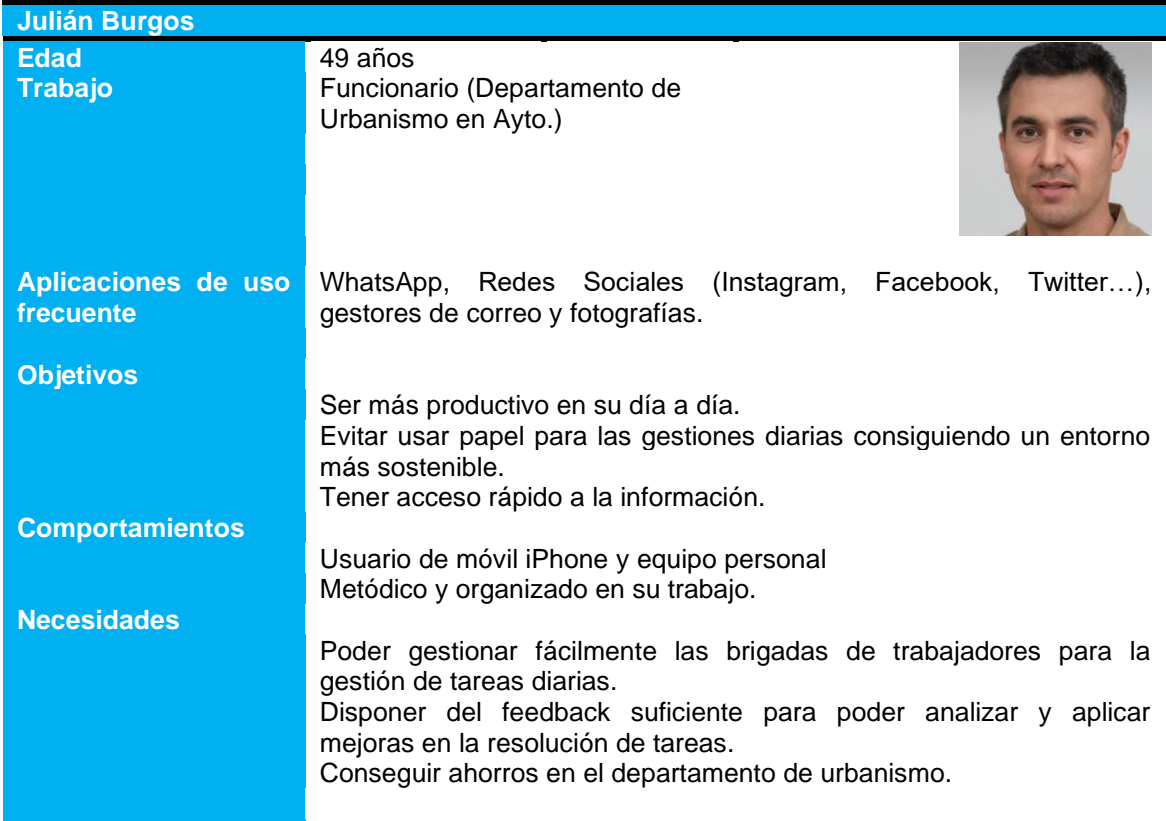

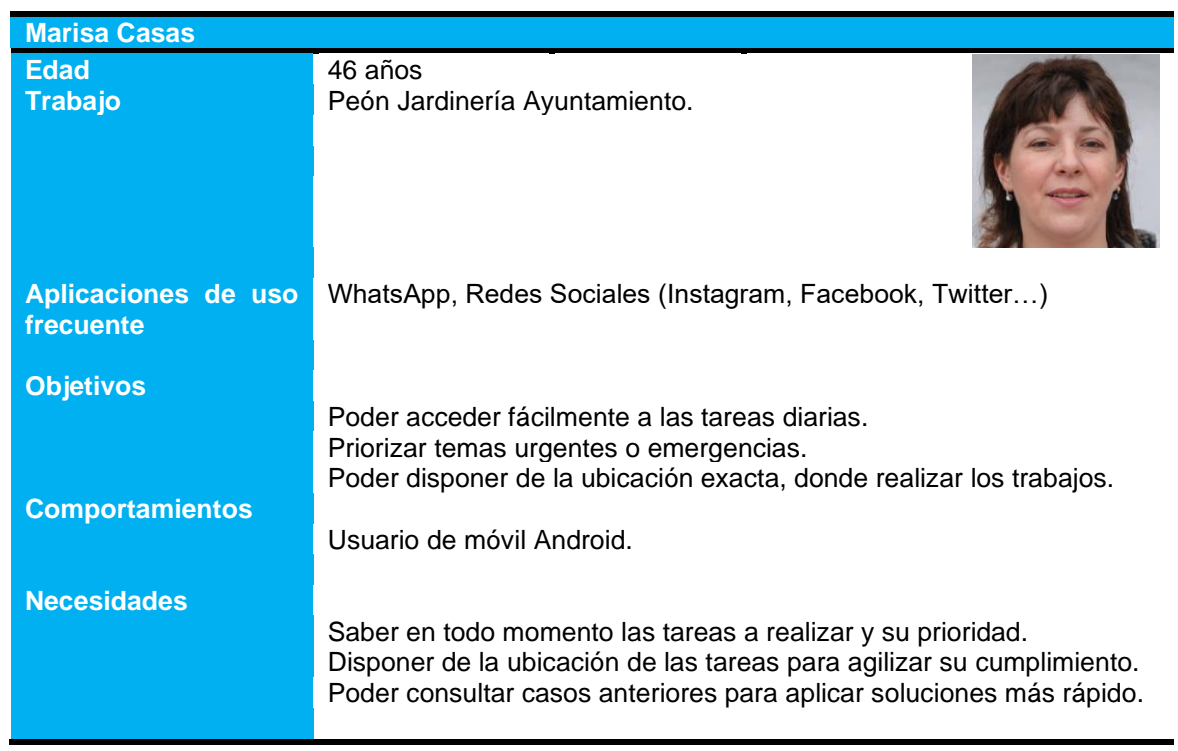

#### <span id="page-20-0"></span>**2.3.2. Escenarios de uso**

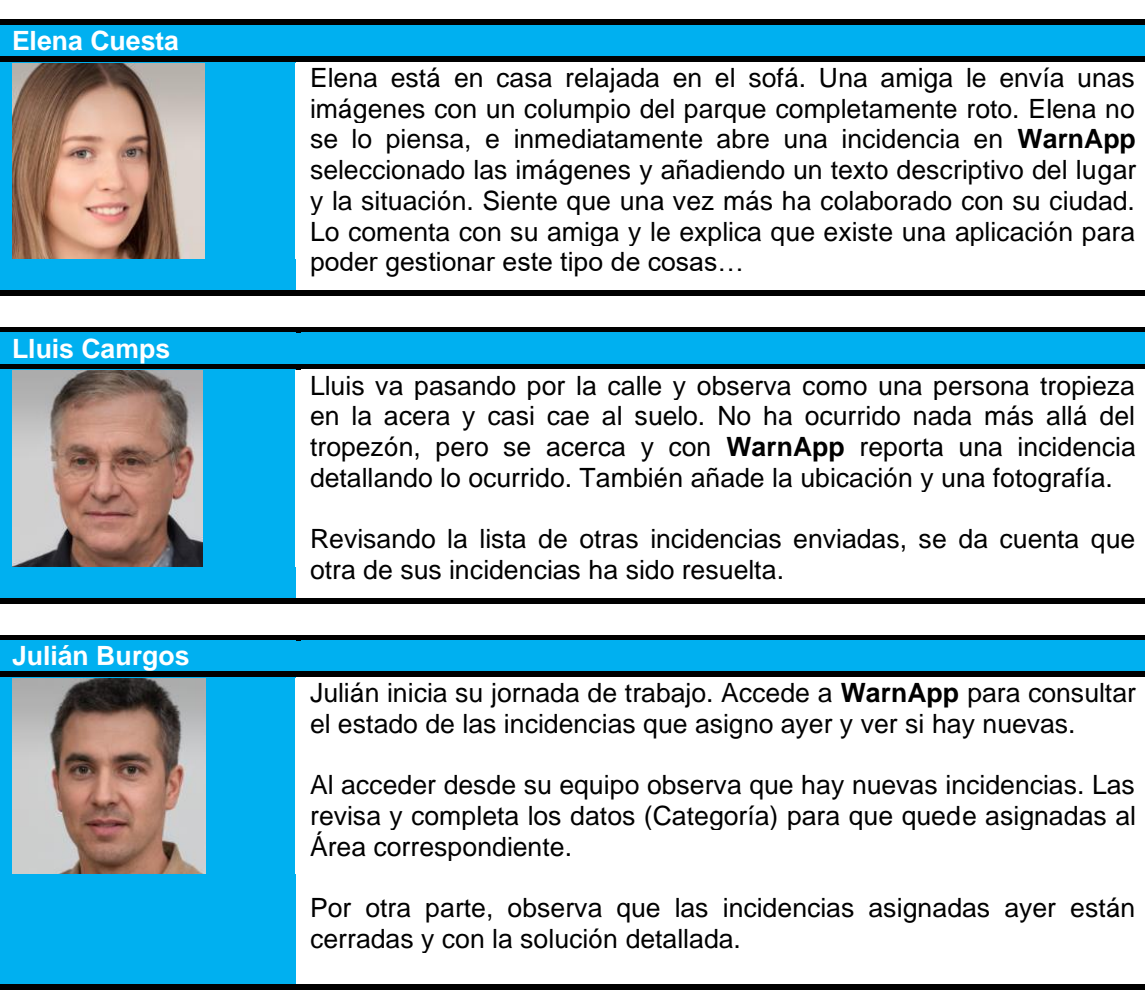

#### **Marisa Casas**

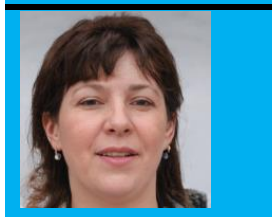

Marisa revisa sus tareas durante el descanso. Accede a **WarnApp** para consultar las incidencias reclamadas. Observa que hay nuevas incidencias que puede solucionar, por este motivo, las reclama y las deja pendientes para hacer durante la jornada.

#### <span id="page-21-0"></span>**2.3.3. Resumen tareas y características necesarias**

En resumen, el conjunto de tareas disponibles para cada uno de los diferentes perfiles será el siguiente:

#### **Usuarios Básicos**

- Registro en la aplicación.
- Completar el perfil de usuario una vez registrado.<br>■ Seleccionar entidades (Públicas o Privadas por có
- Seleccionar entidades (Públicas o Privadas por código) con las que trabajar.<br>■ Crear incidencias
- **•** Crear incidencias.<br>• Eliminar incidencia
- Eliminar incidencias (Solo si el estado es pendiente).<br>■ Consultar incidencias (Lista y Mana)
- **Consultar incidencias (Lista y Mapa).**<br>• Consultar los teléfonos de interés / en
- Consultar los teléfonos de interés / emergencias.

#### **Usuarios Gestores**

- Registro en la aplicación.
- Completar el perfil de usuario una vez registrado. (La asignación del rol se coordinará con la entidad para hacer de forma gestionada con la contratación del servicio).
- Seleccionar entidades (Públicas o Privadas por código) con las que trabajar.
- Gestionar incidencias reportadas por los usuarios.
	- o Asignar a un área.
	- o Completar datos y asignar prioridad.
- Descartar incidencias reportadas por los usuarios.
- Consultar incidencias (Lista y Mapa).
- Gestionar los teléfonos de interés / emergencias.
- Consultar los teléfonos de interés / emergencias.
- Gestionar usuarios entidad.
	- o Editar cierta información de los usuarios.
	- o Asignación de roles.
	- o Bloquear usuarios.

#### **Usuarios Técnicos**

- Registro en la aplicación.
- Completar el perfil de usuario una vez registrado. (El rol será asignado por los gestores)
- Seleccionar entidades (Públicas o Privadas por código) con las que trabajar.
- Reclamar incidencias asignadas.
- Liberar incidencias reclamadas.
- **·** Finalizar incidencias reclamadas.
- Consultar incidencias (Lista y Mapa).
- Consultar los teléfonos de interés / emergencias.

#### <span id="page-21-1"></span>**2.4. Prototipado**

Este apartado presenta los primeros bocetos (Sketches) realizados con el fin de definir la interfaz y las diferentes pantallas.

A partir de los bocetos iniciales se ha creado el prototipo de alta definición. En este punto, ya se ha incluido el logotipo de **WarnApp** junto con los colores corporativos.

#### <span id="page-22-0"></span>**2.4.1. Sketches**

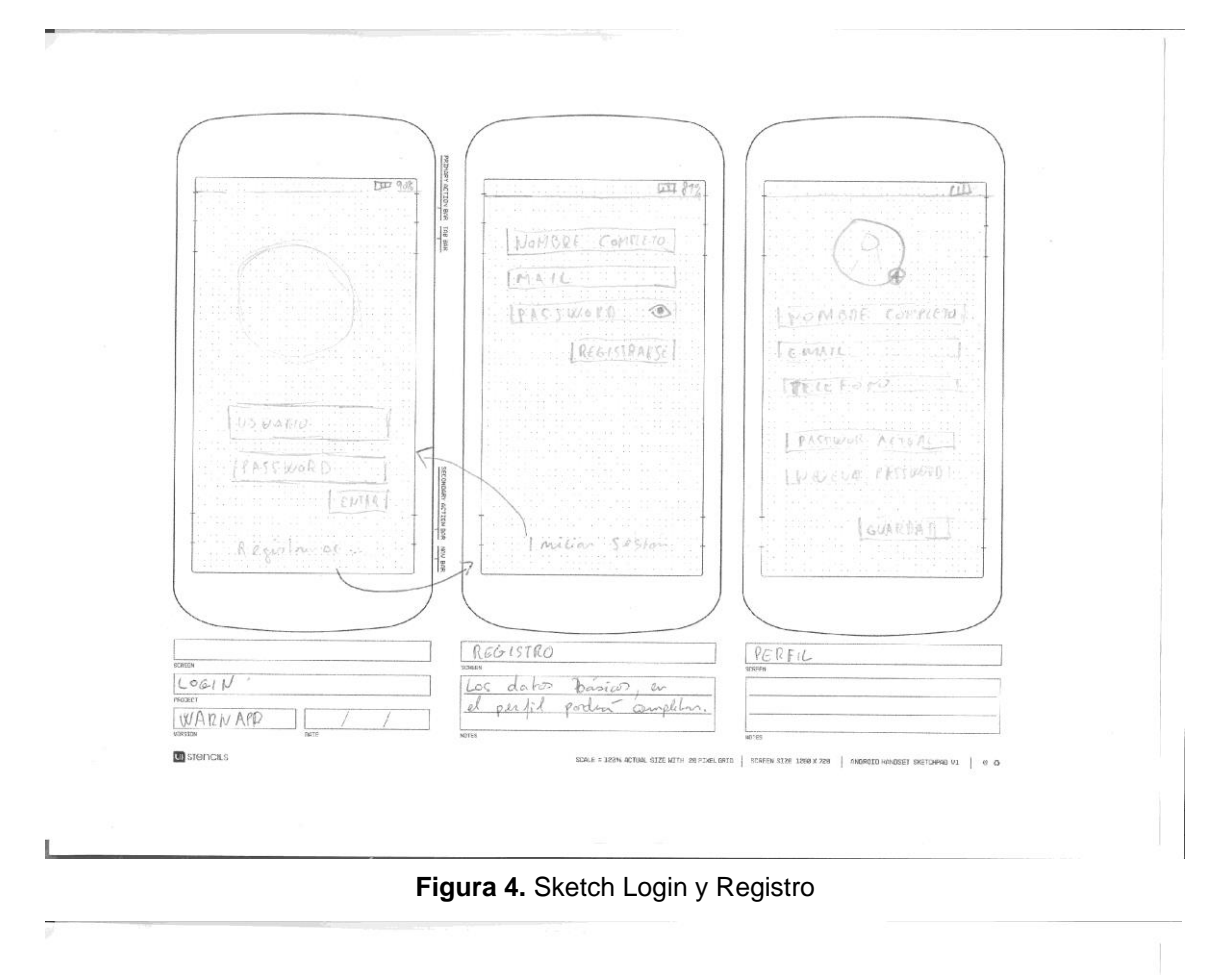

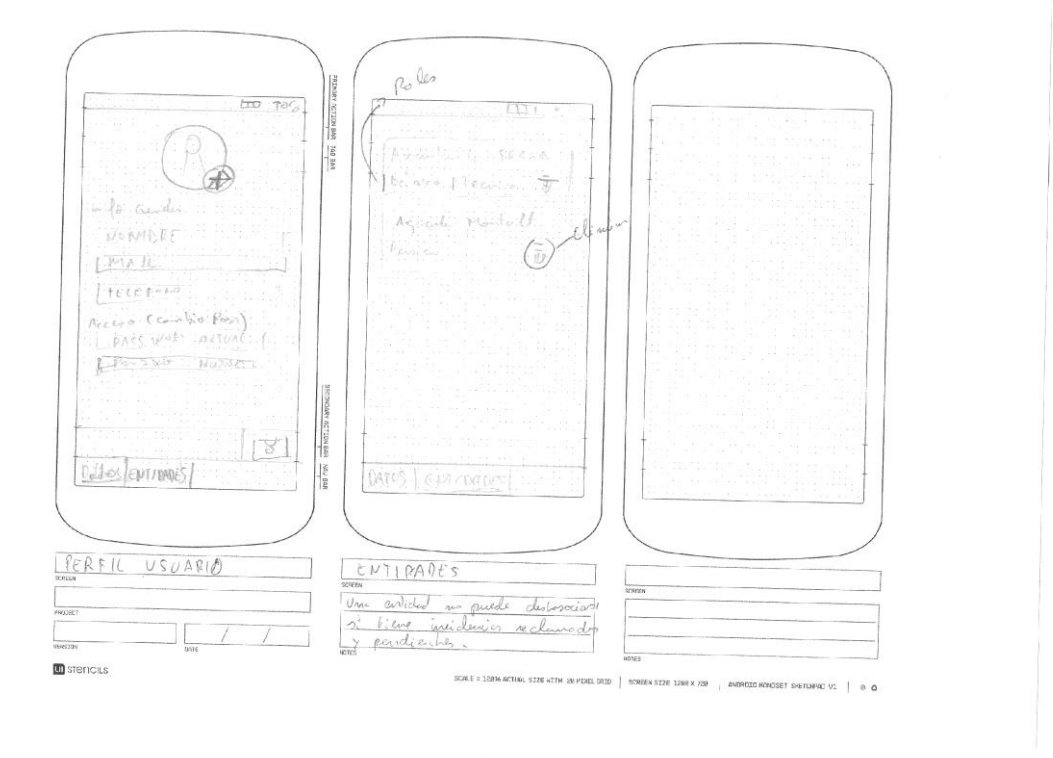

**Figura 5.** Sketch Perfil y Entidades

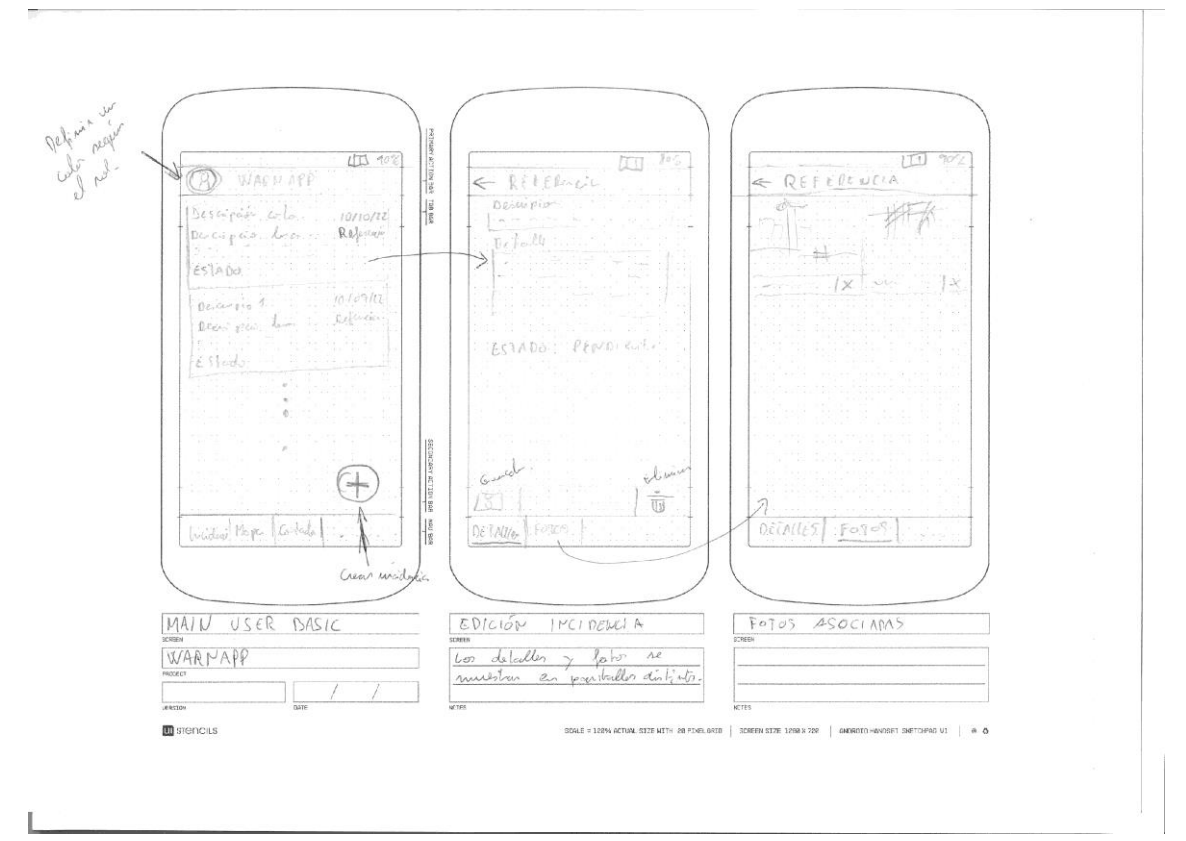

**Figura 6.** Consulta y Edición Incidencias

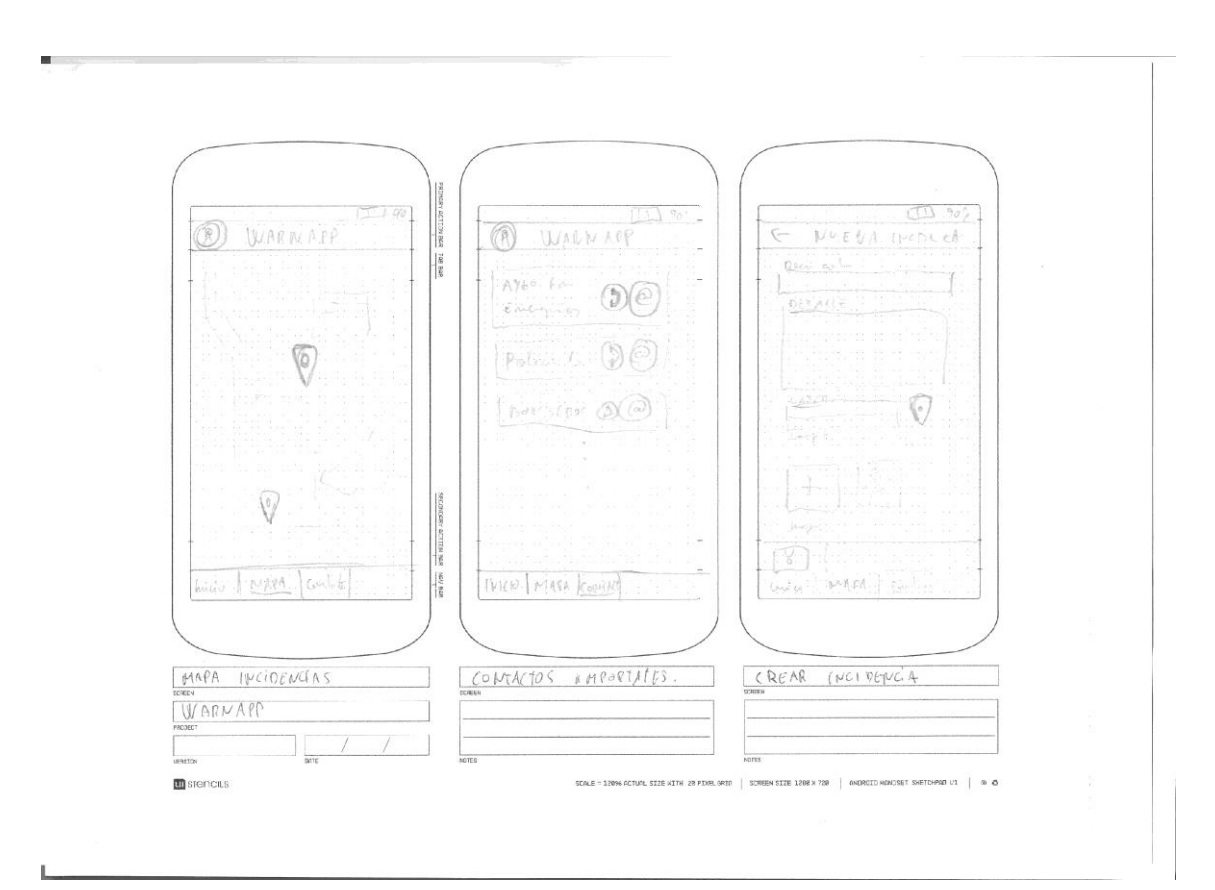

**Figura 7.** Mapa y Contactos

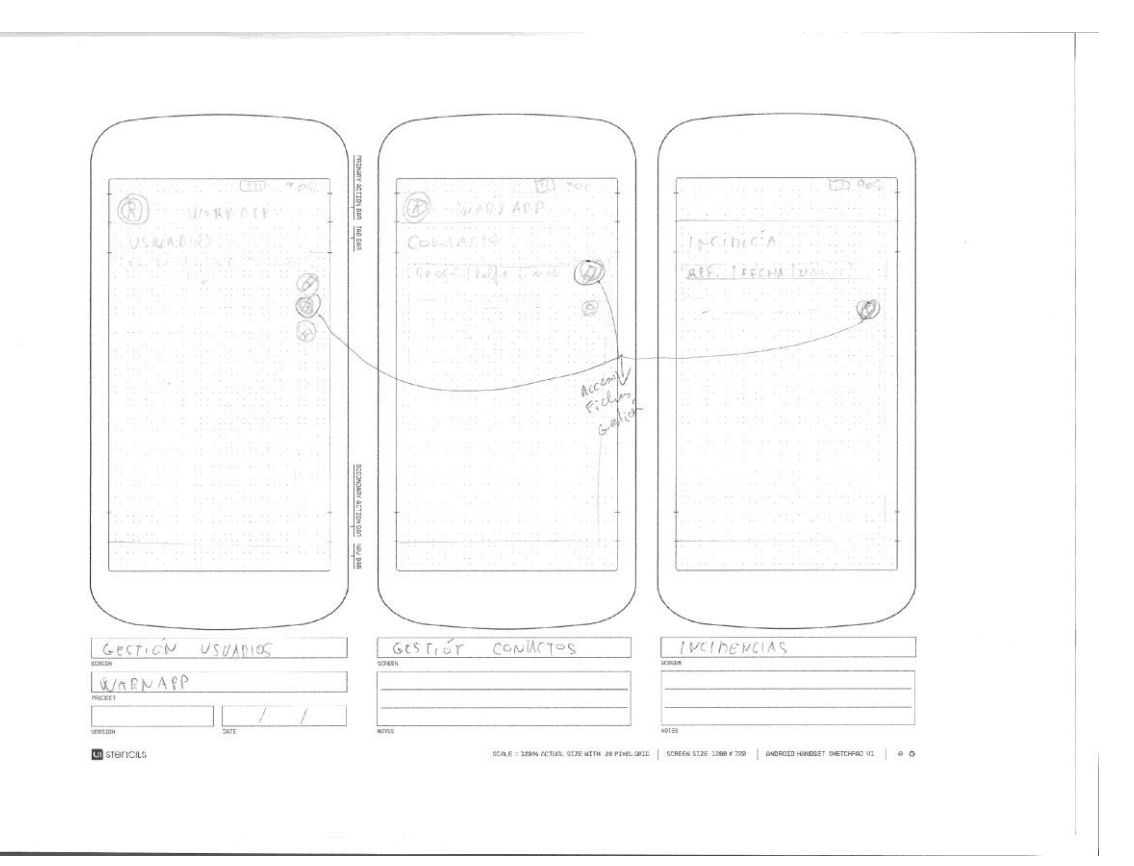

**Figura 8.** Gestión Usuarios, Contactos e Incidencias

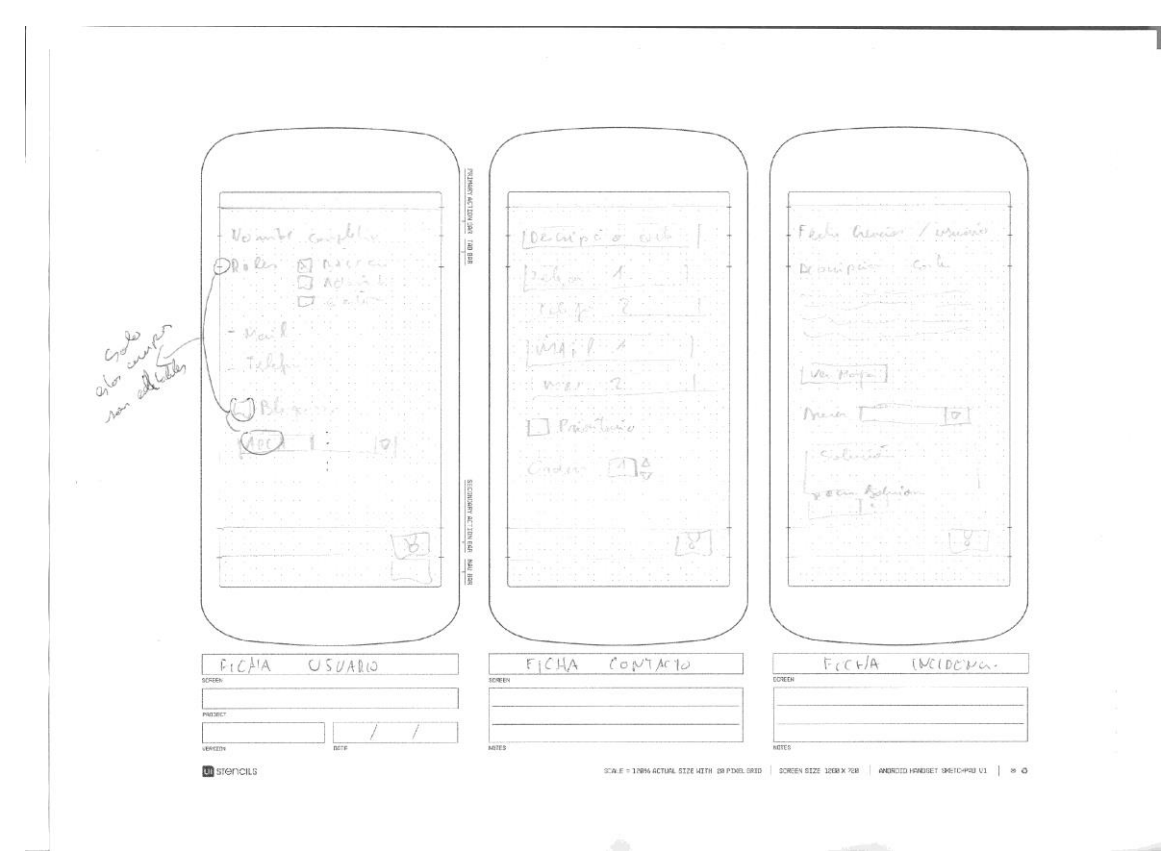

**Figura 9.** Edición Usuarios, Contactos e Incidencias

#### <span id="page-25-0"></span>**2.4.2. Mapa de navegación**

El mapa de navegación muestra de forma estructurada como los usuarios se moverán a través de la aplicación, asegurando una correcta navegación y evitando situaciones de confusión en las que el usuario se queda bloqueado en una pantalla concreta sin saber hacia dónde ir.

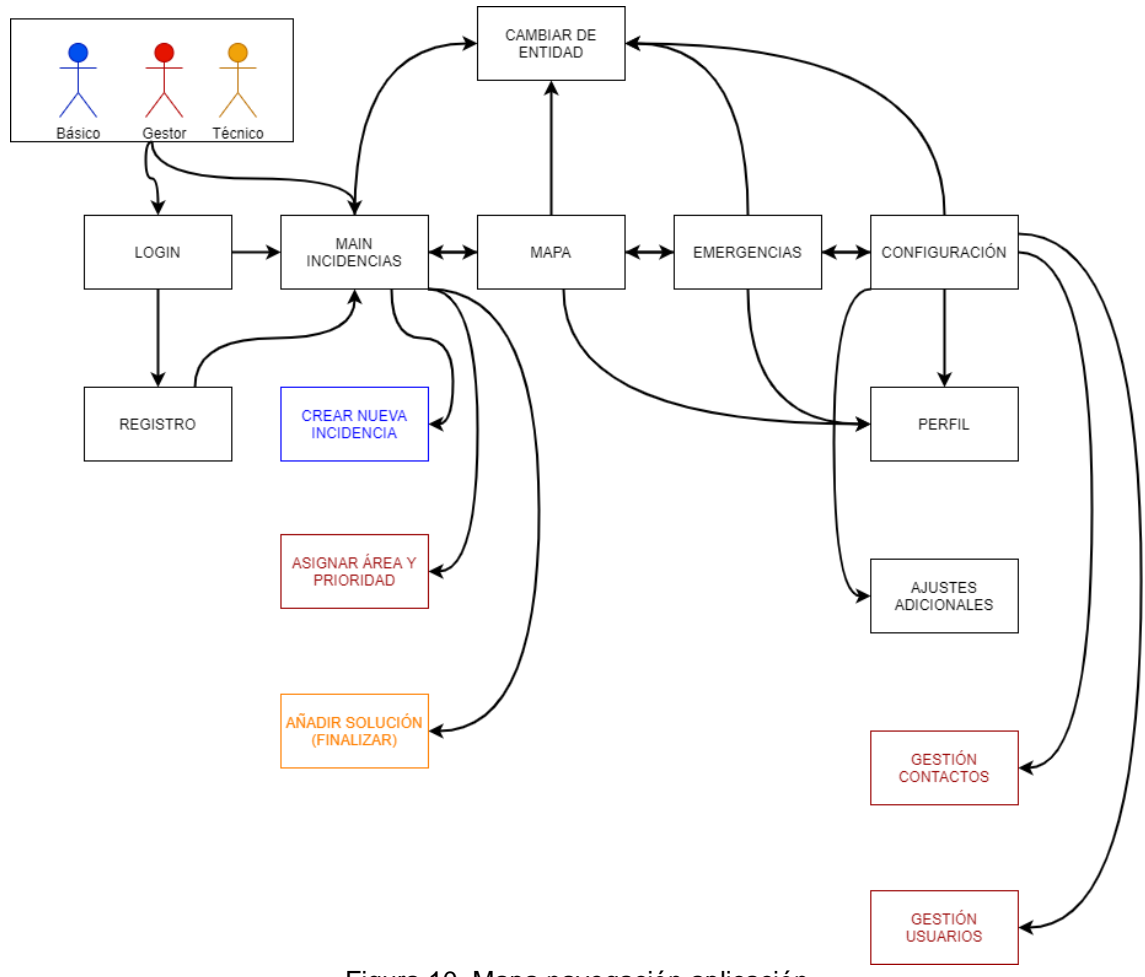

<span id="page-25-1"></span>Figura 10. Mapa navegación aplicación

#### <span id="page-26-0"></span>**2.4.3. Prototipo de Alta Fidelidad**

Se ha utilizado la herramienta **JustInMind** para crear un prototipo de alta fidelidad, que nos ha permitido mostrar a los usuarios cómo funcionará la aplicación antes de su desarrollo.

Durante el proceso de creación del prototipo, se han ido ajustando diferentes elementos de las pantallas para facilitar su uso y cumplir con las expectativas de los usuarios.

En la medida de lo posible se intentará respetar este prototipo y aplicarlo durante el desarrollo de la App. Se irán liberando versiones para que un conjunto de usuarios (Testers) vayan probando las funcionalidades y detectando errores o posibles cambios de interfaz y/o diseño.

A continuación, se muestran el conjunto de pantallas elaboradas, agrupadas por funcionalidades y roles.

#### <span id="page-26-1"></span>**2.4.3.1. Registro usuarios y acceso aplicación**

<span id="page-26-2"></span>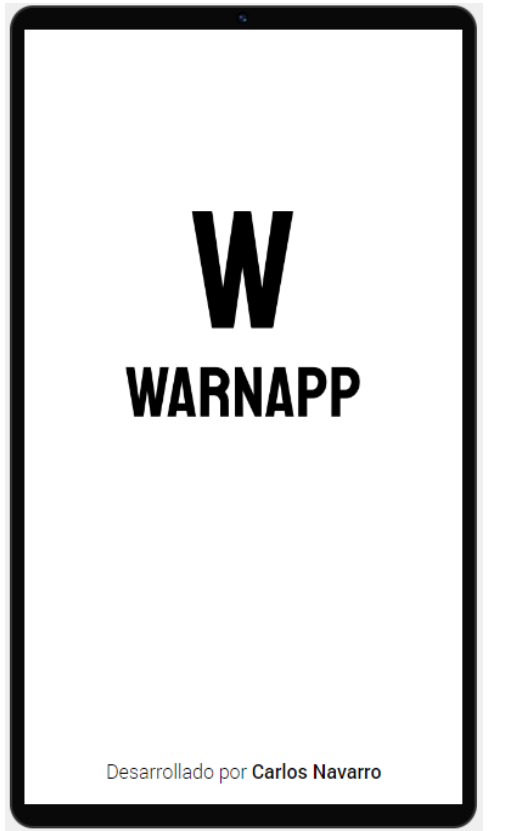

**Figura 11.** Splash Screen **Figura 12.** Login

<span id="page-26-3"></span>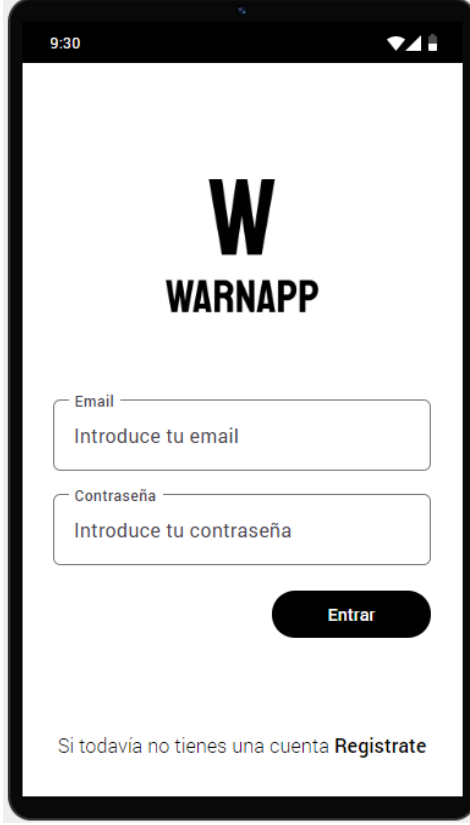

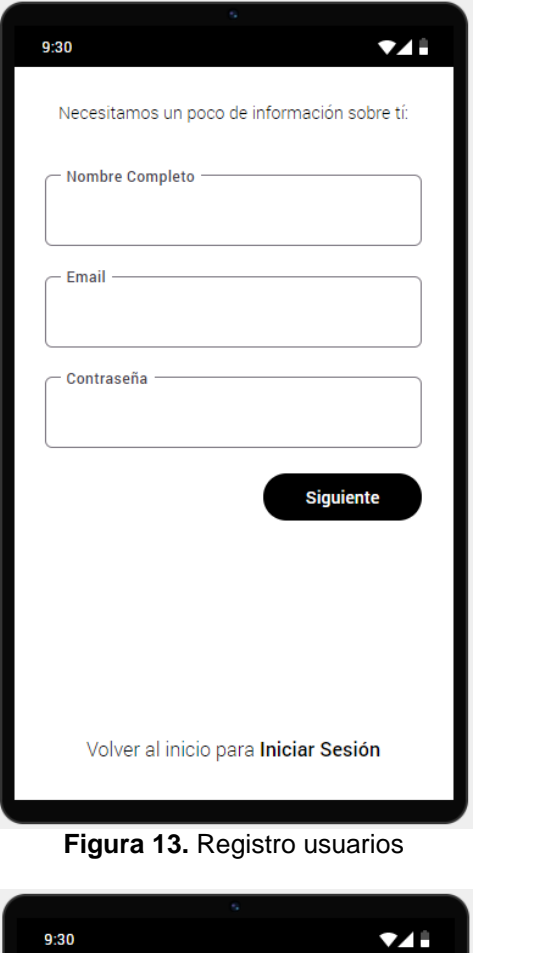

<span id="page-27-0"></span>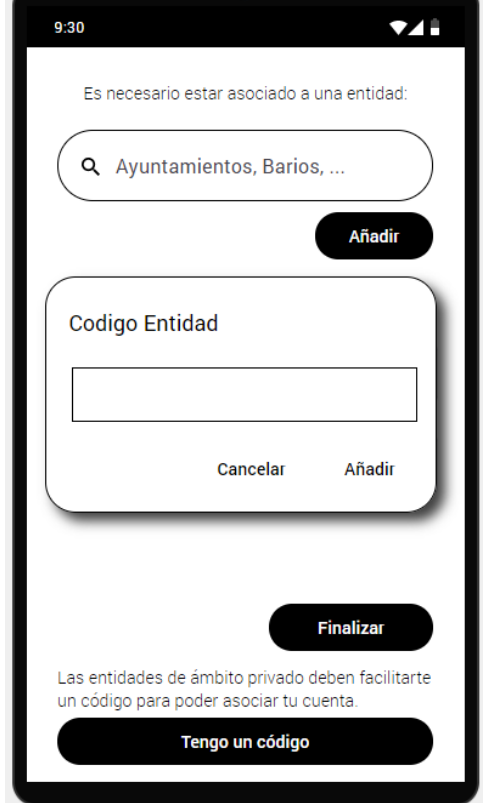

<span id="page-27-3"></span><span id="page-27-2"></span>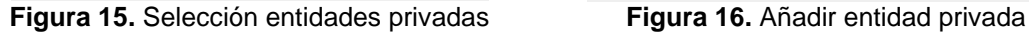

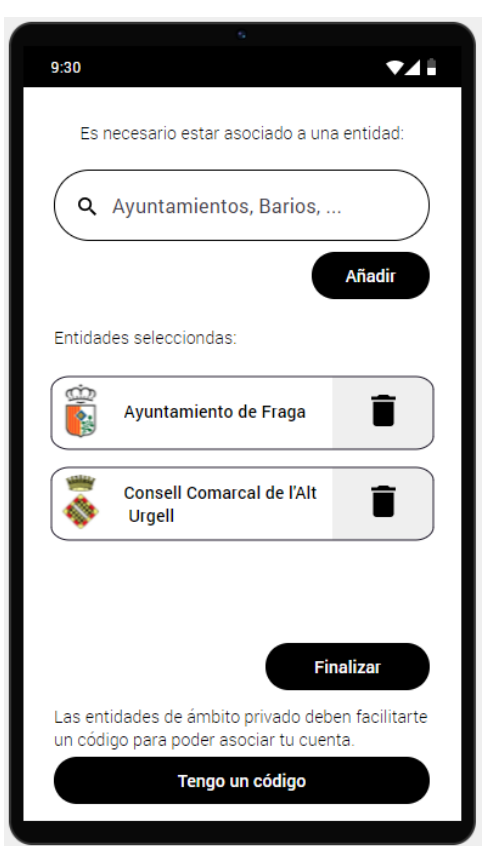

**Figura 14.** Selección entidades

<span id="page-27-1"></span>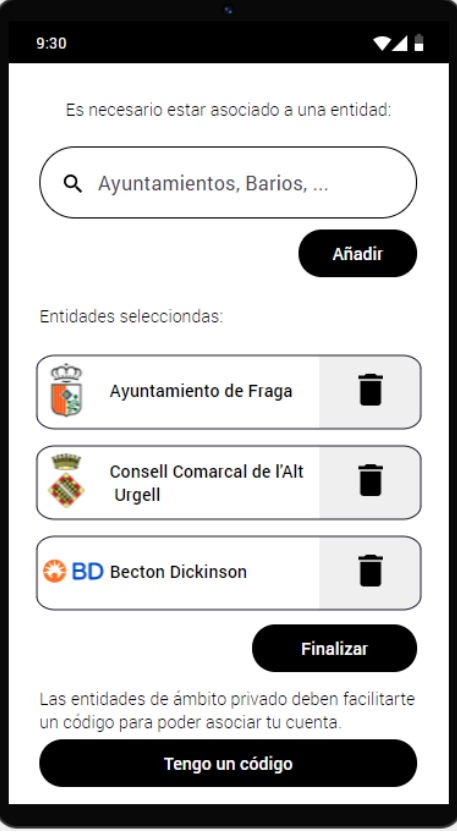

La primera vez que los usuarios utilicen la aplicación deberán registrarse. El registro inicial solo solicitará los datos mínimos para crear la cuenta. Una vez iniciada la sesión en la aplicación podrán ampliar esta información desde el perfil.

El paso siguiente después del registro, es seleccionar una entidad pública o privada. En el caso de las entidades públicas podrán encontrarlas a través del buscador. Para las entidades privadas deberán introducir un código facilitado por la propia entidad.

#### <span id="page-28-0"></span>**2.4.3.2. Rol Básico**

#### $9:30$  $\bullet$ WarnApp Q Buscar...  $\equiv$ Desperfectos calzada  $\overline{\phantom{0}}$ reado el 19/10/2022 15:10 Pendiente Suciedad calle mayor  $\mathcal{P}$ Creado el 22/09/2022 13:12 En curso Cristales calzada  $\mathcal{P}$ Creado el 24/08/2022 10:20 Descartado Aceite vía pública  $\mathcal{P}$ Creado el 02/05/2022 13:13 Finalizado  $\bullet$

#### <span id="page-28-1"></span>**2.4.3.2.1. Pantalla lista incidencias**

<span id="page-28-3"></span><span id="page-28-2"></span>

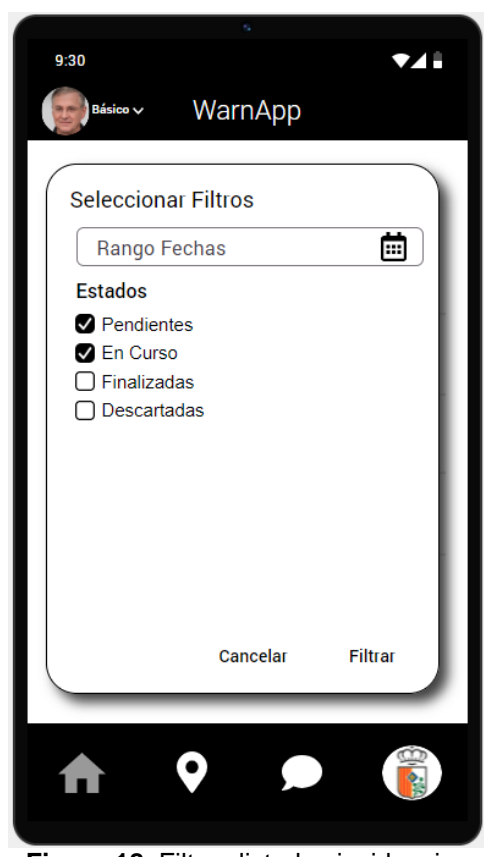

**Figura 17.** Pantalla principal **Figura 18.** Filtros listados incidencias

La pantalla principal al acceder mostrará la siguiente información. En la parte superior, podremos ver la imagen de usuario y al lado el perfil seleccionado. (Si tiene más de un perfil asignado en la entidad podrá cambiarlo fácilmente pulsando sobre este). En la parte inferior podremos ver la barra de navegación con las opciones (Home, Mapa, Contactos y Configuración) para cambiar de pantalla. El último icono que mostrará el menú de configuración tendrá el logo de la entidad seleccionada de forma que el usuario siempre tenga a la vista la entidad que está gestionando.

La pantalla principal mostrará las incidencias creadas y la información principal de esta. Además, dispondrá de un campo de búsqueda junto a un conjunto de filtros para facilitar el acceso a la información.

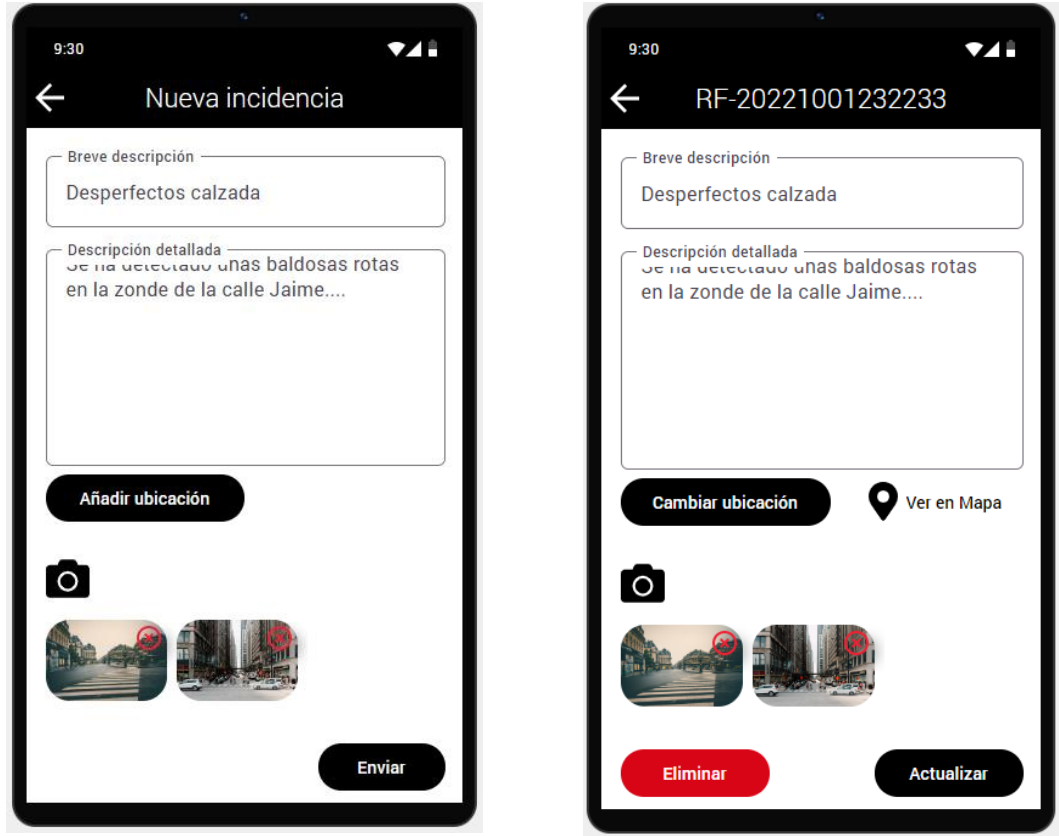

#### <span id="page-29-0"></span>**2.4.3.2.2. Creación y modificación incidencias**

<span id="page-29-2"></span>

<span id="page-29-1"></span>**Figura 19.** Nueva incidencia **Figura 20.** Detalle incidencia

Los usuarios podrán modificar las incidencias siempre que estén todavía en estado pendiente. En el momento que este estado cambie por una acción del gestor, no podrán modificar ni eliminar la incidencia.

La ubicación será opcional y deberá realizarse desde el lugar de la incidencia. Se podrán asociar una o varias imágenes para facilitar la identificación de la incidencia y agilizar la solución.

#### <span id="page-30-0"></span>**2.4.3.2.3. Consultar incidencias en el mapa**

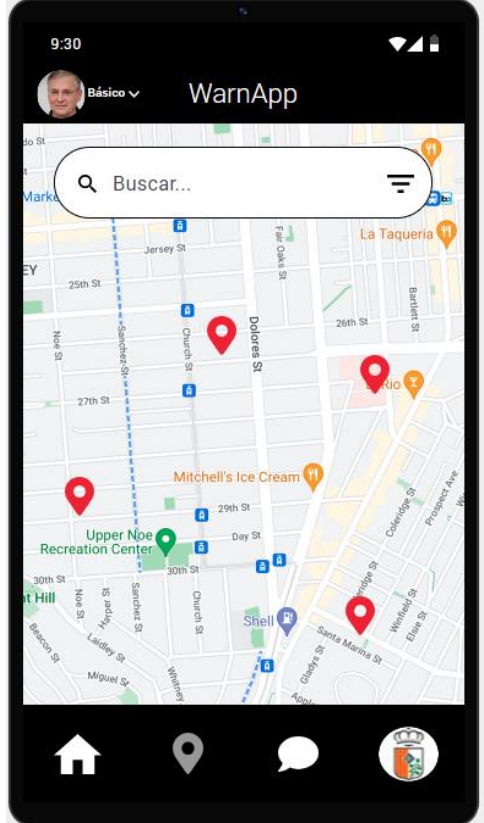

**Figura 21.** Consultar mapa incidencias

#### <span id="page-30-2"></span><span id="page-30-1"></span>**2.4.3.2.4. Consultar contactos interés**

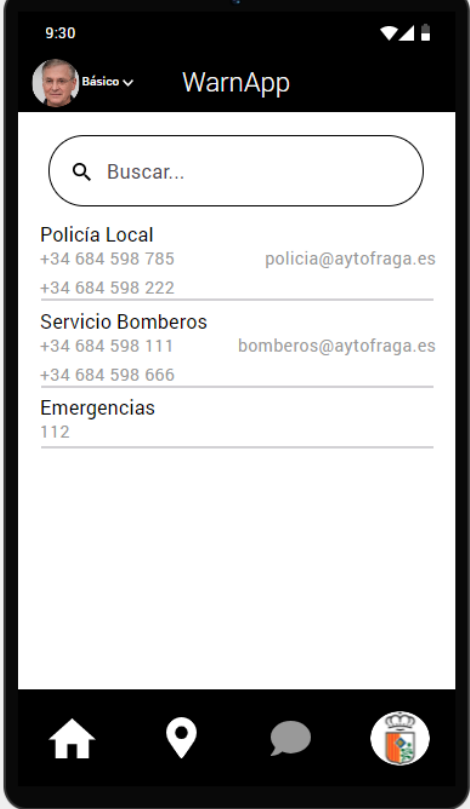

<span id="page-30-3"></span>**Figura 22.** Consultar contactos interés

Se permitirá visualizar en el mapa las incidencias que dispongan de valores de ubicación informados.

Al igual que en la lista de incidencias, estará disponible la búsqueda y filtros para acotar la información.

Estarán disponibles para los usuarios los datos de contactos de interés. Esta información la gestionarán los usuarios gestores y estará accesible para cualquier usuario de la entidad.

Al pulsar sobre los teléfonos o direcciones de correo, se permitirá abrir la aplicación de llamada o correo para facilitar el uso.

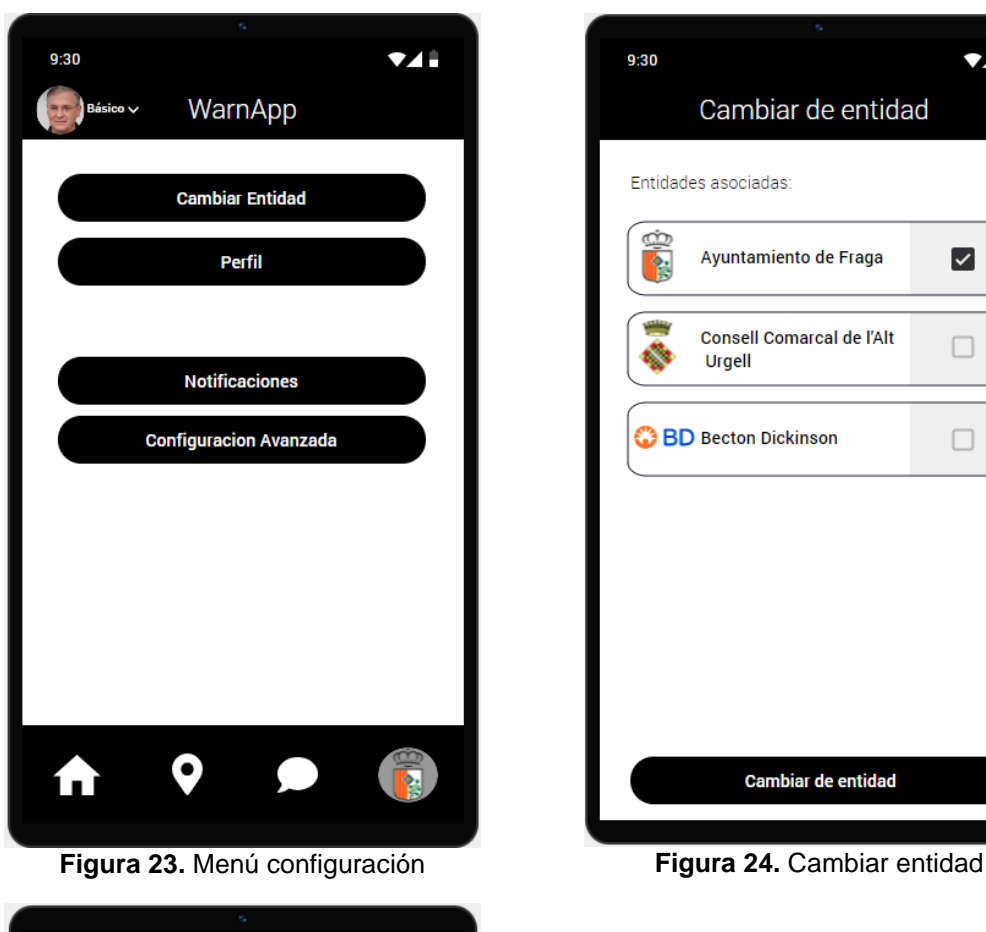

#### <span id="page-31-0"></span>**2.4.3.2.5. Configuración**

<span id="page-31-1"></span>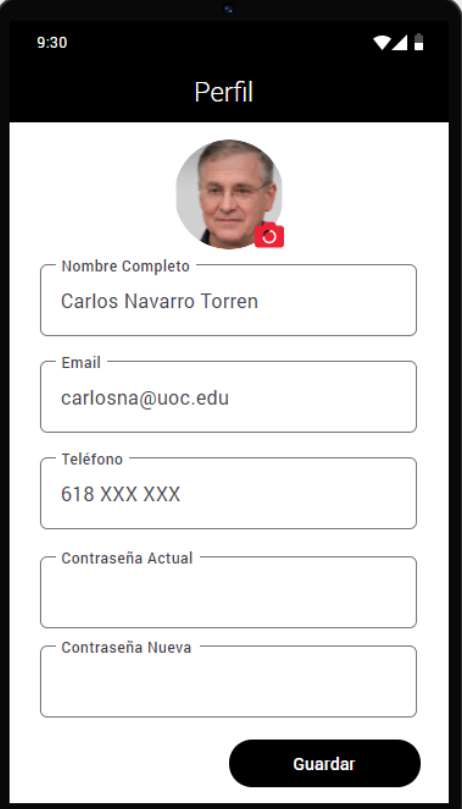

<span id="page-31-3"></span>**Figura 25.** Gestionar perfil

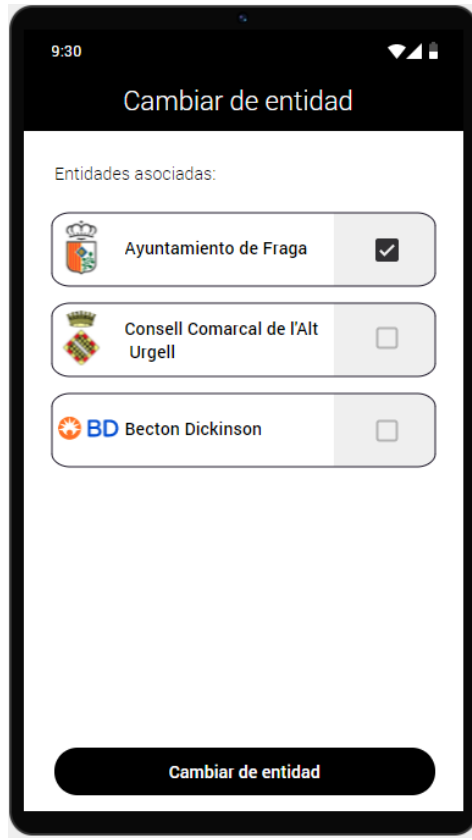

<span id="page-31-2"></span>Desde la configuración, se podrá acceder a las funcionalidades de **Cambiar de Entidad** y del **Perfil**.

Al cambiar de entidad, la aplicación volverá a la pantalla principal actualizando los datos para la nueva entidad seleccionada.

La gestión del perfil permitirá modificar los datos principales del usuario. También será posible cambiar la contraseña.

#### <span id="page-32-0"></span>**2.4.3.3. Rol Gestor**

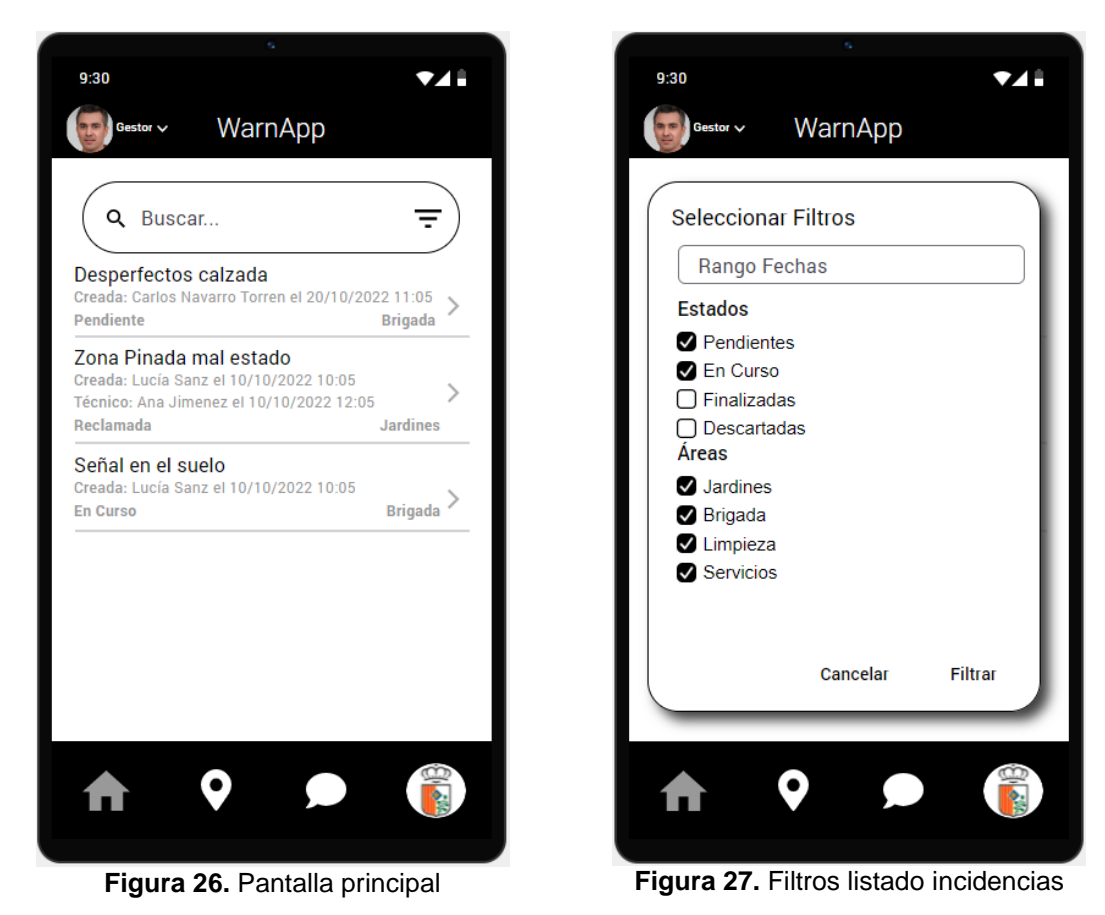

#### <span id="page-32-1"></span>**2.4.3.3.1. Pantalla lista incidencias**

<span id="page-32-3"></span><span id="page-32-2"></span>Los perfiles gestores podrán ver todas las incidencias de la entidad. La lista de incidencias mostrará información ampliada para estos usuarios con el fin de facilitar la consulta de los datos. Los filtros también dispondrán de más opciones para acotar mejor las búsquedas.

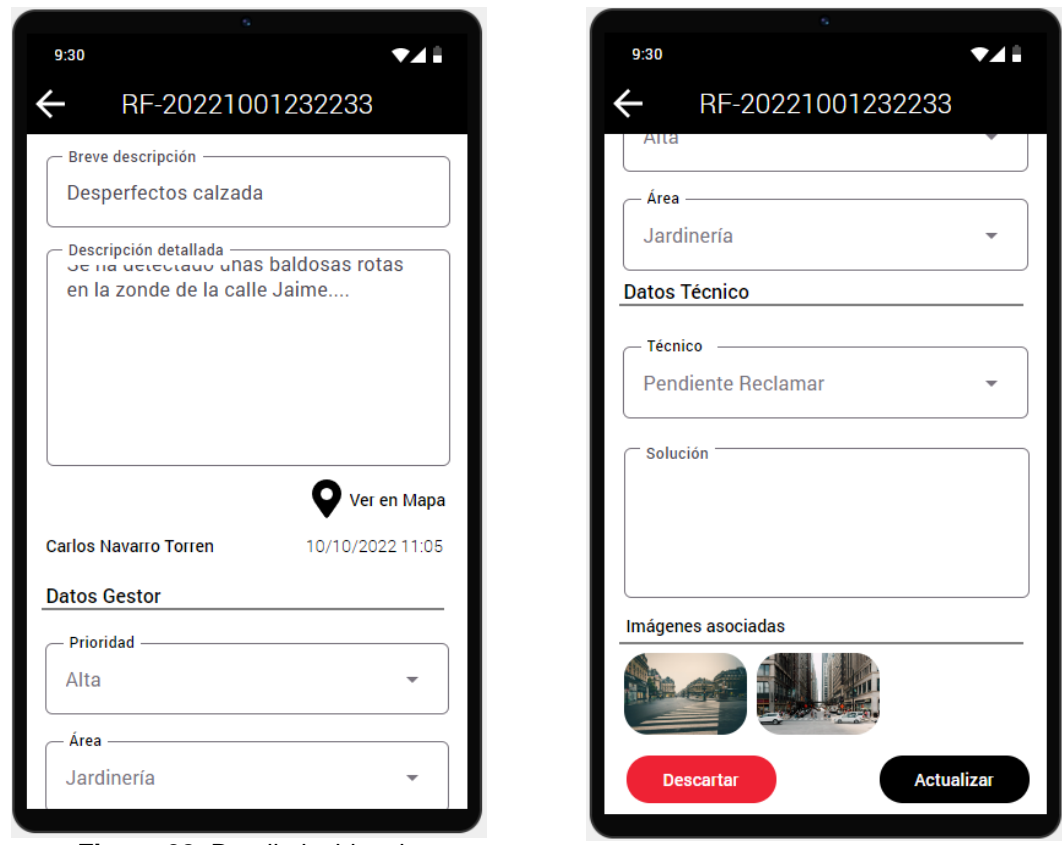

<span id="page-33-0"></span>**2.4.3.3.2. Consulta y modificación incidencias**

<span id="page-33-2"></span>

**Figura 28.** Detalle incidencia **Figura 29.** Detalle incidencia (scroll)

<span id="page-33-1"></span>Los usuarios gestores deberán ampliar la información de las incidencias para que queden asignadas a un área. También podrán asignar una prioridad. Al guardar una incidencia, se cambiará su estado a **En Curso**. Pendiente que sea reclamada por un técnico.

#### <span id="page-34-0"></span>**2.4.3.3.3. Consultar incidencias en el mapa**

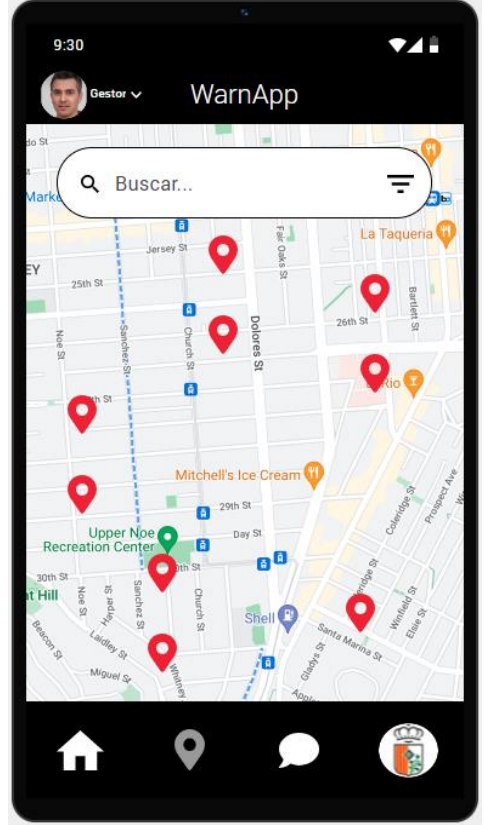

<span id="page-34-2"></span>**Figura 30.** Consultar mapa incidencias

#### <span id="page-34-1"></span>**2.4.3.3.4. Configuración**

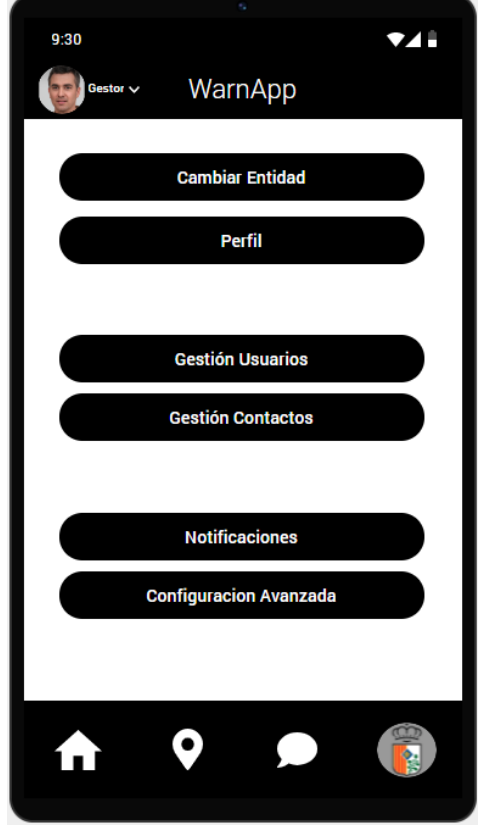

**Figura 31.** Menú configuración

Se permitirá visualizar en el mapa las incidencias que dispongan de valores de ubicación informados.

Al igual que en la lista de incidencias, estará disponible la búsqueda y filtros para acotar la información.

En el caso de los gestores, podrán ver cualquier incidencia de la entidad.

Los usuarios gestores dispondrán de acceso a la gestión de los contactos de interés y la gestión de usuarios de la entidad.

#### **Contactos Interés**

De esta forma se podrán personalizar los contactos de interés disponibles para los usuarios de la entidad.

#### **Usuarios**

<span id="page-34-3"></span>Se podrán modificar los datos relacionados con la entidad (Área y Rol), además de poder bloquear usuarios en caso de uso indebido de la aplicación u otros motivos justificados.

<span id="page-35-1"></span>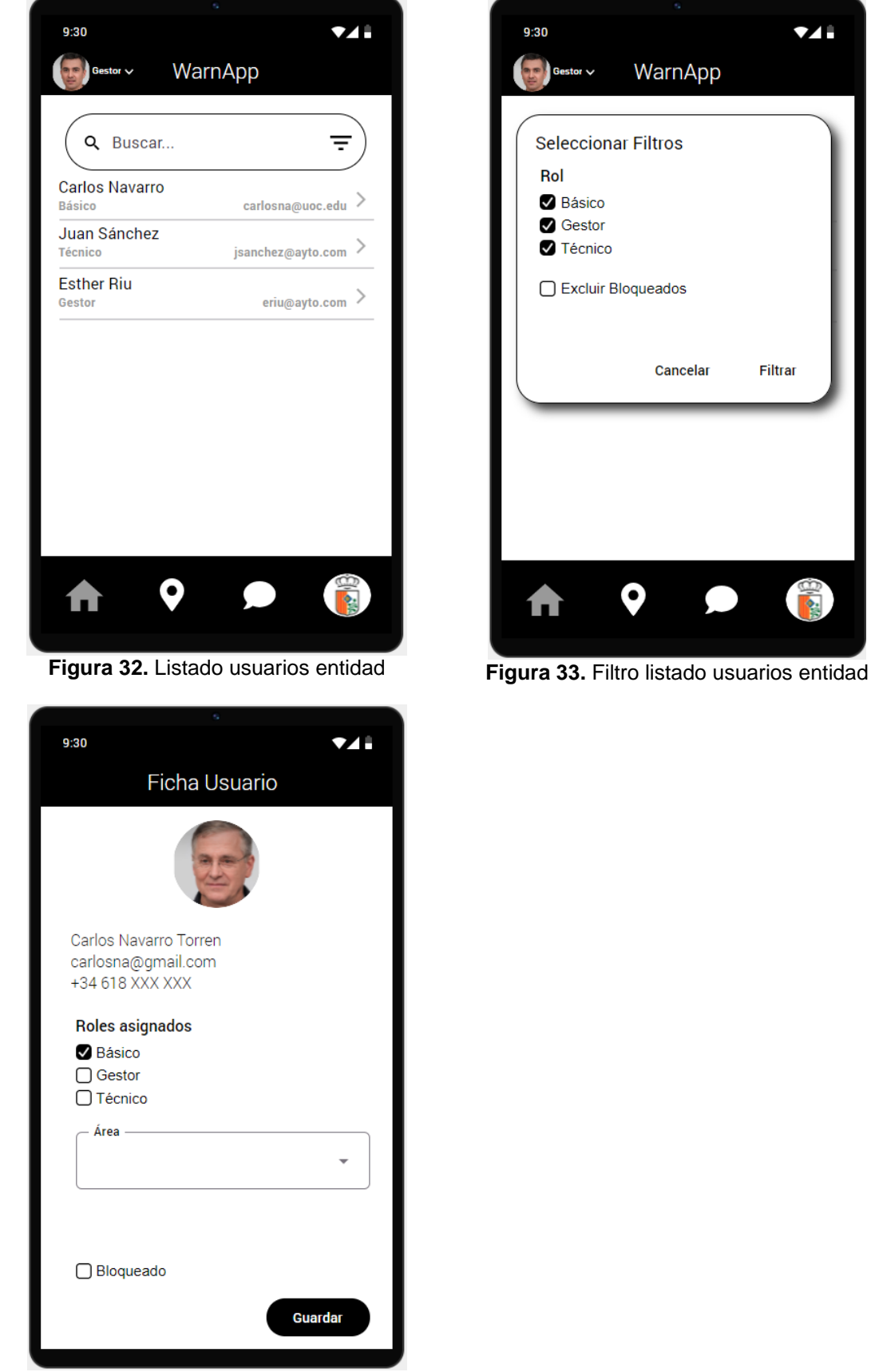

#### <span id="page-35-0"></span>**2.4.3.3.5. Gestión usuarios**

<span id="page-35-3"></span>**Figura 34.** Ficha usuarios

<span id="page-35-2"></span>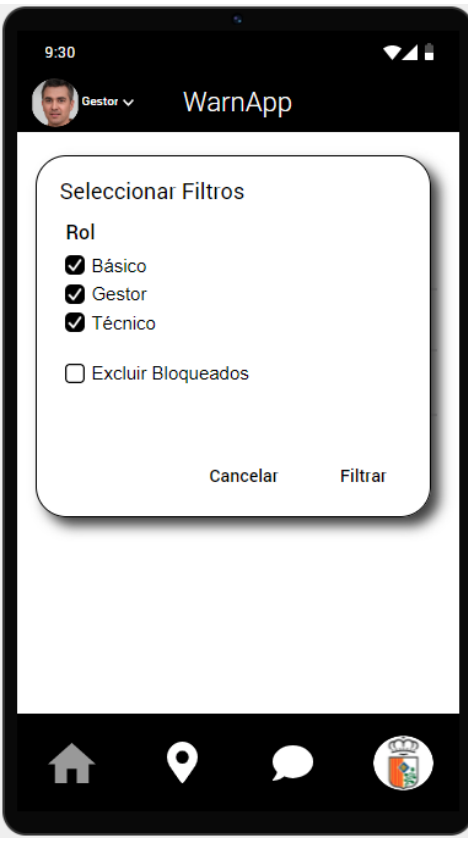
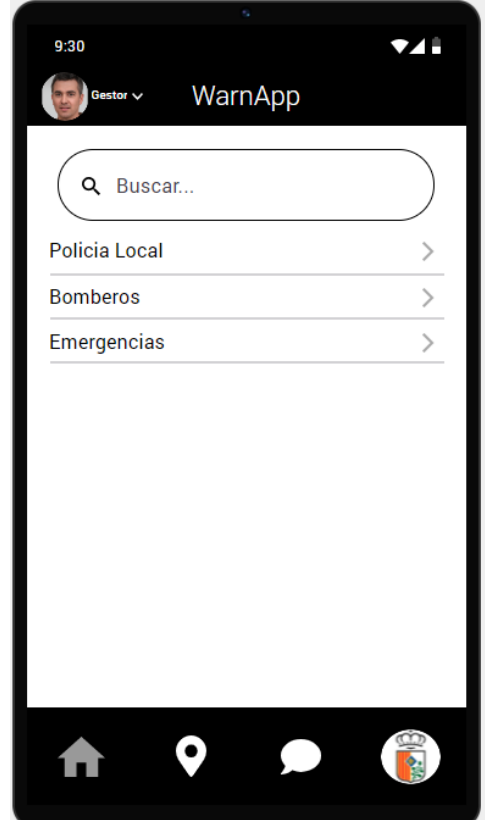

**2.4.3.3.6. Gestión Contactos Interés**

**Figura 35.** Listado contactos interés **Figura 36.** Ficha contacto interés

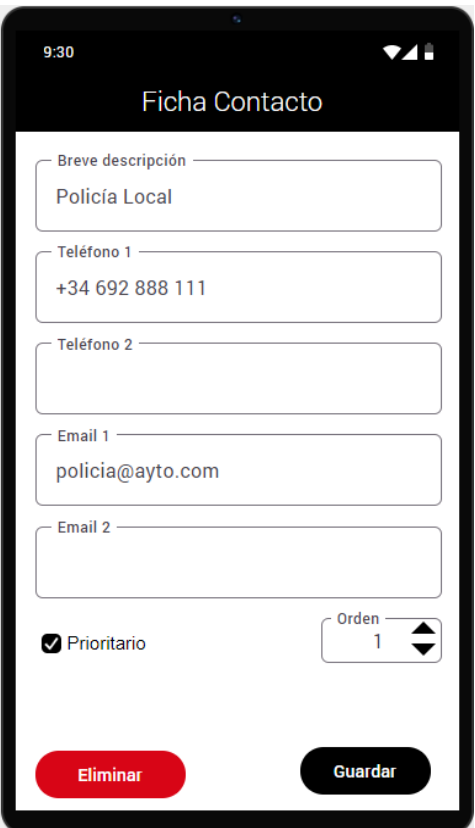

## **2.4.3.4. Rol Técnico**

#### **2.4.3.4.1. Pantalla lista incidencias**

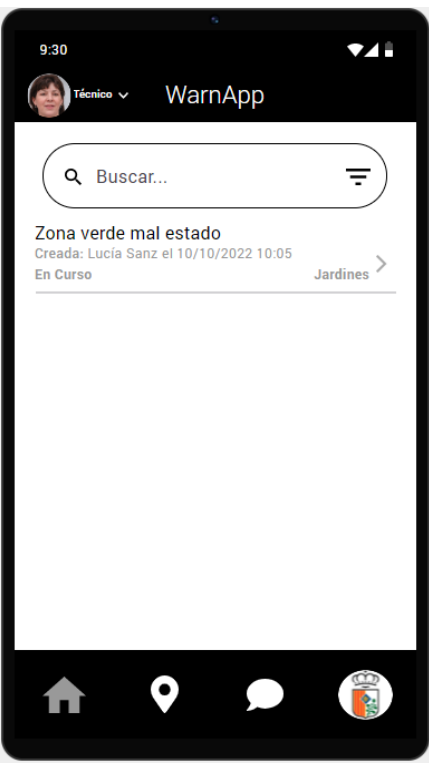

**Figura 37.** Pantalla principal

#### **2.4.3.4.2. Reclamar incidencia**

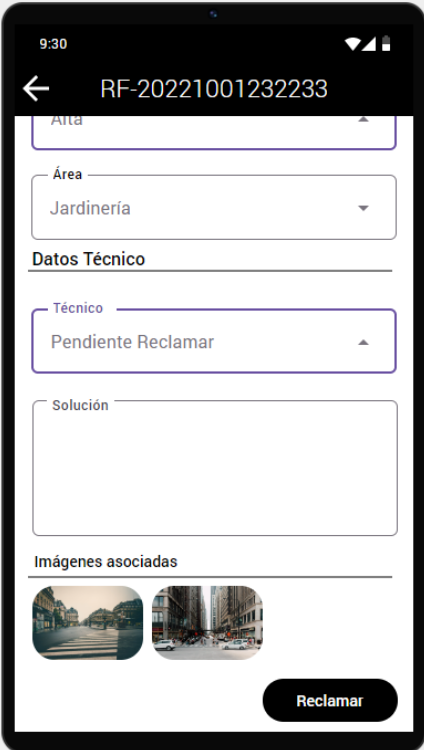

**Figura 38.** Reclamar incidencia

Los usuarios técnicos podrán consultar todas las incidencias que están en curso. Por defecto, tendrán filtrada solo el área que tienen asignada.

La función principal de los técnicos es reclamar las incidencias que deben solucionar y detallar la solución aplicada una vez finalizados los trabajos.

Las incidencias **En Curso** podrán ser reclamadas por cualquier técnico de la entidad.

Una vez reclamada pasarán a estado **Reclamado** y por tanto ya solo podrán ser editadas por el usuario que la ha reclamado.

Una vez terminados los trabajos podrá finalizar la incidencia que quedará en estado **Finalizado** y ya solo podrá ser consultada por los diferentes usuarios que han intervenido (Creador, Gestor y Técnicos).

# 9:30  $741$  $\leftarrow$ RF-20221001232233 Área Jardinería Ļ **Datos Técnico** Técnico — Marisa Casas Ų solución zan trabajos corrección.... Imágenes asociadas **Finalizar** Liberar

## **2.4.3.4.3. Liberar incidencia**

**Figura 39.** Liberar / Finalizar incidencia

Si un técnico reclama por error una incidencia o finalmente la debe realizar otro técnico, podrá liberar la incidencia para que vuelva a estar en estado **En Curso**.

## **2.4.4. Evaluación del prototipo**

Durante el desarrollo del prototipo se han realizado varias reuniones con un grupo de usuarios seleccionado para evaluar el diseño realizado.

Por tiempo y disponibilidad, las personas involucradas en esta evaluación han sido dos para las funcionalidades básicas y una para las funcionalidades de administrador y técnico.

El diseño centrado en el usuario DCU es un proceso iterativo en el que idealmente se debería ir entregando en plazos de corta duración (semanal o quincenal) una versión del prototipo para poder ser evaluado.

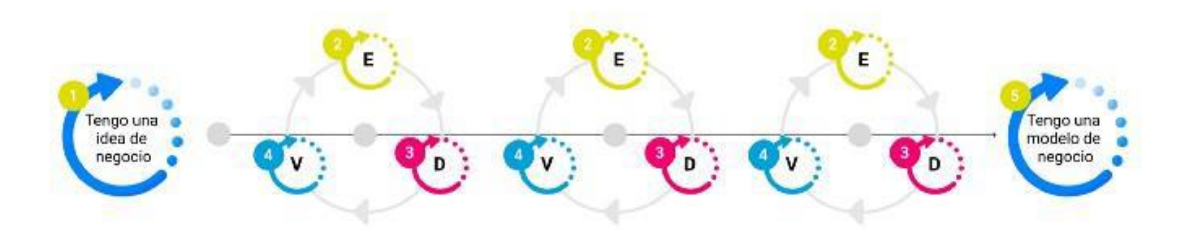

**Figura 40.** Proceso iterativo DCU

Por los tiempos disponibles, se creó inicialmente todo el prototipo y posteriormente se realizaron sesiones de evaluación con los usuarios de cada uno de los requisitos funcionales establecidos.

Lo ideal hubiera sido poder hacer las sesiones con la finalización de cada funcionalidad y evaluarla para poder aplicar los cambios propuestos para la próxima iteración.

Aun así, se han identificado mejoras por parte de los usuarios muy interesantes y que han servido para obtener el prototipo final mostrado en el punto anterior. A modo de resumen los principales problemas identificados son:

- Posibilidad de registro por parte de los usuarios. (Inicialmente se planteó que el alta de usuarios se gestionaría por parte de los administradores)
- Correcciones de diseño. Se han determinado unos colores básicos (Negro y Blanco) para poder obtener una aplicación adaptable a los modos de pantalla (Claro y Oscuro) de los dispositivos.
- Información importante en los listados de las incidencias para los administradores.
- Opciones de filtro en las listas de incidencias.
- Facilitar la captura de imágenes y posicionamiento.

Por último, hay que indicar que para el proceso de desarrollo se han establecido un grupo de usuarios para validar las diferentes versiones que se vayan publicando en el entorno de Pruebas de Google Play. De esta forma se podrá avanzar en la validación de errores y cambios, siempre dentro del alcance de las funcionalidades incluidas para esta primera versión.

# **2.5. Casos de uso**

# **2.5.1. Visión General**

El siguiente diagrama UML muestra una visión general de la relación de los perfiles con los requisitos funcionales.

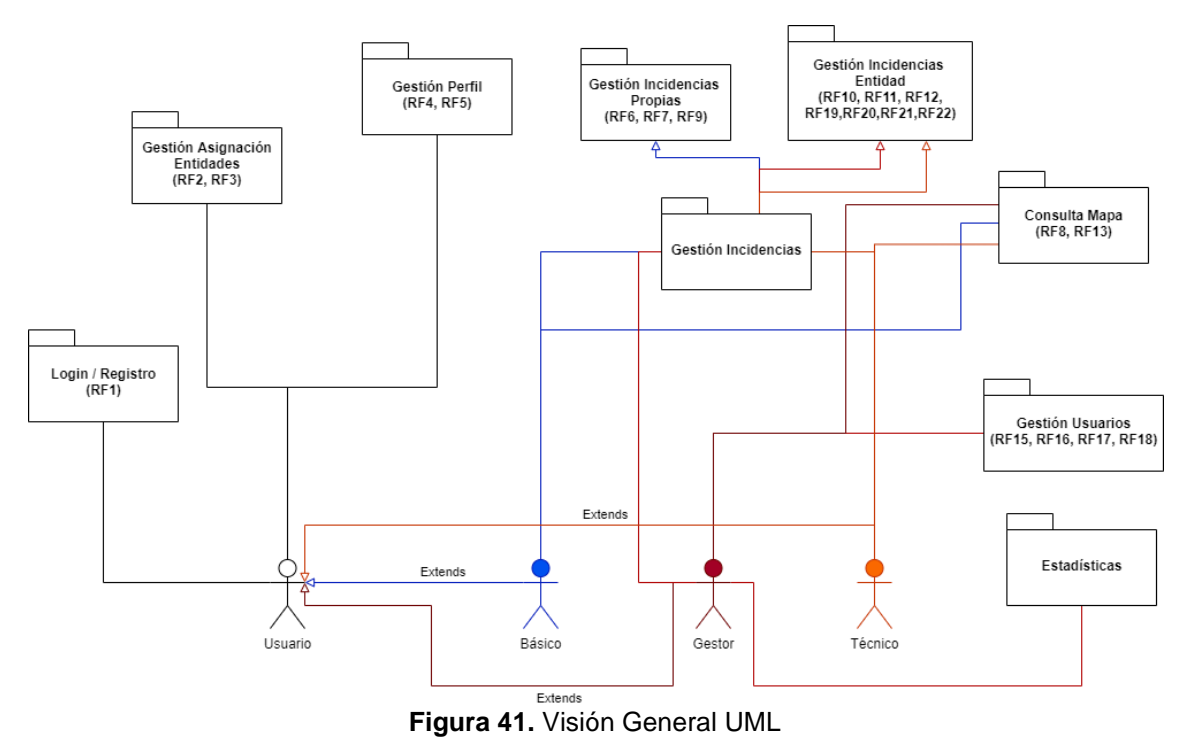

Cualquier persona que se registra en el sistema tendrá una cuenta de usuario. Los perfiles de acceso extienden de **Usuario** del cual heredan las funcionalidades de Acceso, Registro y Perfil.

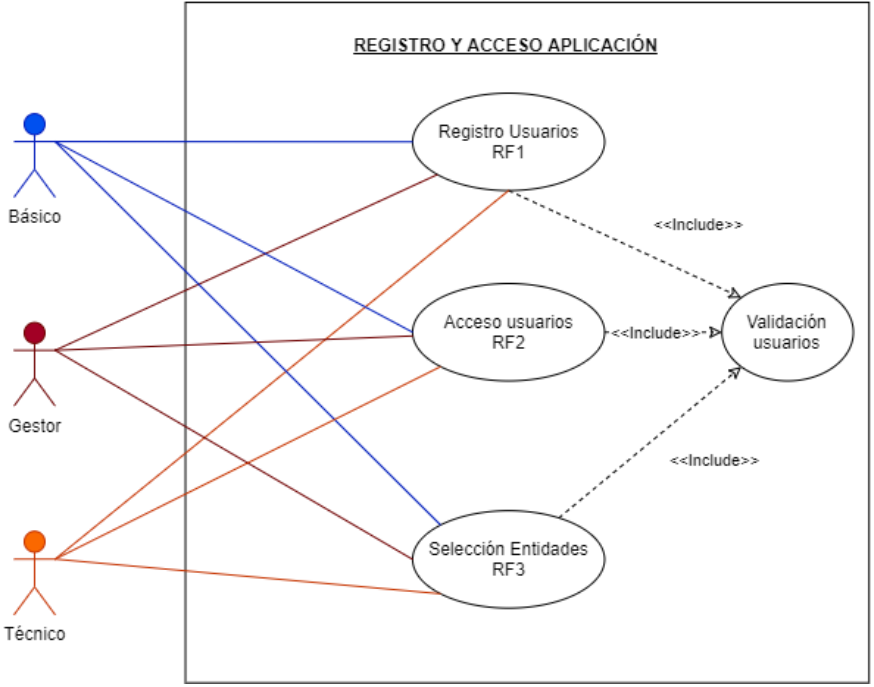

# **2.5.2. Registro de usuarios y acceso a la aplicación (RF1, RF2, RF3)**

**Figura 42.** CU Registro Usuarios y Acceso Aplicación (RF1, RF2, RF3)

El primer paso para acceder a la aplicación será registrarse y seleccionar como mínimo una entidad sobre la que trabajar. Este caso de uso engloba los requisitos funcionales RF1, RF2 y RF3.

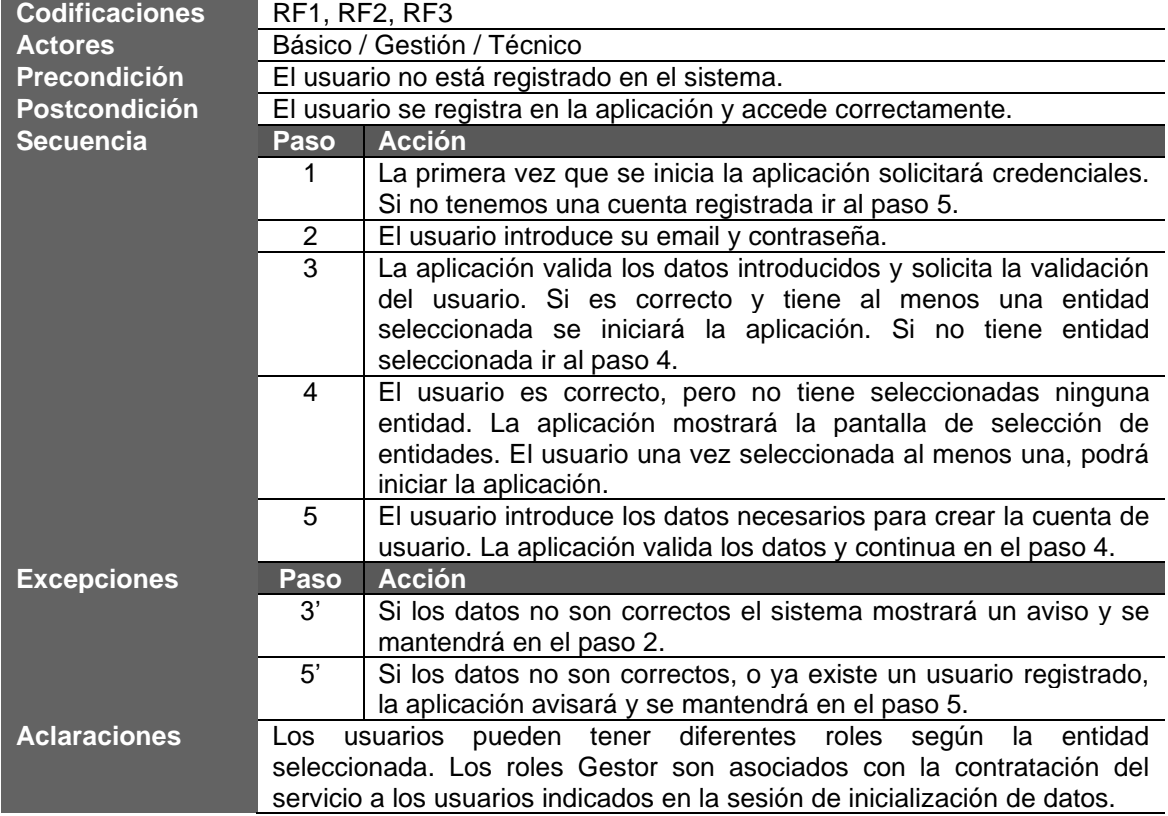

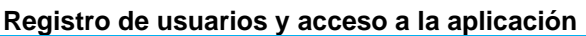

# **2.5.3. Consulta Perfil de usuario (RF4, RF5)**

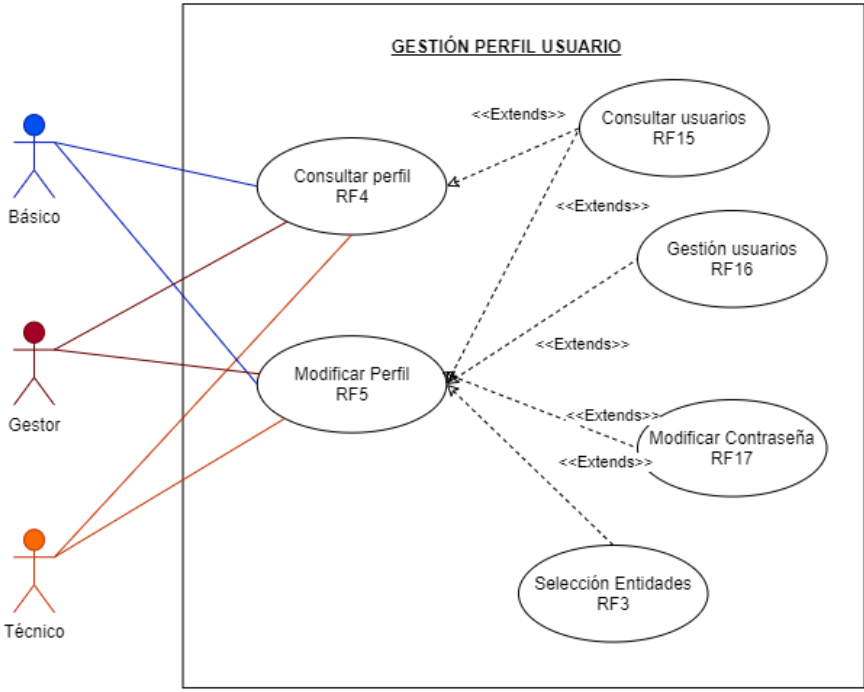

**Figura 43.** Consulta perfil de usuario (RF4, RF5)

Los usuarios una vez registrados, podrán gestionar el resto de los datos del perfil como son Fotografía, Teléfono, … y asociar otras entidades.

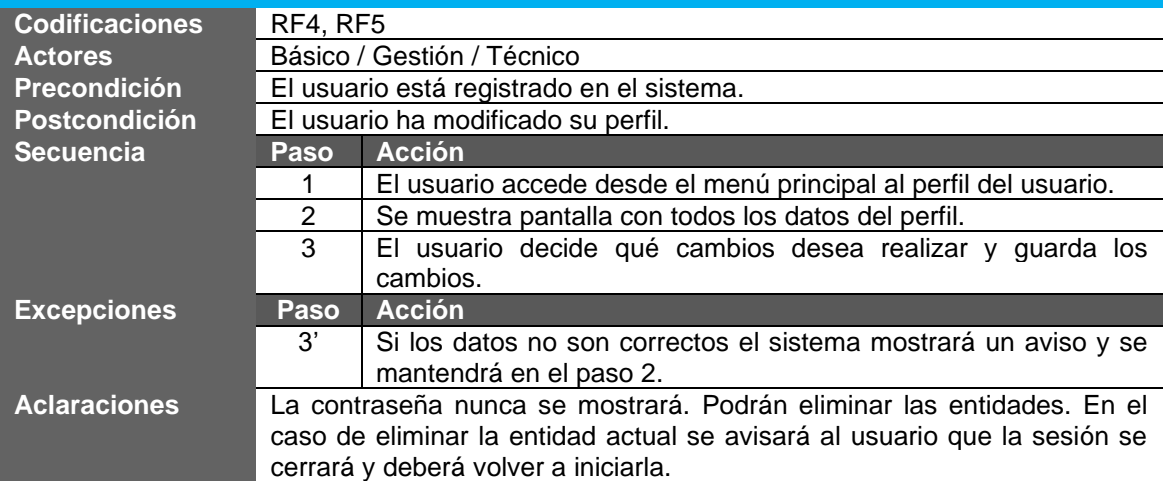

#### **Consulta y modificación del perfil de usuario**

## **2.5.4. Alta incidencia (RF6, RF7)**

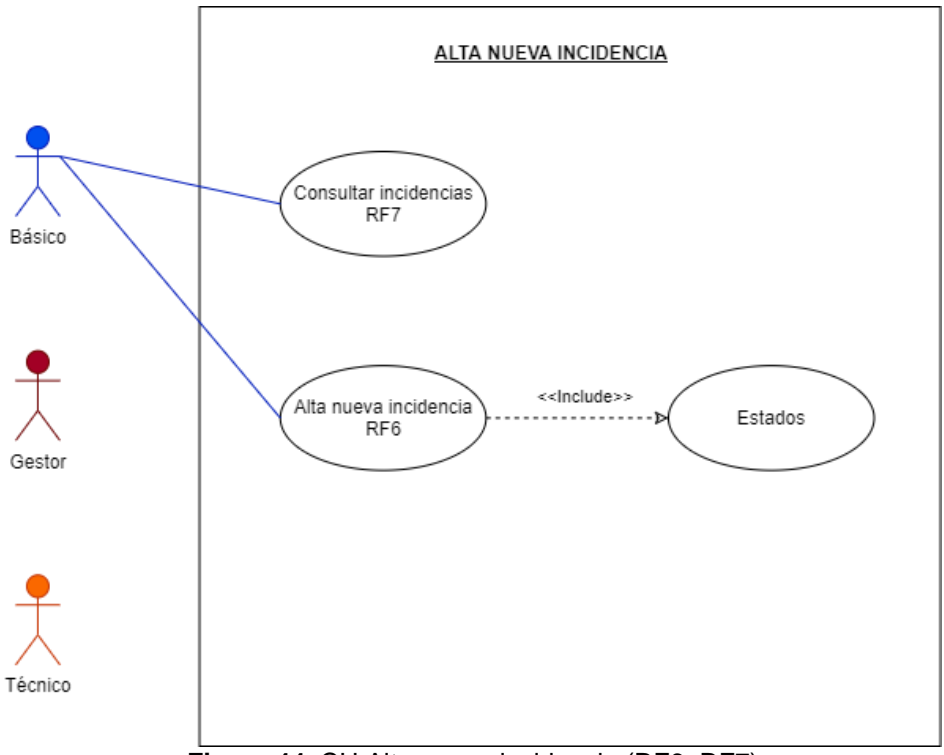

**Figura 44.** CU Alta nueva incidencia (RF6, RF7)

Solo los perfiles básicos pueden crear incidencias. Los gestores y técnicos deberán seleccionar este perfil en caso de querer dar de alta una incidencia.

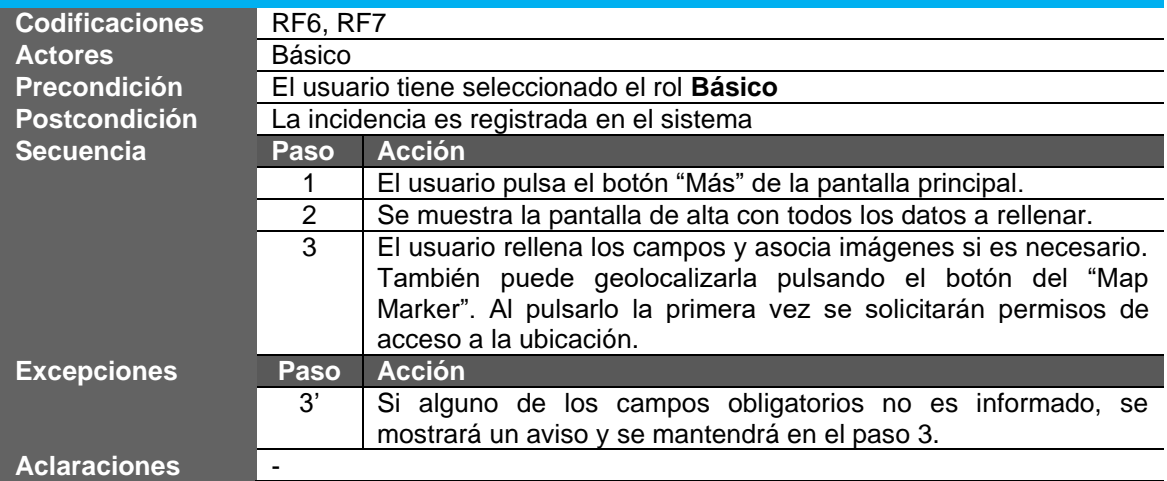

### **Alta nueva incidencia**

## **2.5.5. Consultar Mapa incidencias (RF8, RF13)**

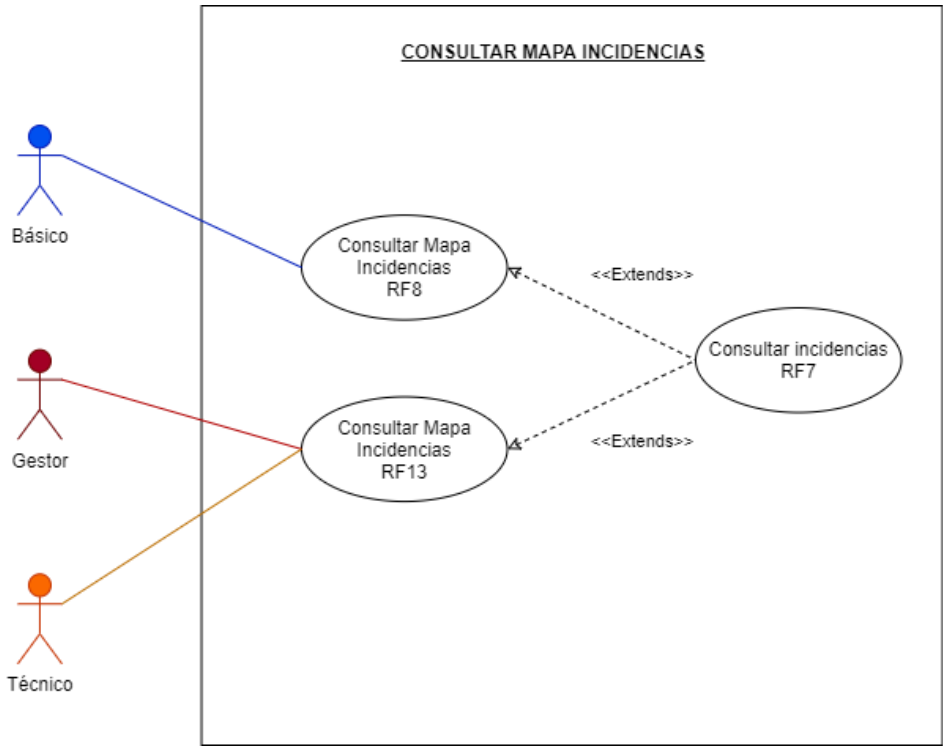

**Figura 45.** CU Consultar Mapa Incidencias

La consulta del mapa mostrará los datos de todas las incidencias según un criterio inicial de filtro. Según el rol se filtrará las incidencias propias (Básicos) o todas las de la entidad (Gestor / Técnico).

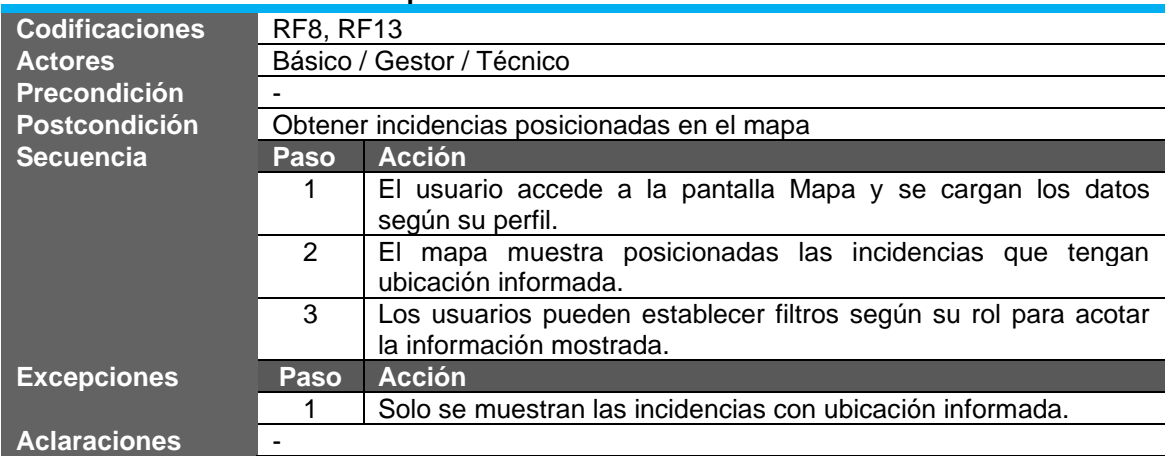

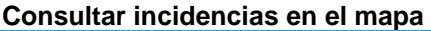

## **2.5.6. Eliminar incidencia (RF9)**

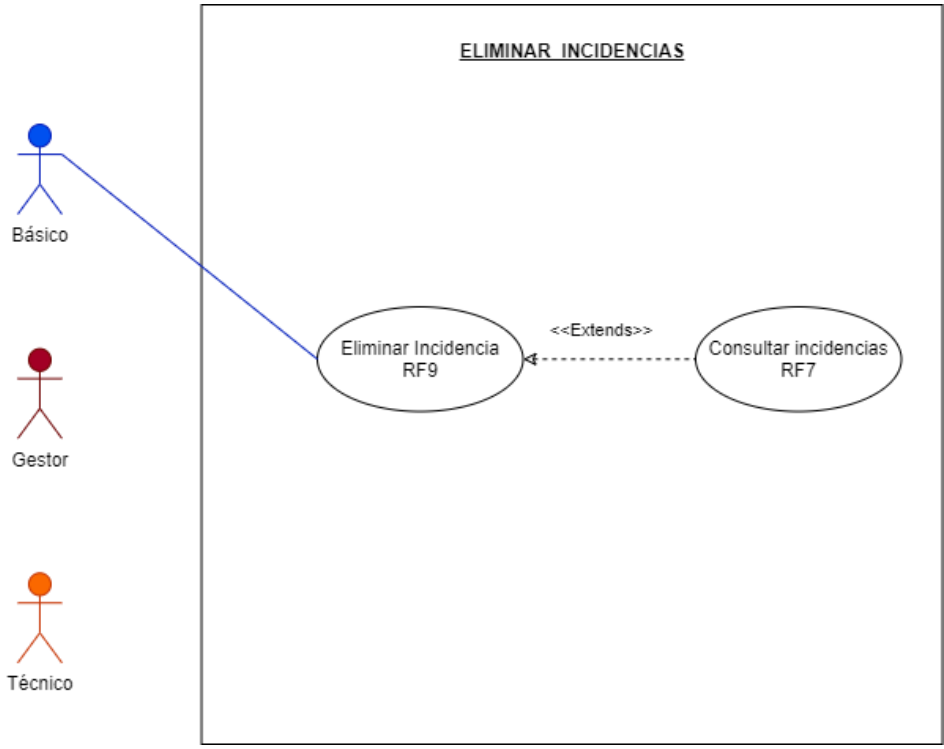

**Figura 46.** CU Eliminar incidencia (RF9)

Los usuarios básicos podrán eliminar sus incidencias siempre y cuando estén en estado **Pendiente**. De lo contrario las incidencias ya están en manos del gestor y/o técnico.

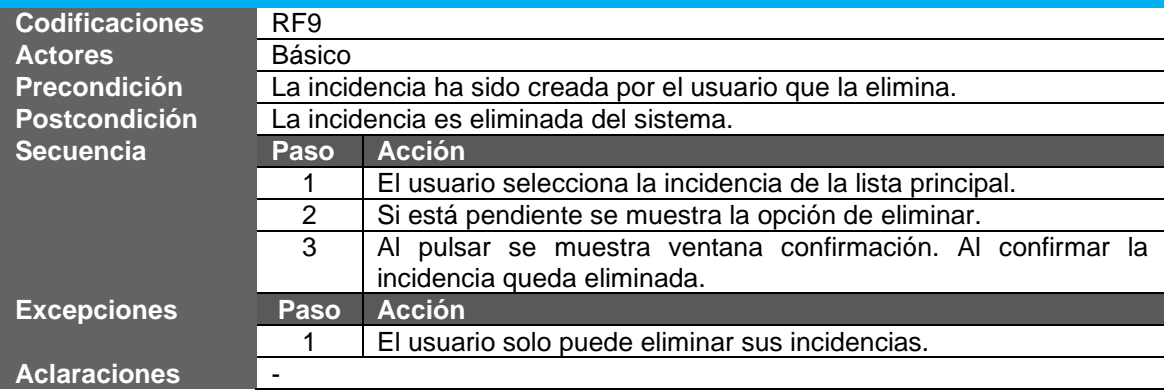

#### **Eliminar incidencia**

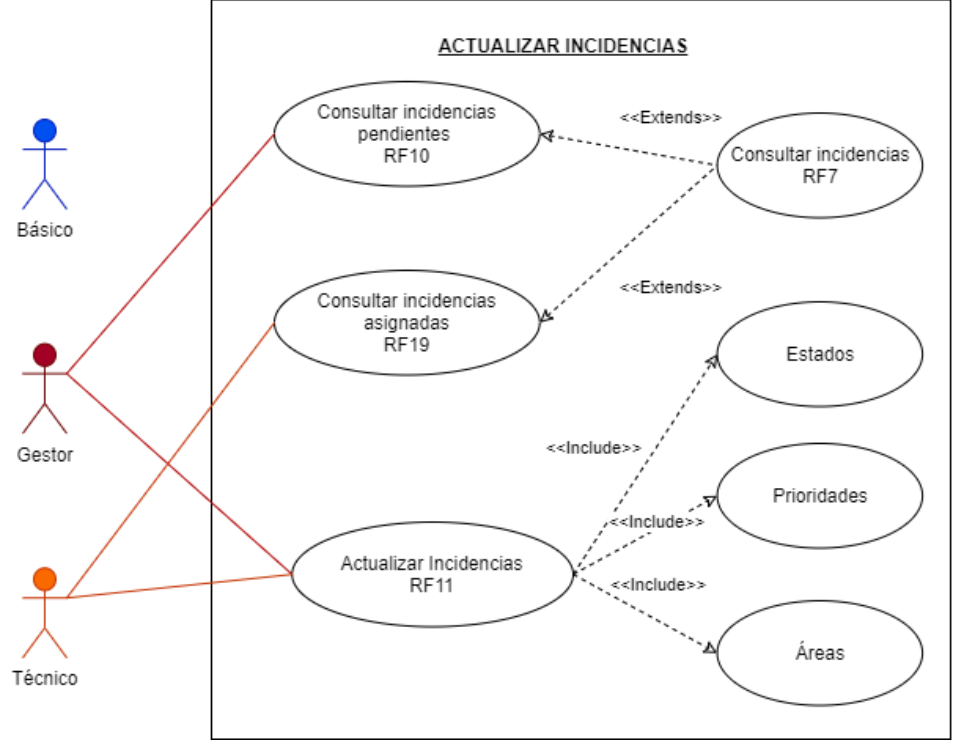

# **2.5.7. Consultar y actualizar incidencias (RF10, RF11, RF19)**

**Figura 47.** CU Consultar y actualizar incidencias (RF10, RF11, RF19)

Los usuarios gestores serán los que podrán acceder a las incidencias pendientes para asignarlas y completar la información necesaria. Los técnicos accederán a las incidencias **En Proceso**.

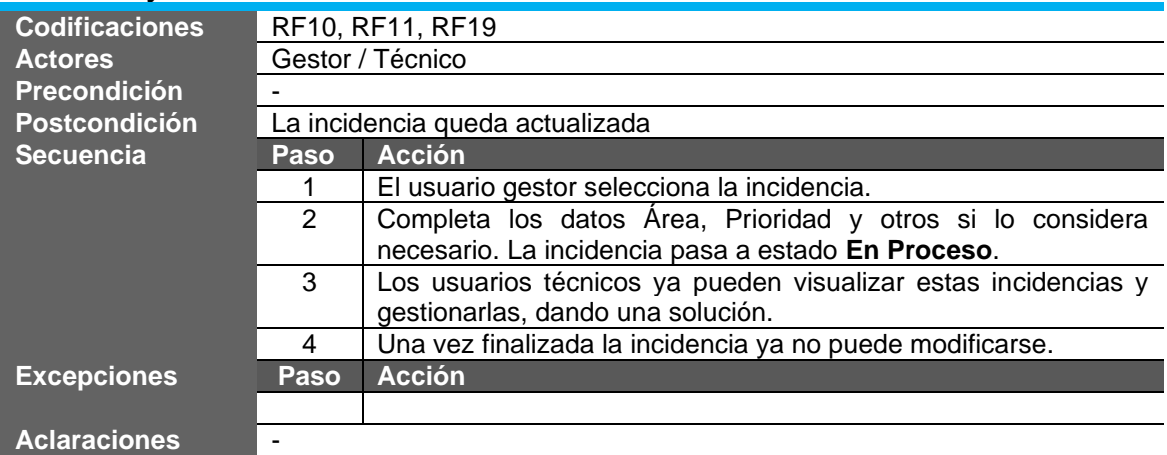

#### **Consultar y actualizar incidencias**

## **2.5.8. Descartar incidencia (RF12)**

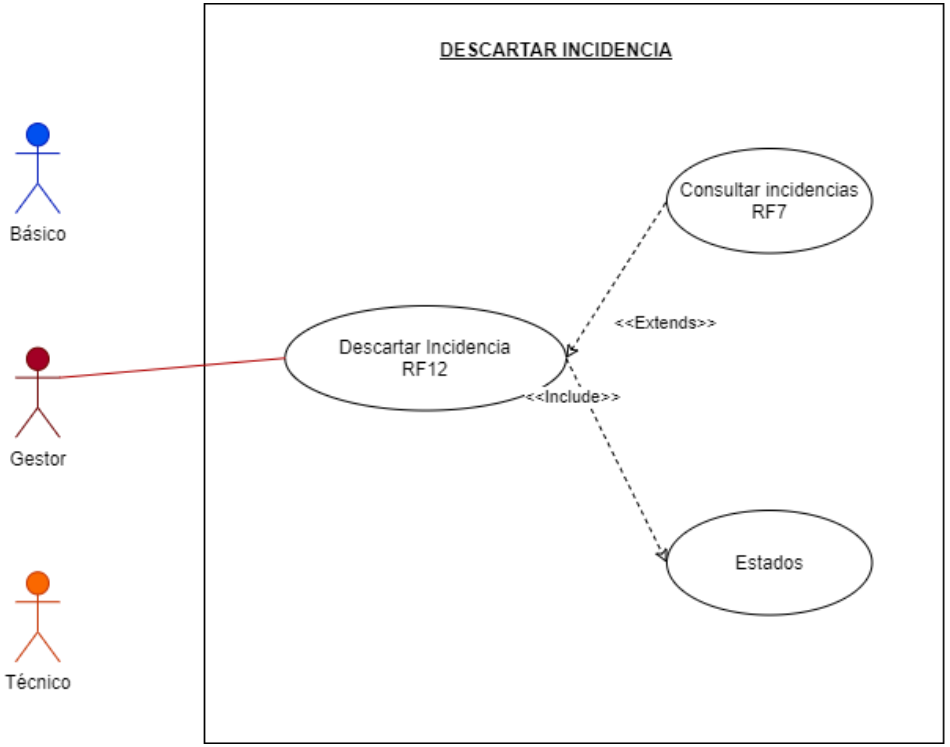

**Figura 48.** CU Descartar Incidencia (RF12)

Los usuarios gestores podrán descartar una incidencia si consideran que no aplica o no es válida para ser procesada.

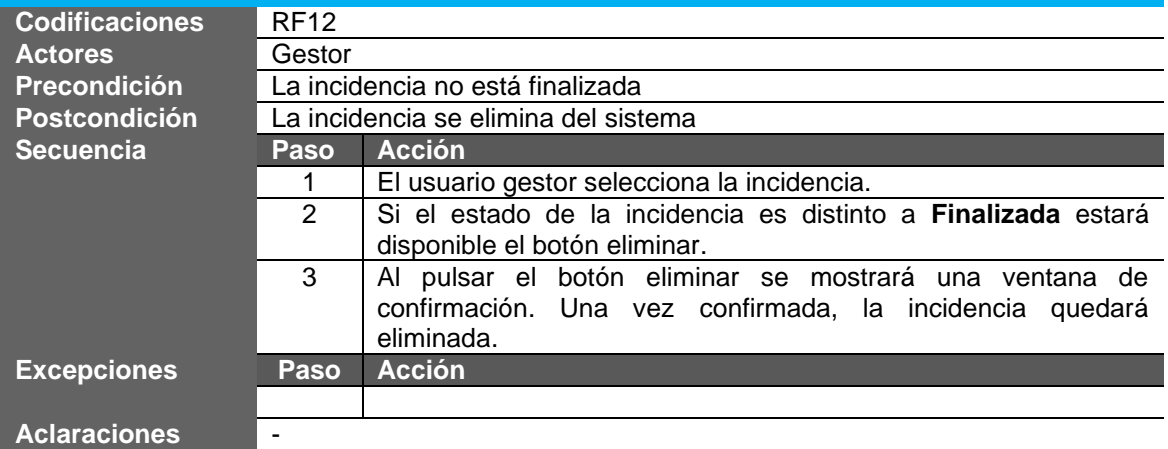

### **Descartar Incidencia**

# **2.5.9. Gestionar usuarios (RF15, RF16, RF18)**

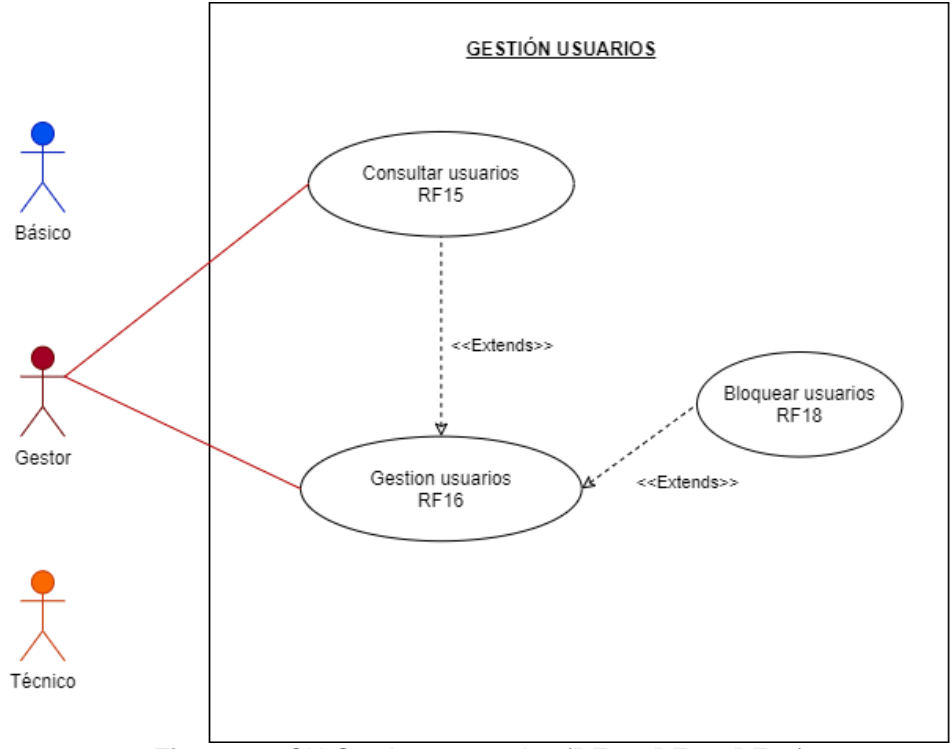

**Figura 49.** CU Gestionar usuarios (RF15, RF16, RF18)

Los usuarios gestores podrán gestionar los usuarios asignados a su entidad. Los cambios siempre aplicarán a nivel de entidad, nunca a nivel de cuenta de usuarios.

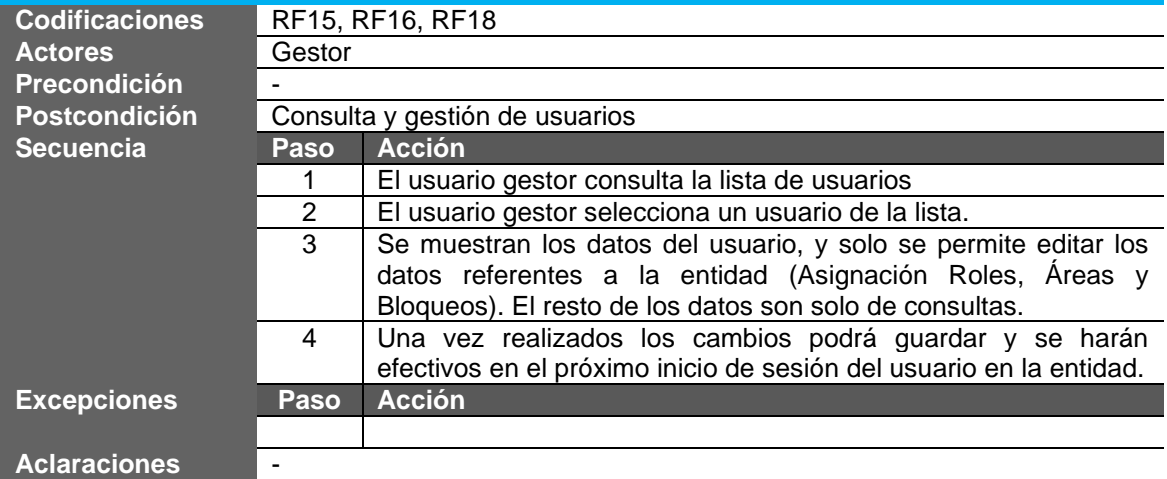

#### **Gestión de usuarios**

**2.5.10. Gestionar contactos (RF17)**

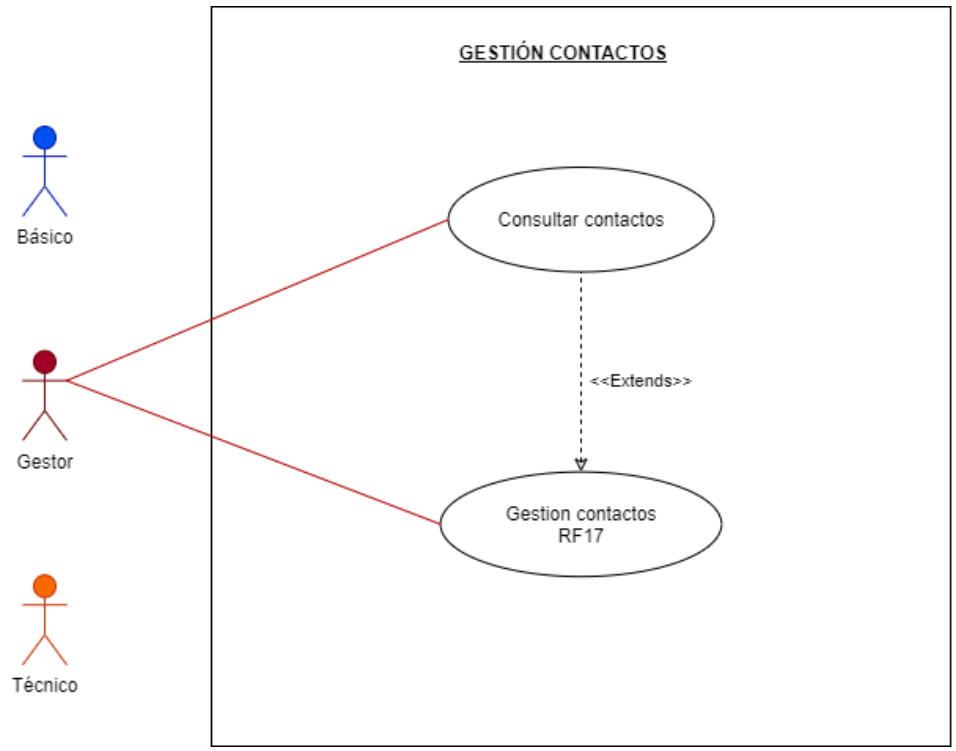

**Figura 50.** CU Gestión contactos (RF17)

Los usuarios gestores podrán gestionar la lista de contactos que se mostrará en la aplicación.

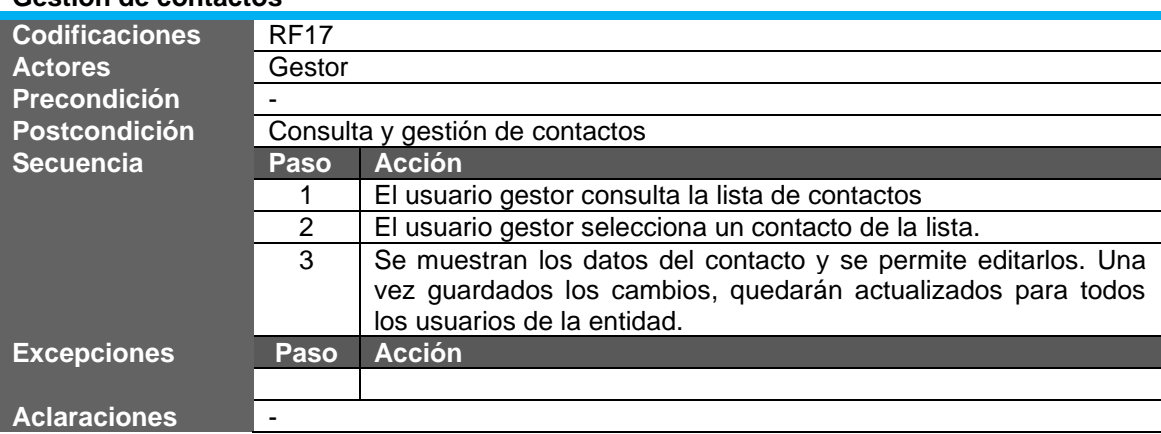

# **Gestión de contactos**

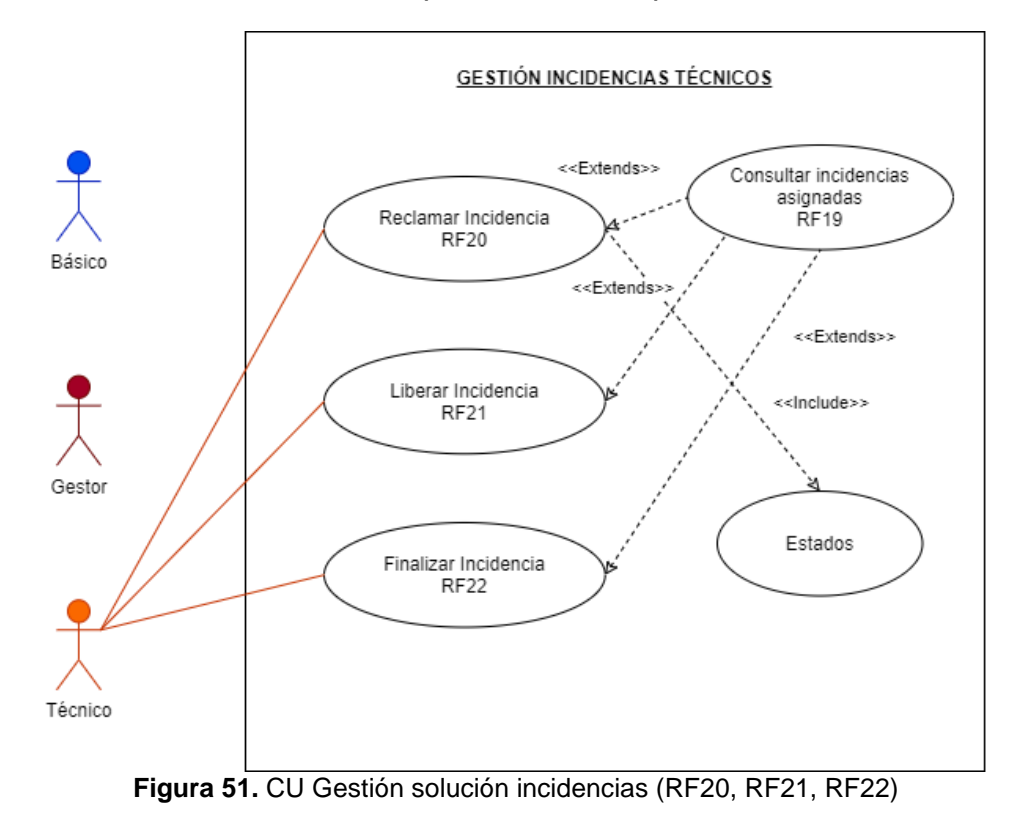

## **2.5.11. Gestión solución incidencias (RF20, RF21, RF22)**

Los técnicos podrán reclamar las incidencias para que queden asignadas a ellos. Podrán liberarla en caso de error u otros motivos. Y podrán finalizar una incidencia indicando siempre la solución.

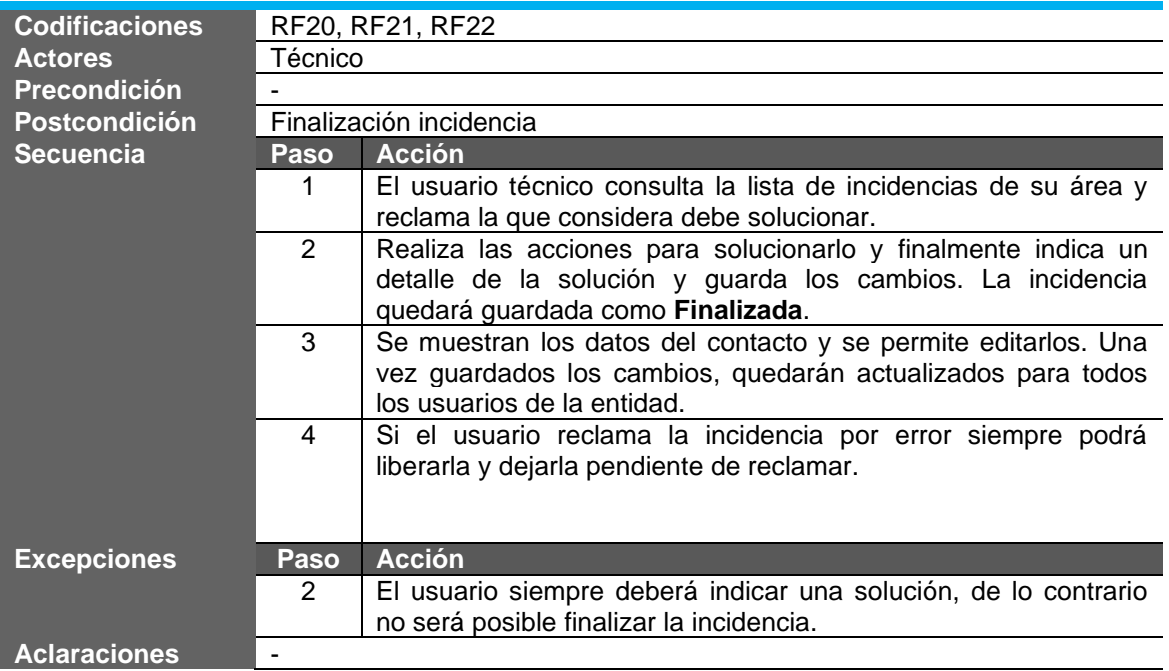

### **Gestión solución incidencias**

## **2.6. Arquitectura de la aplicación**

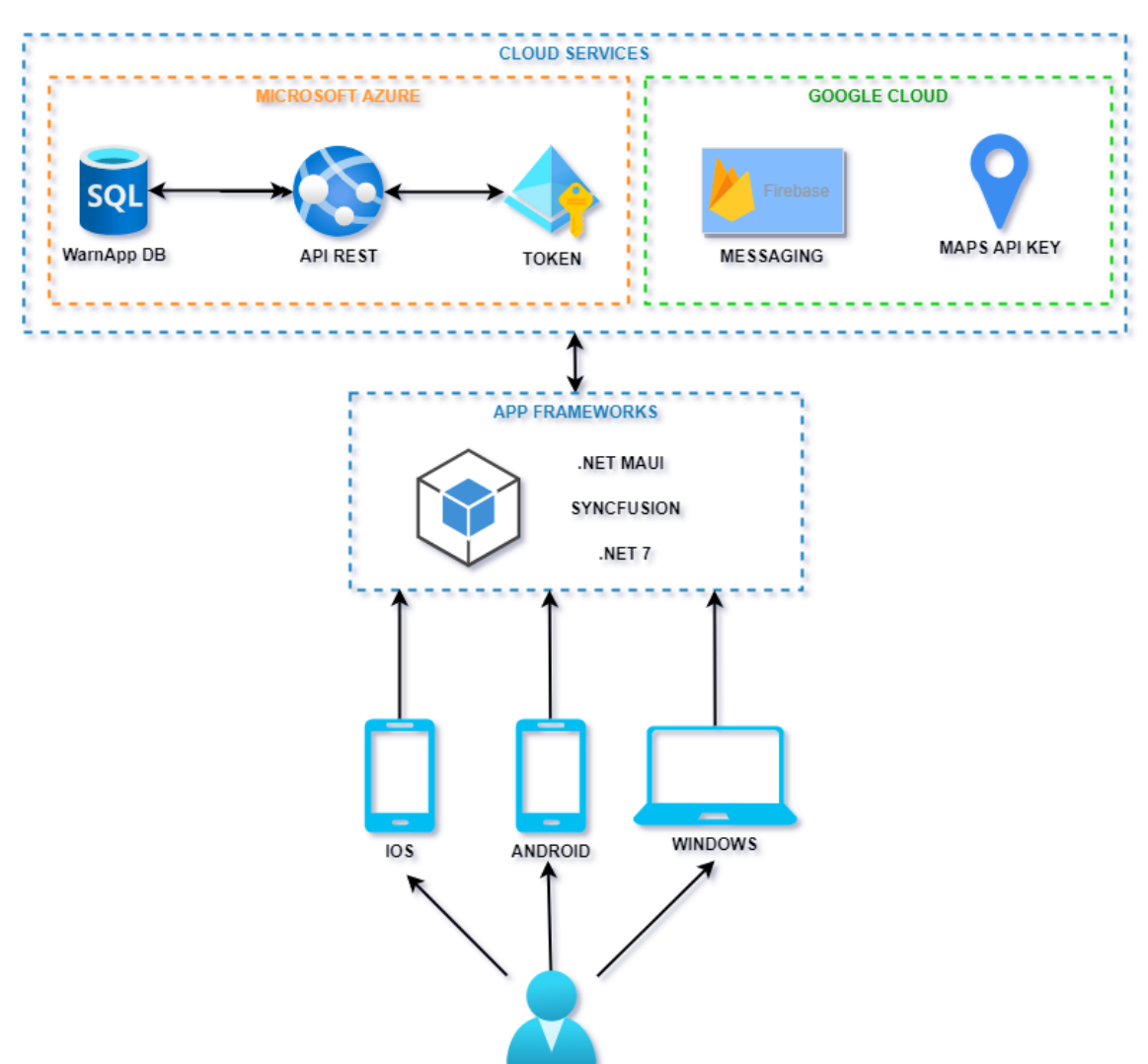

# **2.6.1. Visión General**

**Figura 52.** Visión General Arquitectura

La arquitectura principal del proyecto se basa en una arquitectura **Cliente – Servidor**, es decir, tendremos por un lado una aplicación móvil (**Cliente**) con la que interactuarán los usuarios a través de sus dispositivos, y por otro lado nuestro **Servidor** que procesará las solicitudes recibidas, almacenando la información y devolviendo los resultados. Además, intervendrá una tercera parte que son los Servicios Cloud de **Microsoft Azure** y **Google Cloud** que ofrecerán servicios adicionales para la gestión y ejecución de algunas funcionalidades, tales como Mapas, Notificaciones, etc.

A nivel de aplicación, se utilizará el Framework **.NET MAUI** de Microsoft que nos permitirá obtener una aplicación multiplataforma, es decir, podremos desplegarla tanto en iOS, Android como Windows. Aun así, en el alcance del proyecto solo contemplamos desplegar la aplicación en la **Play Store** de Google.

En la medida de lo posible y según avance el desarrollo se intentará incluir en **Microsoft Store** y **App Store**. Esto nos permitiría cubrir prácticamente todos los sistemas utilizados hoy en día.

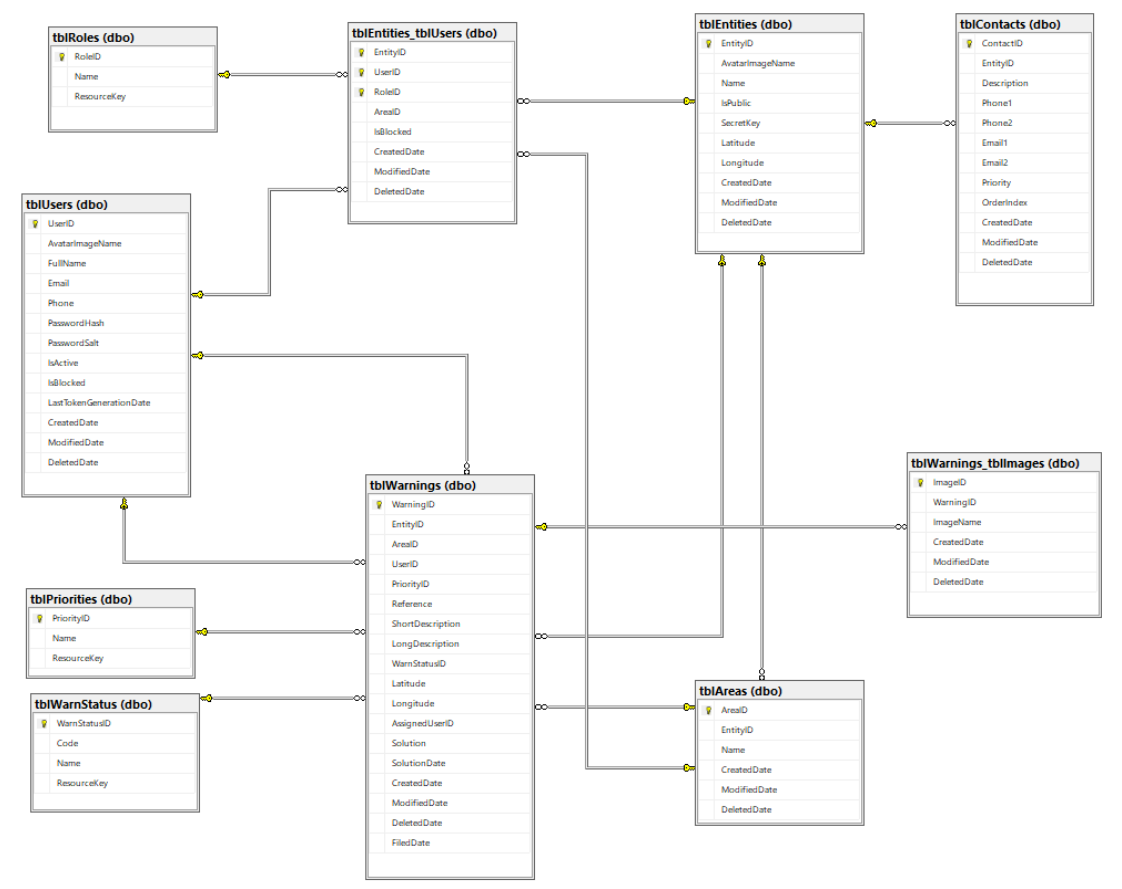

# **2.6.2. Diagrama de Base de Datos (Modelo Entidad-Relación)**

**Figura 53.** Diagrama Entidad-Relación

La entidad principal del modelo de datos es la tabla **tblWarnings** que junto a la tabla **tblWarning\_tblImages** permitirá guardar toda la información referente a las incidencias.

Por otra parte, las tablas **tblUsers** junto con **tblEntities** se relacionan con el objetivo de poder gestionar los diferentes perfiles (**tblRoles**) asociados a los usuarios según la entidad.

Las tablas maestras **tblPriorities**, **tblRoles**, **tblWarnStatus** y **tblAreas** se cargarán previamente. No está en el alcance disponer de una aplicación o funcionalidades para mantener estos datos.

Los campos **ResourceKey** estarán definidos a nivel de aplicación para poder establecer el valor por idioma.

Para mantener la integridad de los datos se ha creado el campo **DeleteDate** en las tablas, de forma que al eliminar un registro se marca como eliminado en lugar de eliminarlo completamente de la tabla. A futuro, se analizará como gestionar estos datos, eliminándolos o traspasándolos como históricos.

Hay que indicar que todas las imágenes (Avatares e Imágenes Incidencias) se guardarán en una cuenta de almacenamiento de Azure. Esto facilitará la gestión de los archivos y acceso a los metadatos. Por este motivo, no he creído conveniente incluir una tabla para guardarlos. Los nombres de imágenes serán únicos y se utilizarán para hacer referencia al archivo.

A continuación, se muestra la estructura de datos de las tablas que componen el modelo entidad-relación:

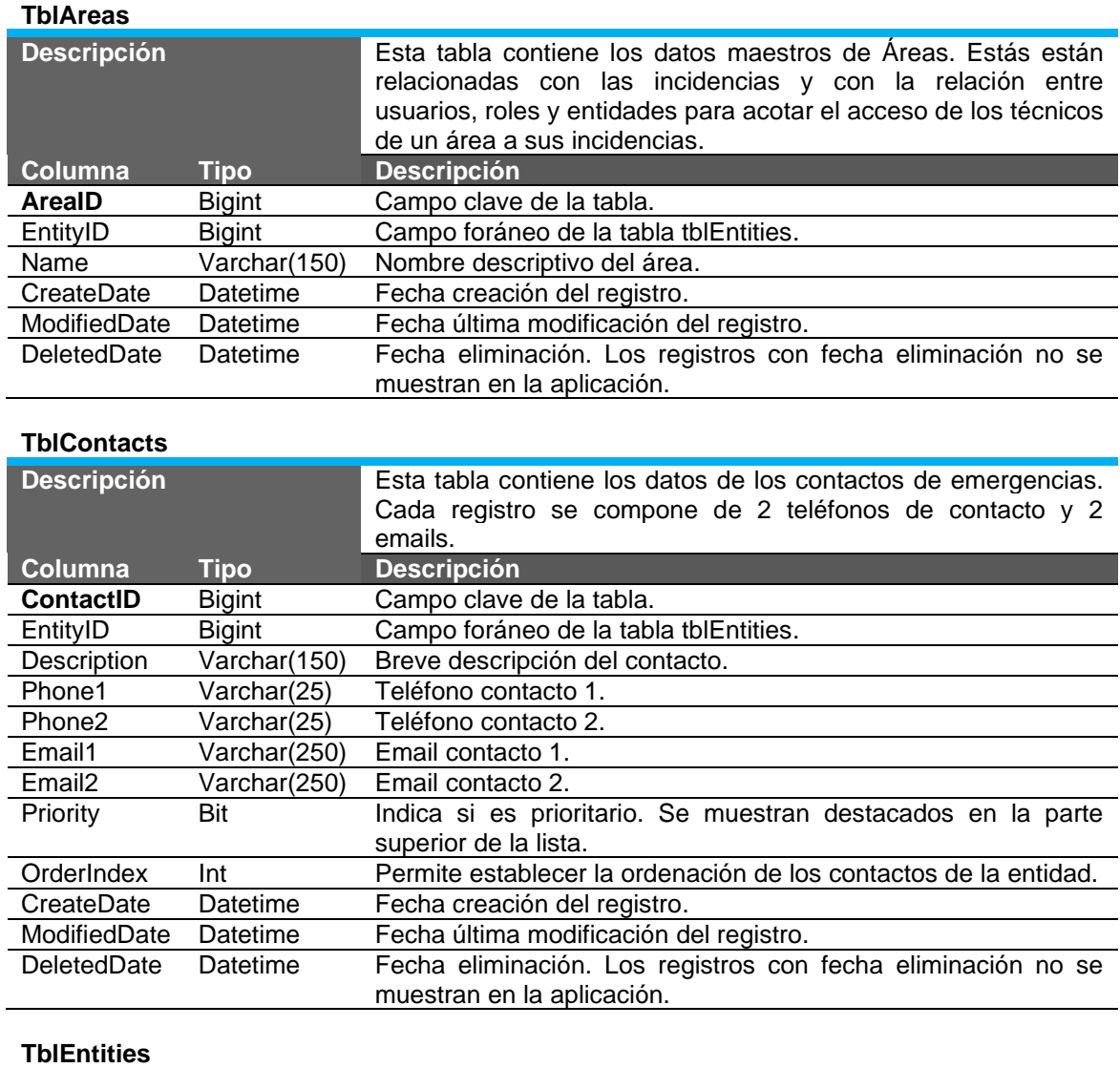

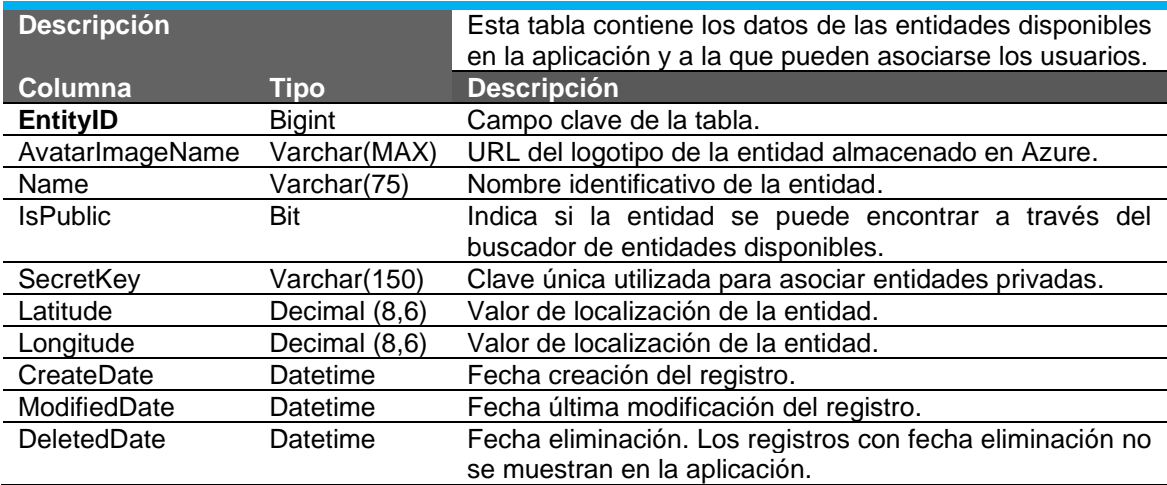

# **TblEntities\_tblUsers**

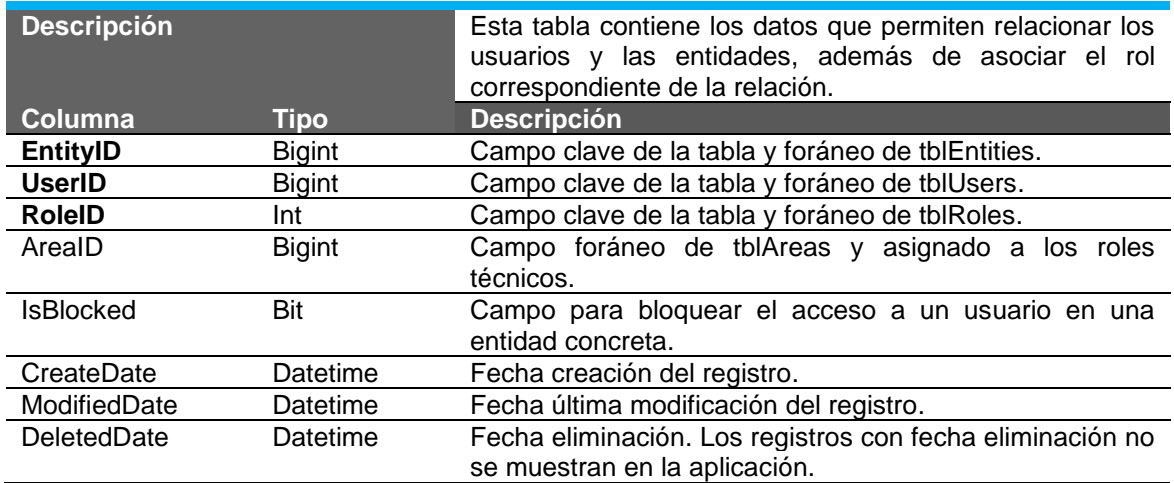

# **TblPriorities**

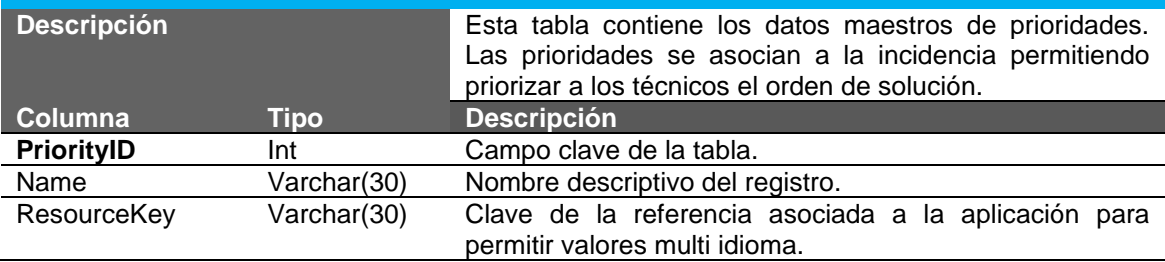

# **TblRoles**

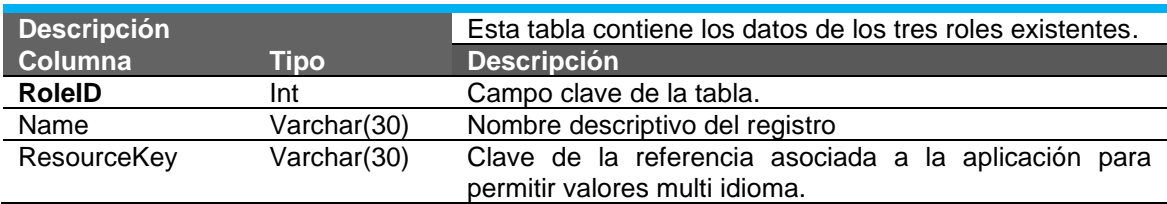

## **TblUsers**

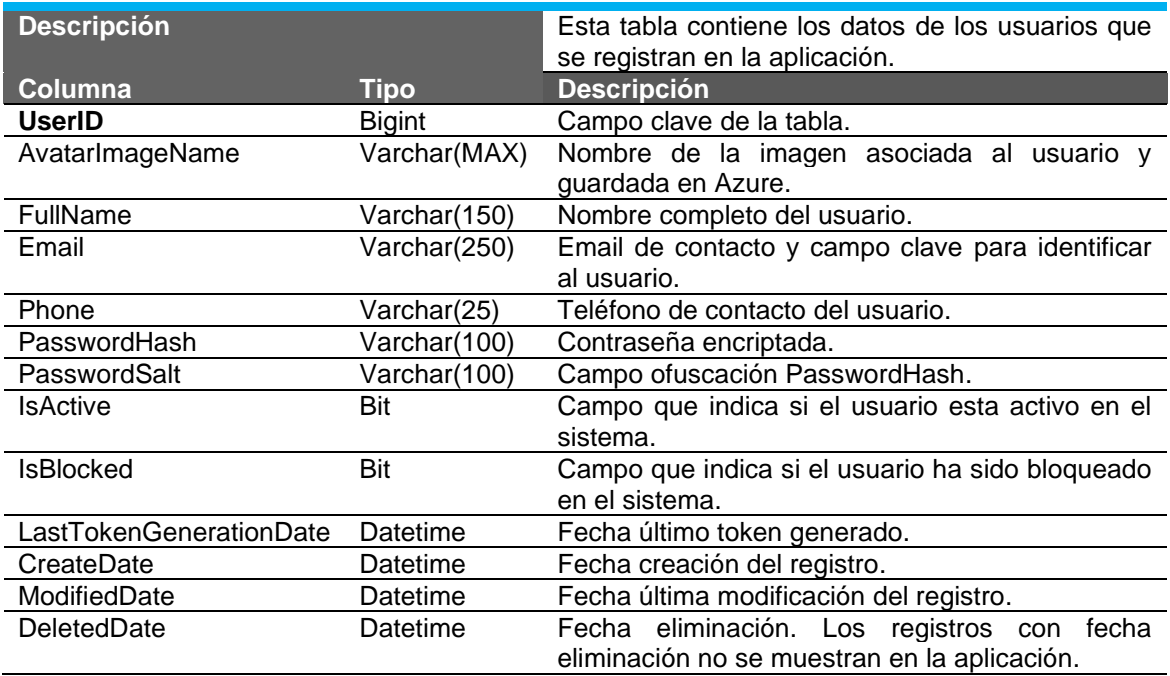

# **TblWarning**

![](_page_55_Picture_286.jpeg)

# **TblWarnings\_tblImages**

![](_page_55_Picture_287.jpeg)

# **TblWarnStatus**

![](_page_55_Picture_288.jpeg)

![](_page_56_Figure_1.jpeg)

# **2.6.3. Diagrama de clases**

# 3. Implementación

# **3.1. Descripción general**

El conjunto de herramientas, Frameworks y servicios utilizados para el desarrollo tanto de la App como de la API REST son los siguientes:

## ▪ **Herramientas desarrollo**

- o Microsoft Visual Studio 2022 (Community Edition)
- o Postman (Configuración y pruebas API REST)
- **Frameworks**
	- o .NET 7
	- o .NET MAUI
- **Controles Terceros**
	- o Controles .NET MAUI Syncfusion
- **Servicios** 
	- o Microsoft Azure
		- **■** Microsoft SQL Server
			- Azure Blobs (Cuenta de almacenamiento)
			- Azure Active Directory (Generación y validación tokens)
		- App Services (Publicación API REST)
	- o Google Cloud
		- Google Maps API
		- **Messaging (Notificaciones Push)**
- **Explotación de datos** 
	- o Power BI

### **3.1.1. Herramientas desarrollo**

La aplicación ha sido desarrollada con el conjunto de herramientas que brinda Microsoft. El IDE utilizado ha sido la versión de **Visual Studio 2022 Community Edition**. Esta herramienta se puede descargar gratuitamente (Uso individual o educativo) de la propia página de Microsoft Visual Studio:

<https://visualstudio.microsoft.com/es/vs/community/>

Por otra parte, también se ha utilizado la herramienta de **Postman** para configurar e ir realizando pruebas de ejecución de la API REST. Esta herramienta también dispone de una versión gratuita para uso individual. Además, de poderse utilizar totalmente de forma online.

<https://www.postman.com/>

### **3.1.2. Frameworks**

Tanto la aplicación móvil como la API REST han sido desarrolladas con lenguaje **C#** (CSharp) utilizando la última versión de **.NET**, en concreto **.NET 7**.

Para el desarrollo de la App se ha utilizado la evolución del Framework **Xamarin Forms**, llamado ahora **.NET MAUI**. Entre las muchas ventajas de utilizar este Framework, la principal es que permite crear aplicaciones multiplataforma para Android, iOS y Windows entre otros.

### **3.1.3. Controles Terceros**

Con el fin de agilizar el desarrollo, mejorar la usabilidad y experiencia del usuario, se han utilizado los controles proporcionados por **Syncfusion**, que disponen de una licencia totalmente gratuita para uso individual.

<https://www.syncfusion.com/maui-controls>

## **3.1.4. Servicios**

#### **3.1.4.1. Microsoft Azure**

Para el despliegue de la API REST y la base de datos se han utilizado los servicios ofrecidos por Microsoft Azure.

#### <https://portal.azure.com/>

Gracias a esta plataforma, el proceso de publicación y actualización está integrado con Visual Studio, lo que permite desplegar fácilmente los servicios sin necesidad de configuraciones previas.

Los servicios utilizados son:

**Azure App Service** para el despliegue de la API REST. El servicio genera una URL pública que permite acceder desde cualquier dispositivo conectado a Internet.

**Azure Blobs** (Cuentas de almacenamiento) para almacenar y gestionar las imágenes que los usuarios añaden a las incidencias y también las asociadas al perfil.

**Azure Active Directory** para la validación y generación de Tokens de acceso a la API REST. Este servicio ha permitido agilizar todo el proceso de autenticación y gestión de los accesos.

**Base de datos SQL** para la estructura y gestión de los datos.

También hay que indicar que se ha utilizado la plantilla de **Power BI** que facilita el servicio de base de datos con la conexión establecida y que facilita la creación de los informes necesarios.

### **3.1.4.2. Google Cloud**

Los servicios de Google utilizados para el proyecto han sido dos, **Google Maps API** para la utilización de los mapas de Google en la aplicación móvil y **Google Cloud Messaging** para enviar las notificaciones push globales a los dispositivos con la aplicación instalada.

### **3.2. Aspectos más relevantes**

### **3.2.1. Aplicación Móvil**

#### **3.2.1.1. Aspectos generales**

Tal como se ha comentado en puntos anteriores, la aplicación ha sido desarrollada con el Framework **.NET MAUI**. Esta tecnología es una evolución de *Xamarin Forms*. Al inicio del proyecto con la versión **.NET 6** había bastantes características importantes que todavía no funcionaban al 100%, e incluso actualmente con la versión **.NET 7** hay aspectos que deberían mejorarse lo antes posible para obtener productos de mayor calidad. Supongo que es el precio de utilizar tecnología recién salida del horno.

En los siguientes puntos se destacan los aspectos más importantes durante el desarrollo de la aplicación móvil.

### **3.2.1.2. Diseño y accesibilidad**

A nivel de diseño y configuración, hay que destacar que la aplicación se ha creado para adaptarse a diferentes tamaños de pantalla. Durante el proyecto se han realizado pruebas en diferentes dispositivos Android tanto en entorno Móvil como Tablet.

También se ha dedicado un importante esfuerzo en mantener la compatibilidad con las características de **Modo Oscuro** y **Modo Claro**. De esta forma el usuario accederá a la aplicación por defecto con el modo que tenga configurado en su dispositivo.

A nivel de accesibilidad, la aplicación incluye en todas las pantallas, campos de texto, botones, etc. ayuda semántica para ser leída por lectores de pantalla. Esto permite que la aplicación pueda ser utilizada por personas con visibilidad reducida y otros problemas de visión.

Además, se ha desarrollado teniendo en cuenta la posibilidad de ser publicada en varios idiomas. Inicialmente, se ha incluido solo el castellano, pero pueden incluirse fácilmente nuevos idiomas creando nuevos archivos de recursos traducidos.

|                                                                 | DI File Edit View Git Project Build Debug Test Analyze Tools Extensions Window Help Search (Ctrl+Q)<br>$\rho$ warnapp.app |         | 6<br>$\sigma \times$                                                                                                    |
|-----------------------------------------------------------------|----------------------------------------------------------------------------------------------------|---------|----------------------------------------------------------------------------------------------------|
|                                                                 | │영•普日回│♡ - 연 - Debug • AnyCPU → ▶ Windows Machine • ▷ 경 -│朝│중 - 이 디 총 西 대 - ○ 디 마 의 -                                     |         | In Live Share 凤                                                                                                    |
| Strings.resx + X                                                |                                                                                                    |         | $-7x$<br>- © Solution Explorer                                                                                                    |
|                                                                 | ele Strings + <sup>93</sup> Add Resource + X Remove Resource <b>금</b> + Access Modifier: Internal +                       |         | $\texttt{A} \cdot \texttt{A} \cdot \texttt{B} \cdot \texttt{A} \cdot \texttt{B} \cdot \texttt{A} \cdot \texttt{B} \cdot \texttt{A} \cdot \texttt{B} \cdot \texttt{A} \cdot \texttt{B} \cdot \texttt{A} \cdot \texttt{B} \cdot \texttt{A} \cdot \texttt{B} \cdot \texttt{A} \cdot \texttt{B} \cdot \texttt{A} \cdot \texttt{B} \cdot \texttt{A} \cdot \texttt{B} \cdot \texttt{A} \cdot \texttt{B} \cdot \texttt{A} \cdot \texttt{B} \cdot \texttt{A} \cdot \texttt{B} \cdot \texttt{$ |
|                                                                 |                                                                                                    |         | Search Solution Explorer (Ctrl+")                                                                                                    |
| Name                                                            | $-$ Value                                                                                                    | Comment | 6 a Solution 'warnapp.cop' (1 of 1 project)                                                                                                    |
| add images text                                                 | Añadir imágenes                                                                                                    |         | - 6 (3) warnapp.app                                                                                                    |
| add location press text                                         | Añadir localización                                                                                                    |         | $\triangleright$ $\cdot$ $\cdot$ Dependencies                                                                                                    |
| add location text                                               | :Ouieres GEORREFERENCIAR la incidencia?                                                                                   |         | <b>A Bill Properties</b>                                                                                                    |
| add_photo_text                                                  | <b>Añadir foto</b>                                                                                                    |         | <b>A BILI</b> Constants                                                                                                    |
| additional auto geolocation text                                | Geolocalizar automáticamente                                                                                              |         | <b>b</b> 6 m Helpers                                                                                                    |
|                                                                 |                                                                                                    |         | <b>A Bill Models</b><br><b>b</b> 6 m Platforms                                                                                                    |
| additional_general_text                                         | Preferencias generales                                                                                                    |         | 4 6 mil Resources                                                                                                    |
| additional_text                                                 | Ajustes adicionales                                                                                                    |         | ■ 6 图 Applcon                                                                                                    |
| additional theme text                                           | Tema App seleccionado                                                                                                    |         | <b>Di Bill Fonts</b>                                                                                                    |
| admin_contacts_text                                             | Gestionar contactos emergencias                                                                                           |         | <b>1 8 mages</b>                                                                                                    |
| admin_no_records_text                                           | (Vayal, parece que todavía no han creado ninguna incidencia.                                                              |         | <b>DI BOW</b>                                                                                                    |
| admin users text                                                | Gestionar usuarios                                                                                                    |         | → 6 lill Solash                                                                                                    |
| administration_text                                             | Opciones avanzadas entidad                                                                                                |         | ▲ & ■ Strings                                                                                                    |
| app_name                                                        | WarnApp                                                                                                    |         | > &   Dynamic.resx<br><b>1 8 P Semantic.resx</b>                                                                                                    |
| area_assign_text                                                | Asignar área                                                                                                    |         | <b>b</b> & fill Strings.resx                                                                                                    |
| assigned_user_text                                              | Técnico asignado:                                                                                                    |         | <b>A &amp; N</b> Validations.resx                                                                                                    |
| back to warn text                                               | Volver a la incidencia                                                                                                    |         | <b>A Bill Styles</b>                                                                                                    |
| basic_no_records_text                                           | Wayal, parece que no hay INCIDENCIAS.                                                                                     |         | <b>b</b> Bill Services                                                                                                    |
| block_reason_text                                               | Bloquear un usuario solo cuando existan motivos justificados. (Mal uso de la aplicación, SPAM, mensajes ofensivos, etc.)  |         | <b>b</b> & TIII ViewModels                                                                                                    |
| cerrar_session_aplicacion_text                                  | Cerrar sesión y salir                                                                                                    |         | <b>DI BILL Views</b>                                                                                                    |
| claim text                                                      | Reclamar                                                                                                    |         | > 6   App.xaml                                                                                                    |
| close text                                                      | Cerrar                                                                                                    |         | <b>b</b> B. AppShell.xaml                                                                                                    |
| confirm_password_placeholder_text                               | Introduce de nuevo tu nueva contraseña                                                                                    |         | <b>b</b> & C= MauiProgram.cs                                                                                                    |
| confirm password text                                           | Confirmar contraseña                                                                                                    |         |                                                                                                    |
| create new text                                                 | Crear nuevo                                                                                                    |         |                                                                                                    |
| create new warning text                                         | Nueva incidencia                                                                                                    |         |                                                                                                    |
| cuenta text                                                     | Cuenta                                                                                                    |         |                                                                                                    |
| delete_contact_alert_text                                       | ¿Estás seguro de que quieres ELIMINAR este contacto de emergencias?                                                       |         |                                                                                                    |
| delete entity user alert                                        | No es posible eliminar la entidad. Debes estar asociado a una entidad como mínimo.                                        |         |                                                                                                    |
| delete_same_entity_user_alert                                   | No es posible eliminar la entidad con la que estás trabajando.                                                            |         |                                                                                                    |
| delete warning alert text                                       | ¿Estás seguro de que quieres ELIMINAR esta incidencia?                                                                    |         |                                                                                                    |
| description_placeholder_text                                    | Introducir nombre descriptivo                                                                                             |         |                                                                                                    |
| description text                                                | Descripción                                                                                                    |         |                                                                                                    |
| discard warning alert text                                      | ¿Estás seguro de que quieres DESCARTAR esta incidencia?                                                                   |         |                                                                                                    |
| email_placeholder_text                                          | Introduce tu email                                                                                                    |         |                                                                                                    |
| ernail text                                                     | Email                                                                                                    |         |                                                                                                    |
| email1.text                                                     | Email contacto 1                                                                                                    |         |                                                                                                    |
|                                                                 |                                                                                                    |         | Solution Explorer Git Changes Notifications                                                                                                    |
| Package Manager Console Data Tools Operations Error List Output |                                                                                                    |         |                                                                                                    |
| This item does not support previewing                           |                                                                                                    |         | 11 0/0 = 20 % master = E warnapp.app = Le                                                                                                    |
|                                                                 |                                                                                                    |         |                                                                                                    |

Figura 55. Recursos traducción textos .RESX

#### **3.2.1.3. Autenticación y Autorización**

La aplicación está totalmente desconectada de la base de datos, utilizando para el acceso y operaciones *CRUD* una API REST. Los detalles a nivel de la API REST se destallarán en los puntos siguientes.

Con la autenticación del usuario se genera un token JWT para autorizar el acceso a los métodos de los diferentes controladores de la API REST.

Para la generación del token se ha utilizado Azure Active Directory para validar y generarlos a partir de los parámetros de seguridad correspondientes.

| <b>Todas las aplicaciones</b><br>Aplicaciones eliminadas<br>Aplicaciones de cuenta personal<br><b>Aplicaciones propias</b> |                             |                                                   |
|----------------------------------------------------------------------------------------------------|-----------------------------|---------------------------------------------------|
| $^+$ <sub>7</sub> Agregar filtros<br>P Empiece a escribir un nombre o id. de aplicación para filtrar los resu              |                             |                                                   |
| 2 aplicaciones encontradas<br>Nombre para mostrar <sup>f</sup>                                                             | Id. de aplicación (cliente) | Fecha de c <sup>1</sup> . Certificados y secretos |
|                                                                                                    |                             |                                                   |
| wa WarnApp.API                                                                                                    |                             | 26/10/2022<br>. .                                 |
| www. WarnApp.App                                                                                                    | ___                         | Current<br>28/10/2022                             |

Figura 56. Servicio Azure Active Directory

### **3.2.1.4. Permisos y uso de los recursos del dispositivo móvil**

En el momento de la instalación y primer uso de la aplicación se solicitan algunos permisos necesarios para el correcto funcionamiento, y otros opcionales que permiten añadir más información a las incidencias.

Los permisos imprescindibles son **Acceso Internet**, ya que la aplicación necesita utilizar Internet para conectarse a la base de datos y otros servicios de Azure.

**Acceso al sistema de archivos** necesario para guardar ciertos parámetros y configuraciones. En concreto se utilizan tanto el espacio reservado para **Preferencias** como en espacio **Seguro** donde almacenar información sensible.

Por otra parte, los recursos opcionales son la **Cámara** y el **GPS** para acceder a la ubicación del dispositivo.

También se ha configurado el acceso a las aplicaciones que permiten abrir las llamadas y envíos de correo con el fin de mejorar la utilidad del apartado **Emergencias.**

![](_page_60_Picture_7.jpeg)

Figura 57. Archivo **AndroidManifest** para la configuracion de permisos

### **3.2.1.5. Notificaciones Globales**

En los objetivos iniciales del proyecto no se incluyó la funcionalidad de incluir **Notificaciones Push** en los dispositivos. Aun así, pude incluir las **Notificaciones Push** a nivel global para poder enviarlas a los dispositivos con la aplicación instalada. Las pruebas de envío se realizaron directamente desde las opciones que facilita Google Cloud para generar y enviar los mensajes.

|              |               | Fdit:        |                                                                     | View Git Project Build Debug Test Analyze Tools Extensions Window Help Search (Ctrl+Q)                             | ا هر<br>warnapp.app                                                                                                    |                      | 鼎                                                                                                    | $\sigma$           |  |
|--------------|---------------|--------------|---------------------------------------------------------------------|----------------------------------------------------------------------------------------------------|----------------------------------------------------------------------------------------------------|----------------------|----------------------------------------------------------------------------------------------------|--------------------|--|
|              | $\circ$ -     |              | * 音目目<br>Debug - Any CPU                                            | ■ ▶ Windows Machine • ▷                                                                                            |                                                                                                    |                      |                                                                                                    | $R$ Live Share $R$ |  |
|              |               |              | MainActivity.cs 4 X google-services.json                            |                                                                                                    |                                                                                                    |                      | $\bullet$ $\bullet$ Solution Explorer                                                                                                    | $-4 \times$        |  |
|              |               |              | <b>E</b> warnapp.app (net7.0-android)                               | - 9g warnapp.app.MainActivity                                                                                      | $ C$ Channel ID                                                                                                    | $-4$                 | $\begin{picture}(150,10) \put(0,0){\line(1,0){10}} \put(15,0){\line(1,0){10}} \put(15,0){\line(1,0){10}} \put(15,0){\line(1,0){10}} \put(15,0){\line(1,0){10}} \put(15,0){\line(1,0){10}} \put(15,0){\line(1,0){10}} \put(15,0){\line(1,0){10}} \put(15,0){\line(1,0){10}} \put(15,0){\line(1,0){10}} \put(15,0){\line(1,0){10}} \put(15,0){\line($ |                    |  |
|              | (à            | $\mathbf{I}$ | Eusing Android.App;                                                 |                                                                                                    |                                                                                                    |                      | Search Solution Explorer (Ctrl+1)                                                                                                    | $\Omega$ -         |  |
|              |               |              | using Android.Content.PM;<br>using Android.OS;                      |                                                                                                    |                                                                                                    |                      | 8 [14] Solution 'warnapp.app' (1 of 1 project)                                                                                                    |                    |  |
|              |               |              | using Android.Views;                                                |                                                                                                    |                                                                                                    |                      | $\pm$ 8 $\overline{3}$ warmapp.app                                                                                                    |                    |  |
|              |               |              | using AndroidX.Core.View;                                           |                                                                                                    |                                                                                                    |                      | $\triangleright$ $\equiv$ $\frac{1}{2}$ Dependencies                                                                                                    |                    |  |
|              |               |              |                                                                     |                                                                                                    |                                                                                                    |                      | <b>A BILL Properties</b>                                                                                                    |                    |  |
|              |               |              | namespace warnapp.app;                                              |                                                                                                    |                                                                                                    |                      | <b>N &amp; EDI Constants</b>                                                                                                    |                    |  |
|              |               |              |                                                                     |                                                                                                    | [Activity(Theme = "@style/Maui.SplashTheme", MainLauncher = true, ScreenOrientation = ScreenOrientation.FullSensor, ConfigurationChanges = ConfigChanges.ScreenSize   ConfigChanges.( |                      | <b>b</b> 6 <b>B</b> Helpers                                                                                                    |                    |  |
|              |               |              | 5 references                                                        |                                                                                                    |                                                                                                    |                      | ▶ 6 图 Models                                                                                                    |                    |  |
|              | w.            | 10           | <b>Epublic class MainActivity : MauiAppCompatActivity</b>           |                                                                                                    |                                                                                                    |                      | 4 6 m Platforms                                                                                                    |                    |  |
|              |               | 11           | ١ŧ<br>internal static readonly string Channel_ID = "GlobalChannel": |                                                                                                    |                                                                                                    |                      | - 6 <sup>m</sup> Android                                                                                                    |                    |  |
|              |               | 12<br>13     | internal static readonly int NotificationID = 101;                  |                                                                                                    |                                                                                                    |                      | A & Resources<br><b>A Bill Services</b>                                                                                                    |                    |  |
|              |               | 14           |                                                                     |                                                                                                    |                                                                                                    |                      | 6 AndroidManifest.xml                                                                                                    |                    |  |
|              |               |              | 0 references                                                        |                                                                                                    |                                                                                                    |                      | 6 qoogle-services.json                                                                                                    |                    |  |
|              | <b>RT</b>     | 15<br>16     | protected override void OnCreate(Bundle savedInstanceState)<br>Ė    |                                                                                                    |                                                                                                    |                      | 6 C= MainActivity.cs                                                                                                    |                    |  |
|              |               | 17           | base.OnCreate(savedInstanceState);                                  |                                                                                                    |                                                                                                    |                      | A C* MainApplication.cs                                                                                                    |                    |  |
|              |               | 18           | if (Intent.Extras != null)                                          |                                                                                                    |                                                                                                    |                      | $0.6$ mm $105$                                                                                                    |                    |  |
|              |               | 19           |                                                                     |                                                                                                    |                                                                                                    |                      | A & MacCatalyst                                                                                                    |                    |  |
|              |               | 20           | foreach (var key in Intent.Extras.KeySet())                         |                                                                                                    |                                                                                                    |                      | A 6 Till Tigen                                                                                                    |                    |  |
|              |               | 21<br>22     | if (key == "NavigationID")                                          |                                                                                                    |                                                                                                    |                      | <b>1 &amp; Ell Windows</b>                                                                                                    |                    |  |
|              |               | 23           |                                                                     |                                                                                                    |                                                                                                    |                      | <b>1 6 m Resources</b>                                                                                                    |                    |  |
|              |               | 24           |                                                                     | string idValue = Intent.Extras.GetString(key);                                                                     |                                                                                                    |                      | <b>1 6 mm</b> Services                                                                                                    |                    |  |
|              |               | 25           |                                                                     | if (Preferences.ContainsKey("NavigationID"))                                                                       |                                                                                                    |                      | <b>1 6 m ViewModels</b>                                                                                                    |                    |  |
|              |               | 26<br>27     |                                                                     | Preferences.Remove("NavigationID");                                                                                |                                                                                                    |                      | <b>No. Do Views</b><br><b>2.6. App.xaml</b>                                                                                                    |                    |  |
|              |               | 28           |                                                                     | Preferences.Set("NavigationID", idValue);                                                                          |                                                                                                    |                      | b & <b>D</b> AppShell.xaml                                                                                                    |                    |  |
|              |               | 29           |                                                                     |                                                                                                    |                                                                                                    |                      | <b>b</b> & C= MauiProgram.cs                                                                                                    |                    |  |
|              |               | 30           |                                                                     |                                                                                                    |                                                                                                    |                      |                                                                                                    |                    |  |
|              |               | 31           |                                                                     |                                                                                                    |                                                                                                    |                      |                                                                                                    |                    |  |
|              |               | 32<br>33     | CreateNotificationChannel();                                        |                                                                                                    |                                                                                                    |                      |                                                                                                    |                    |  |
|              |               | 34           |                                                                     |                                                                                                    |                                                                                                    |                      |                                                                                                    |                    |  |
|              |               | 35           |                                                                     |                                                                                                    |                                                                                                    |                      |                                                                                                    |                    |  |
|              |               | 36           | 1 reference<br>private void CreateNotificationChannel()             |                                                                                                    |                                                                                                    |                      |                                                                                                    |                    |  |
|              |               | 37           |                                                                     |                                                                                                    |                                                                                                    |                      |                                                                                                    |                    |  |
|              |               | 2R           | if (OperatingSystem.IsOSPlatformVersionAtLeast("android", 26))      |                                                                                                    |                                                                                                    |                      |                                                                                                    |                    |  |
|              |               | 39           |                                                                     |                                                                                                    |                                                                                                    |                      |                                                                                                    |                    |  |
|              |               | 49           |                                                                     | var channel = new NotificationChannel(Channel_ID, "Global Notifications Channel", NotificationImportance.Default); |                                                                                                    |                      |                                                                                                    |                    |  |
|              |               | 41<br>42     |                                                                     | var notificaitonManager = (NotificationManager)GetSystemService(Android.Content.Context.NotificationService);      |                                                                                                    |                      |                                                                                                    |                    |  |
|              |               | 43           |                                                                     | notificaitonManager.CreateNotificationChannel(channel);                                                            |                                                                                                    |                      |                                                                                                    |                    |  |
|              |               | 44           |                                                                     |                                                                                                    |                                                                                                    |                      |                                                                                                    |                    |  |
|              |               | <b>QS</b>    |                                                                     |                                                                                                    |                                                                                                    |                      |                                                                                                    |                    |  |
|              |               | 46<br>47     |                                                                     |                                                                                                    |                                                                                                    |                      |                                                                                                    |                    |  |
|              | $100\% - 1.0$ |              | $18 - 11$<br><sup>O</sup> No issues found                           |                                                                                                    |                                                                                                    | > Lnc1 Chc1 SPC CRLF |                                                                                                    |                    |  |
|              |               |              |                                                                     |                                                                                                    |                                                                                                    |                      |                                                                                                    |                    |  |
|              |               |              | Package Manager Console Data Tools Operations Error List Output     |                                                                                                    |                                                                                                    |                      |                                                                                                    |                    |  |
| $\Box$ Ready |               |              |                                                                     |                                                                                                    |                                                                                                    |                      | 110/0 - 0 29 master - E warnapp.app - Da                                                                                                    |                    |  |

Figura 58. Configuración Plataforma Android para Notificaciones Push

### **3.2.1.6. Desarrollo con patrón MVVM.**

El desarrollo con **.NET MAUI** se divide en dos partes: El código C# de las páginas y el código XAML para el diseño de la interfaz.

Con el fin de poder separar al máximo la capa de presentación de la lógica de la aplicación, se ha utilizado el patrón recomendado por Microsoft, Model-View View-Model (MVVM). Que básicamente consiste en crear un enlace entre la página XAML con la Clase Modelo C#.

Esto permite obtener un código mucho más organizado, comprensible y reutilizable.

![](_page_61_Picture_5.jpeg)

Figura 59. Vista LoginPage

| ID & IN BANC, QUA, LATILARA,<br><sup>9</sup> 当日円 り - ○ - Debug - Any CPU - → ▶ Windows Machine - ▷ ○ -<br>$\Theta$ -<br>1 R Live Share 凤<br>LoginViewModeLcs a X LoginPage.xaml<br>$-4x$<br>• <sup>6</sup> Solution Explorer<br>- 98 warnapp.app.ViewModels.LoginViewModel<br>@warnapp.app (net7.0-android)<br>- C. SetValidations()<br>$\begin{picture}(150,10) \put(0,0){\line(1,0){10}} \put(15,0){\line(1,0){10}} \put(15,0){\line(1,0){10}} \put(15,0){\line(1,0){10}} \put(15,0){\line(1,0){10}} \put(15,0){\line(1,0){10}} \put(15,0){\line(1,0){10}} \put(15,0){\line(1,0){10}} \put(15,0){\line(1,0){10}} \put(15,0){\line(1,0){10}} \put(15,0){\line(1,0){10}} \put(15,0){\line($<br>国東<br>using System Text:<br>10 <sup>7</sup><br>Search Solution Explorer (Ctrl+")<br>- م<br>using System. Text. Json;<br>11<br>6 a Solution 'warnapp.app' (1 of 1 project)<br>using System. Threading. Tasks;<br>12<br>- & K* warnapp.app<br>using System.Windows.Input;<br>13<br>14<br>using warnapp.app.Constants;<br>$\triangleright$ = $\alpha$ Dependencies<br>using warnapp.app.Helpers.Validations;<br>15<br><b>b</b> 6.20 Properties<br>$\frac{8}{2}$<br>using warnapp.app.Resources.Strings;<br>16<br>A & Ell Constants<br>using warnapp.app.Services.Interfaces;<br>17<br>Server Object Explorer<br><b>A Bill Helpers</b><br>using warnapp.app.ViewModels._Base;<br>18<br><b>b 6 mm</b> Models<br>using warnapp.app.ViewModels.Registration;<br>19<br>b 6 图 Platforms<br>using warnapp.app.Views.Registration;<br>20<br><b>b d III</b> Resources<br>using warnapp.model.DTO;<br>21<br><b>1-6 mm</b> Services<br>using warnapp.model.Requests:<br>22<br>23<br>4 6 lill ViewModels<br>Enamespace warnapp.app.ViewModels<br>24<br>→ 6 m Base<br>25<br><b>A El Controls</b><br>4 references<br><b>6 B</b> Exceptions<br>public partial class LoginViewModel : BaseViewModel<br>26<br>B.<br>> 6 m Main<br>27<br>A BI Popups<br>28<br>Properties<br>→ ô <b>El</b> Registration<br>39<br><b>Breaton</b> Commands<br>40<br>> A C* LoginViewModel.cs<br>1 reference<br>4 Bill Views<br>public ICommand LogInCommand { get; }<br>41<br>A <b>Controls</b><br>1 reference<br>A <b>MI</b> Exceptions<br>public ICommand RegistrationCommand { get; }<br>42<br><b>#endregion</b><br>43<br>→ 6 图 Main<br>44<br>A & Ell Popups<br><b>#region Constructor</b><br>45<br>Ė<br>A & Registration<br>O references.<br>6 D. LoginPage.xaml<br>public LoginViewModel(IHttpClientService httpClientService, RegistrationViewModel registrationViewModel)<br>46<br>> 6   App.xaml<br><b>#endreaion</b> | 00 File<br>Edit View Git Project Build Debug Test Analyze Tools Extensions Window Help Search (Ctrl+Q) | $\mathbf{a}$<br>warnapp.app | 鼎<br>$\sigma$ |
|----------------------------------------------------------------------------------------------------|----------------------------------------------------------------------------------------------------|-----------------------------|---------------|
|                                                                                                    |                                                                                                    |                             |               |
|                                                                                                    |                                                                                                    |                             |               |
|                                                                                                    |                                                                                                    |                             |               |
|                                                                                                    |                                                                                                    |                             |               |
|                                                                                                    |                                                                                                    |                             |               |
|                                                                                                    |                                                                                                    |                             |               |
|                                                                                                    |                                                                                                    |                             |               |
|                                                                                                    |                                                                                                    |                             |               |
|                                                                                                    |                                                                                                    |                             |               |
|                                                                                                    |                                                                                                    |                             |               |
|                                                                                                    |                                                                                                    |                             |               |
|                                                                                                    |                                                                                                    |                             |               |
|                                                                                                    |                                                                                                    |                             |               |
|                                                                                                    |                                                                                                    |                             |               |
|                                                                                                    |                                                                                                    |                             |               |
|                                                                                                    |                                                                                                    |                             |               |
|                                                                                                    |                                                                                                    |                             |               |
|                                                                                                    |                                                                                                    |                             |               |
|                                                                                                    |                                                                                                    |                             |               |
|                                                                                                    |                                                                                                    |                             |               |
|                                                                                                    |                                                                                                    |                             |               |
|                                                                                                    |                                                                                                    |                             |               |
|                                                                                                    |                                                                                                    |                             |               |
|                                                                                                    |                                                                                                    |                             |               |
|                                                                                                    |                                                                                                    |                             |               |
|                                                                                                    |                                                                                                    |                             |               |
|                                                                                                    |                                                                                                    |                             |               |
|                                                                                                    |                                                                                                    |                             |               |
|                                                                                                    |                                                                                                    |                             |               |
|                                                                                                    |                                                                                                    |                             |               |
|                                                                                                    |                                                                                                    |                             |               |
| <b>1-6 D</b> AppShell.xaml                                                                                                    | 68                                                                                                    |                             |               |
| 69<br><b>b</b> 6C= MauiProgram.cs<br>70<br><b>Streation Actions</b>                                                                                                    |                                                                                                    |                             |               |

Figura 60. Modelo LoginPage

# **3.2.2. API REST**

### **3.2.2.1. Aspectos Generales**

El desarrollo de la API REST se ha realizado con el Framework **.NET 7** que permite crear proyectos **ASP.NET Core Web API.** Para el desarrollo, se han identificado los diferentes controladores y los métodos necesarios para cada uno de ellos.

La API REST se ha creado con una estructura que permita en un futuro disponer de varias versiones activas, con el fin de poder realizar pruebas y migrar funcionalidades progresivamente.

En los siguientes puntos se destacan los aspectos más importantes durante el desarrollo de la API REST.

# **3.2.2.2. Entity Framework**

Se ha utilizado el **ORM** (Object Relational Mapper) **Entity Framework** para facilitar el mapeo entre la base de datos y los objetos (entidades). Esto ha permitido agilizar el desarrollo de la aplicación y toda la lógica y control de datos. Todas las consultas y operaciones se han realizado utilizando **LINQ.**

![](_page_62_Picture_66.jpeg)

Figura 61. Objetos generados a partir de la base de datos relacional.

Se ha utilizado la librería **AutoMapper** para facilitar el mapeo entre las entidades de **Entity Framework** y las clases **DTO** (Data Transfer Object) creadas para transferir los datos.

![](_page_62_Figure_6.jpeg)

Figura 62. Configuración AutoMapper

## **3.2.2.3. Configuración y acceso servicios Azure**

La API REST incluye en su fichero appsettings.json un conjunto de parámetros de configuración para acceder a los servicios de Microsoft Azure y también a la base de datos SQL Server.

También se han incluido los plugin desde Nuget Packages necesarios para conectar con los contenedores de las **Cuentas de Almacenamiento** (Blob Storage) y utilizar estas librerías para cargar y recuperar las imágenes.

![](_page_63_Picture_4.jpeg)

Figura 63. Paquetes Nuget instalados en la API REST

## **3.3. Cambios funcionales y de diseño**

Para la implementación de la aplicación se ha utilizado una metodología de desarrollo iterativo incremental con el fin de ir realizando pruebas en paralelo con un grupo de usuarios seleccionado.

Aplicar esta metodología me ha permitido realizar modificaciones funcionales y de diseño reportadas, sin que tuvieran un gran impacto en la planificación, evitando desviarme de las fechas establecidas.

A continuación, se detallan los cambios más importantes detectados y aplicados durante el desarrollo:

### **Diseño y usabilidad**

A nivel de diseño y usabilidad los cambios han sido mínimos ya que inicialmente ya se realizó el diseño orientado al usuario. Algunas diferencias con el prototipo de alta definición se deben más a temas técnicos que solicitados por los usuarios.

#### Cambio ubicación y opciones cambio de entidad

Los usuarios solicitaron el posible cambio de posición del icono de entidad. Inicialmente se estableció en la parte inferior accediendo a la configuración y mostrando la lista de entidades. Esto creaba confusión ya que no se intuía fácilmente como acceder a la configuración, y el menú que aparece al pulsar tampoco estaba directamente relacionado con las entidades.

Finalmente se estableció la opción de cambio de entidad en la parte izquierda de la cabecera, mostrando el logotipo de esta. Al pulsar se muestra la lista de entidades asociadas y con solo seleccionar una entidad se accede de nuevo a la App con la entidad y roles correspondientes.

#### Pantalla creación y detalle incidencias

Inicialmente se planteó esta pantalla como una pantalla única con scroll para mostrar todas las funcionalidades según el rol con el que se accedía. Se tomó la decisión de cambiar el diseño y crearlo con diferentes pestañas (Tabs) para facilitar la visualización de los datos y también la gestión de los roles que acceden. De esta forma según el rol se visualizan unas pestañas u otras.

#### Modo claro y modo oscuro

Aunque no se contempló inicialmente en el análisis y diseño, se estableció la posibilidad de poder cambiar el tema de la aplicación (Modo Claro u Oscuro) de forma que no afecte a la experiencia de los usuarios y se mantenga acorde a la configuración establecida por ellos.

### **Funcionales**

#### Listado incidencias Técnicos

A nivel funcional, el único cambio solicitado ha sido para el rol Técnico. Inicialmente se contemplaba que pudieran ver cualquier incidencia existente. Pero, esto podía provocar confusión y exceso de información para estos perfiles. Se decidió que solo vieran incidencias en estado **En proceso** y que además estén asignados a su área. Una vez, estos usuarios reclaman una incidencia ya no está disponible para ningún otro técnico. Se añade la opción de liberar una incidencia en caso de ser reclamada por error de un Técnico.

#### Modificación incidencias pendientes

Se ha decidido que un usuario cuando crea una incidencia, solo pueda eliminarla si todavía está en estado **Pendiente**. Se ha excluido la opción de modificar, si fuera necesario podría eliminarla y crearla de nuevo.

#### Datos usuario visibles por los gestores

Para evitar problemas de acceso a datos personales, desde el gestor de usuarios solo se visualizan los datos del usuario relacionados con la entidad y su nombre. De esta forma se evita mostrar datos como el email o imagen.

#### Acceso para POWER BI a través de la API REST

En el análisis se definió el requisito funcional RF14 en el que se establecida definir un método de acceso a los datos para utilizarlos desde **Power BI**. Con las pruebas en el entorno de Microsoft Azure, se utilizó la funcionalidad de conectividad directa con la base de datos. Esto ha permitido crear a modo de ejemplo muy básico una pantalla "*Dashboard*" con una de las entidades que muestra visualmente la situación actual de las incidencias y los usuarios registrados sin necesidad de crearlo en la API REST.

| 11 Th Com<br>Obtever Linu de Centra de SQL Especifican Dataverse Origenes<br><b>AT Convert</b><br>datory field datory Server dator | <b>Nieva Medida</b><br>Transformer Actualizer<br>Nuevo sturto Cualro de Más obietios<br>perc-<br>medida nilaida<br>noieme-<br><b>Hotel</b><br>teda:<br>visuales» | <b><i><u>RAGE</u></i></b><br>Confidential adults    |                                                                                                    |                                                                                                    |                                                                                                    |
|----------------------------------------------------------------------------------------------------|----------------------------------------------------------------------------------------------------|-----------------------------------------------------|----------------------------------------------------------------------------------------------------|----------------------------------------------------------------------------------------------------|----------------------------------------------------------------------------------------------------|
| <b>Artaineed</b><br>W<br>WARNAPP                                                                                                   | <b>Lives</b><br>Ennish<br><b>Insurance</b><br>Ayuntamiento de Fraga                                                                                              | Continentaled<br>Congerty<br>Ê                      | Y Fitros<br>$-3$<br>$D$ -score                                                                                                  | Visualizaciones<br>Compilar situal<br>D                                                                                                    | >> Campos<br>$D$ foscar                                                                                                    |
| Situación Actual Incidencias<br>10,3392 ~<br>0.02%<br>(4147%)                                                                      | Situación Actual Mapa. Latitude y Longitude<br>La Civila<br><b>College A</b><br>w.<br><b>Fetades</b><br>· Fernings<br><b>O</b> In Progress<br><b>O</b> Assigned  | Œ<br>9<br><b>Deligence</b><br><b>STEP</b>           | Filmos de esta pagina<br>Entity(D)<br>$-15$<br>Acrege cenass de datos<br>Filmos de tades les páginas.<br>Agrege campos de datos | 品加区脑面图<br>百公里面面面<br>日でにのの服<br>○事合国国区<br>同開闢を改記<br>相口的空目板<br>$Q_{22}$ =<br>Valores<br>Agreem compos de datos a.<br><b>Chancer detailers</b><br>Crite series informes ( # )<br>Markener sudos lips CO<br>fitigs.<br>Assegue to composite sit | <b>夏 till</b> mm<br><b>ED</b> excesses<br><b>E utrase</b><br><b>III</b> ristories moves<br><b>B</b> niferring<br><b>Withhole</b><br><b>III</b> follows<br><b>III</b> terminas<br>图 followings @images<br>$>$ $\overline{25}$ the New Crashes |
| Total usuarios registrados<br>$\overline{16}$<br>Total incidencias<br>12                                                           | w<br>$\frac{1}{2}$<br><b><i><u>Proposition</u></i></b><br>Estado @ Assigned @Finished @In Program                                                                | B SET To Det & DET Horse Courses & Continental Data |                                                                                                    |                                                                                                    |                                                                                                    |

**Figura 64.** Captura Plantilla Power BI

### **3.4. Fase de pruebas y resultados**

La fase de pruebas de la aplicación se ha realizado en paralelo con la implementación. La planificación ya se estableció de forma que permitiera liberar versiones de forma incremental para que los usuarios pudieran ir probando las diferentes funcionalidades.

En una primera fase se implementó la base de datos y la API REST. Durante esta primera etapa las pruebas se hicieron internamente ya que no existía opción de hacer pruebas con usuarios.

En cuanto se inició el desarrollo de la aplicación se fueron liberando versiones a través del programa de pruebas de Google. Se consiguió un total de 14 usuarios para realizar las pruebas.

Esto permitió que los usuarios comenzarán con las pruebas mientras se iban avanzando otras funcionalidades pendientes y corregir errores detectados en fases iniciales del desarrollo.

### **3.4.1. Definición pruebas de usabilidad**

Para realizar estas pruebas, se envió a los usuarios un correo electrónico con un breve resumen introductorio de lo que es **Warnapp** junto con el manual de usuario del Anexo III. Con esta información se les pidió que hicieran uso de la aplicación con el rol básico y valoraran el nivel de dificultad para llevar a cabo las diferentes funciones encomendadas:

- Registro en la aplicación.
- Acceso y modificación del perfil.
- Consulta de entidades asociadas.
- Creación de una incidencia.
	- o Datos de la incidencia.
	- o Georreferenciar una incidencia.
- o Incluir al menos una imagen
- Consultar estado de sus incidencias.
- Consultar lista contactos emergencias.
- Revisar ajustes adicionales.
	- o Georreferenciación automática
	- o Selección tema claro u oscuro.

Por otra parte, con un grupo más reducido de 2 usuarios se les asigno los roles de gestión y técnico para hacer pruebas con las funcionalidades de asignación y solución de incidencias:

- Añadir área y prioridad a una incidencia.
- Descartar incidencias.
- Consultar incidencias asociadas a su área.
- Reclamar y/o liberar incidencia.
- Añadir una solución y finalizar incidencia.

#### **3.4.1.1. Resumen resultados**

# **3.4.1.1.1. Evaluación RF1 – Registro e inicio de sesión**

![](_page_66_Picture_177.jpeg)

usuarios

entidades

#### **Registro e inicio de sesión**

![](_page_66_Picture_178.jpeg)

# **3.4.1.1.2. Evaluación RF2, RF3 – Gestión entidades / usuarios**

![](_page_67_Picture_2.jpeg)

![](_page_67_Picture_3.jpeg)

Las entidades de ámbito privado debe facilitarte un código para poder asociarte a ellas.

![](_page_67_Picture_6.jpeg)

**Figura 68.** Pantalla selección entidad **Figura 69.** Pantalla entidades asociadas

#### **Gestión entidades / usuarios – Selección entidades**

![](_page_67_Picture_142.jpeg)

![](_page_68_Picture_1.jpeg)

# **3.4.1.1.3. Evaluación RF4, RF5 – Gestión del perfil de usuario**

**Figura 70. Pantalla men** 

#### **Gestión del perfil de usua**

**Codificaciones** RF4,

![](_page_68_Picture_130.jpeg)

![](_page_68_Picture_131.jpeg)

![](_page_69_Picture_92.jpeg)

## **3.4.1.1.4. Evaluación RF6 – Crear nueva incidencia**

![](_page_69_Picture_93.jpeg)

## **3.4.1.1.5. Evaluación RF7, RF10 y RF19 – Consulta Incidencias**

![](_page_70_Picture_2.jpeg)

![](_page_70_Picture_3.jpeg)

**WARNAPP** 

 $\bullet$  4

 $\bm{\bm{\odot}}$ 

**Figura 77.** Pantalla listado incidencias gestor

![](_page_71_Picture_221.jpeg)

# **Consulta y filtro incidencias**

## **3.4.1.1.6. Evaluación RF8, RF13 – Consultar mapa incidencias**

![](_page_71_Picture_4.jpeg)

## **Consulta y filtro mapa incidencias**

![](_page_71_Picture_222.jpeg)
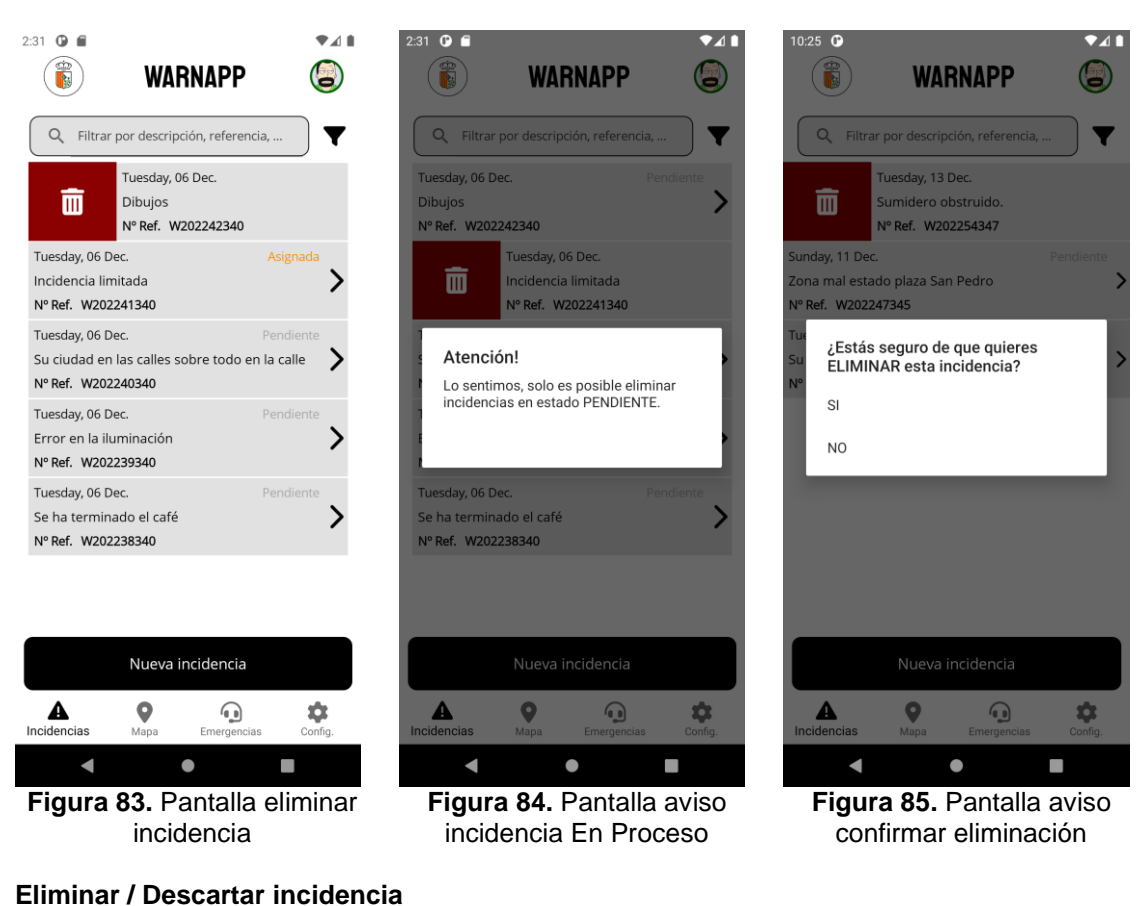

# **3.4.1.1.7. Evaluación RF9 – Eliminar Incidencia**

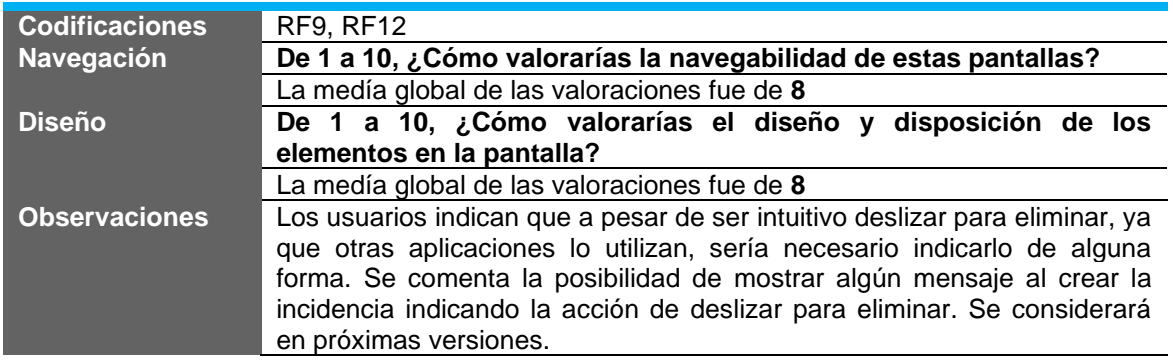

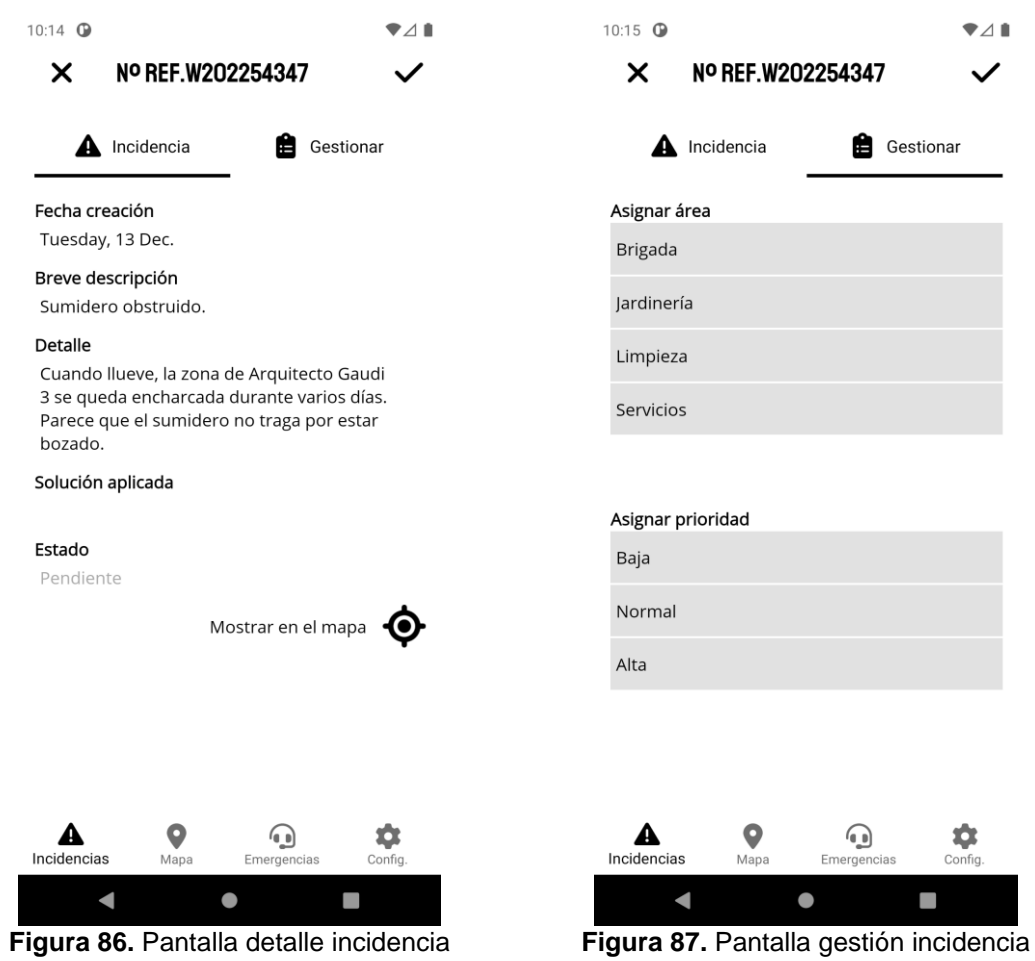

# **3.4.1.1.8. Evaluación RF11 – Actualizar incidencia por el gestor**

**Actualizar incidencia por el gestor**

| <b>Codificaciones</b> | <b>RF11</b>                                                               |  |  |  |
|-----------------------|---------------------------------------------------------------------------|--|--|--|
| <b>Navegación</b>     | De 1 a 10, ¿Cómo valorarías la navegabilidad de estas pantallas?          |  |  |  |
|                       | La medía global de las valoraciones fue de 10                             |  |  |  |
| <b>Diseño</b>         | De 1 a 10, ¿Cómo valorarías el diseño y disposición de los                |  |  |  |
|                       | elementos en la pantalla?                                                 |  |  |  |
|                       | La medía global de las valoraciones fue de 10                             |  |  |  |
| <b>Observaciones</b>  | Destacan la facilitad de asignación y<br>guardado de los<br>datos         |  |  |  |
|                       | seleccionados en la pestaña gestión.                                      |  |  |  |
|                       |                                                                           |  |  |  |
|                       | También se destaca la visualización de la incidencia en el mapa y la      |  |  |  |
|                       | galería de imágenes. En este último punto se consideró la posibilidad de  |  |  |  |
|                       | incluir un contador para indicar el número de imágenes disponibles. Se    |  |  |  |
|                       | aceptó la petición, pero de momento no está disponible ya que no ha sido  |  |  |  |
|                       | posible solucionar un problema con el control que permite visualizar esta |  |  |  |
|                       | información.                                                              |  |  |  |

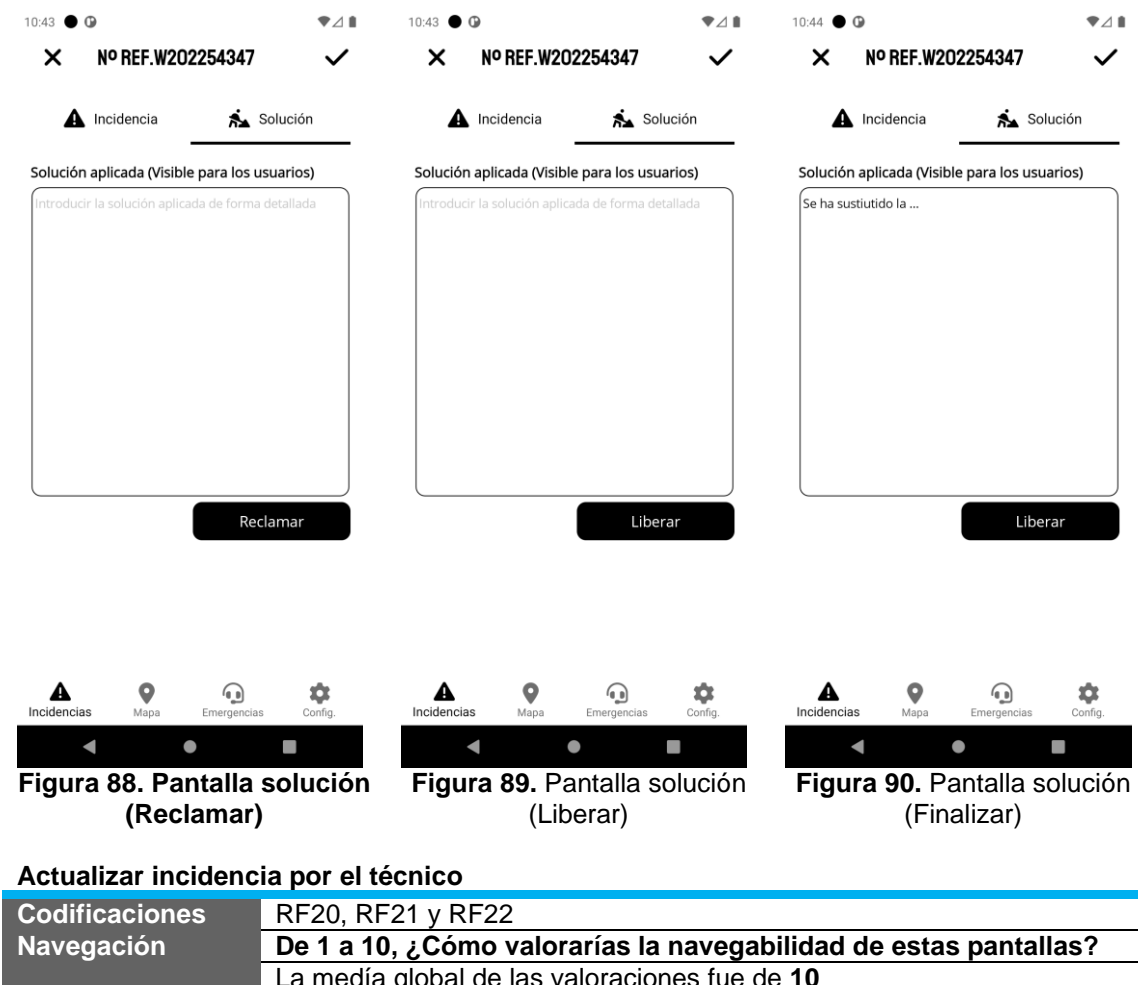

## **3.4.1.1.9. Evaluación RF20, RF21 y RF22 – Actualizar incidencia por el técnico**

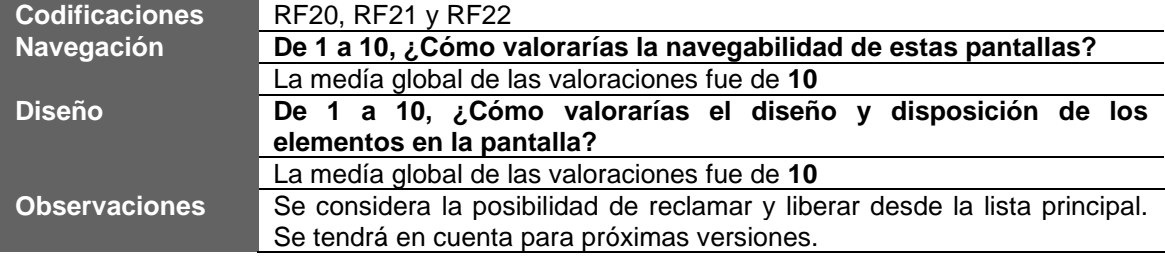

#### **3.4.1.1.10. Conclusiones evaluación**

Los resultados de la evaluación de diseño y usabilidad han sido muy satisfactorios y han permitido detectar y solucionar algunos inconvenientes que no se habían tenido en cuenta inicialmente.

Por otra parte, también se ha seleccionado un conjunto de mejoras a incluir en la lista de trabajos a futuro que permitirán mejorar estos aspectos en próximas versiones.

Quizás lo único negativo que destacaría es la posible benevolencia por parte de los usuarios seleccionados por ser personas cercanas a mí. Lo ideal hubiera sido escoger gente voluntaria sin ningún tipo de relación, pero por plazos y disponibilidad no ha sido posible de otra forma.

También hay que comentar que los requisitos funcionales RF14, RF15, RF16, RF17 y RF18 no han sido incluidos en estas evaluaciones, puesto que se han tenido disponibles en plazos próximos a la entrega.

### **3.4.2. Definición pruebas funcionales**

Para la realización de las pruebas funcionales, se ha establecido una plantilla para probar de forma individual las funcionalidades disponibles. Debido a los tiempos ajustados, y que no se contempló inicialmente en la planificación, no se han incluido a nivel de código pruebas unitarias.

Estas pruebas se han realizado de forma individual con un conjunto de datos creado inicialmente, pero también se han ido incluyendo los datos que los usuarios han ido creando. La entidad sobre la que se han realizado las pruebas es **Ayuntamiento de Fraga**.

Los siguientes usuarios estarán disponibles para acceder a la aplicación con los 3 roles existentes y poder ser probados para la evaluación.

- **Usuario básico:** [basico@uoc.edu](mailto:basico@uoc.edu) / 123456
- **Usuario gestor:** [gestor@uoc.edu](mailto:gestor@uoc.edu) / 123456
- **Usuario técnico:** [tecnico@uoc.edu](mailto:tecnico@uoc.edu) / 123456

| Prueba interna                                                                                       | Crear nueva versión        |                      |                                         |                  |  |
|----------------------------------------------------------------------------------------------------|----------------------------|----------------------|-----------------------------------------|------------------|--|
| 14 (1.0.14)                                                                                          | Ver detalles de la versión |                      |                                         |                  |  |
| ⊙ Disponible para testers internos - 1 código de versión - Fecha y hora de publicación: 15 dic 17:35 |                            |                      |                                         |                  |  |
| Mostrar resumen v Promocionar versión v                                                              |                            |                      |                                         |                  |  |
|                                                                                                    |                            |                      |                                         |                  |  |
| Historial de versiones                                                                               |                            |                      |                                         | Ocultar $\wedge$ |  |
| Versión                                                                                              | Código de versión          | Fecha de lanzamiento | Estado                                  |                  |  |
| 13 (1.0.13)                                                                                          | 13                         | 15 dic 2022 1:01     | Fecha de sustitución: 15 dic 2022 17:35 | $\rightarrow$    |  |
| 12 (1.0.12)                                                                                          | 12                         | 14 dic 2022 9:14     | Fecha de sustitución: 15 dic 2022 1:01  | $\rightarrow$    |  |
| 11(1.0.11)                                                                                           | 11                         | 14 dic 2022 0:31     | Fecha de sustitución: 14 dic 2022 9:14  | $\rightarrow$    |  |
| 10(1.0.10)                                                                                           | 10                         | 13 dic 2022 11:52    | Fecha de sustitución: 14 dic 2022 0:31  | $\rightarrow$    |  |
| 9(1.0.9)                                                                                             | 9                          | 11 dic 2022 17:30    | Fecha de sustitución: 13 dic 2022 11:52 | $\rightarrow$    |  |
| 8(1.0.8)                                                                                             | 8                          | 8 dic 2022 23:45     | Fecha de sustitución: 11 dic 2022 17:30 | $\rightarrow$    |  |
| 5(1.0.4)                                                                                             | $\overline{5}$             | 6 dic 2022 16:39     | Fecha de sustitución: 8 dic 2022 23:45  | $\rightarrow$    |  |
| 4(1.0.3)                                                                                             | $\Delta$                   | 6 dic 2022 13:23     | Fecha de sustitución: 6 dic 2022 16:39  | →                |  |
| 3(1.0.2)                                                                                             | 3                          | 11 nov 2022 18:49    | Fecha de sustitución: 6 dic 2022 13:23  | $\rightarrow$    |  |
| 2(1.0.1)                                                                                             | $\overline{2}$             | 5 nov 2022 0:04      | Fecha de sustitución: 11 nov 2022 18:49 | $\rightarrow$    |  |
|                                                                                                    |                            |                      |                                         |                  |  |

**Figura 91.** Historial de versiones pruebas.

#### **3.4.2.1. Resumen resultados 3.4.2.1.1. Test Funcional T01 y T02 – Inicio de sesión**

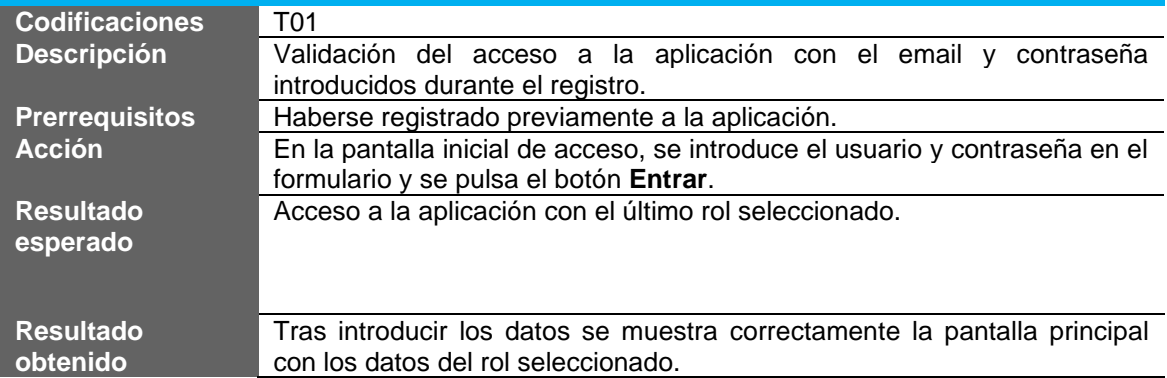

# **Inicio sesión con datos correctos**

# **Inicio sesión con datos incorrectos**

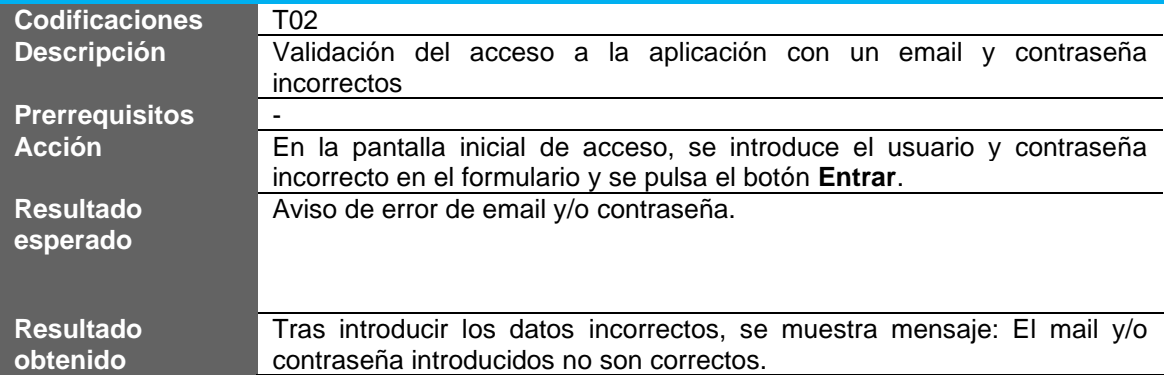

# **3.4.2.1.2. Test Funcional T03 y T04 – Registro de usuarios**

# **Registro de un usuario que no existe**

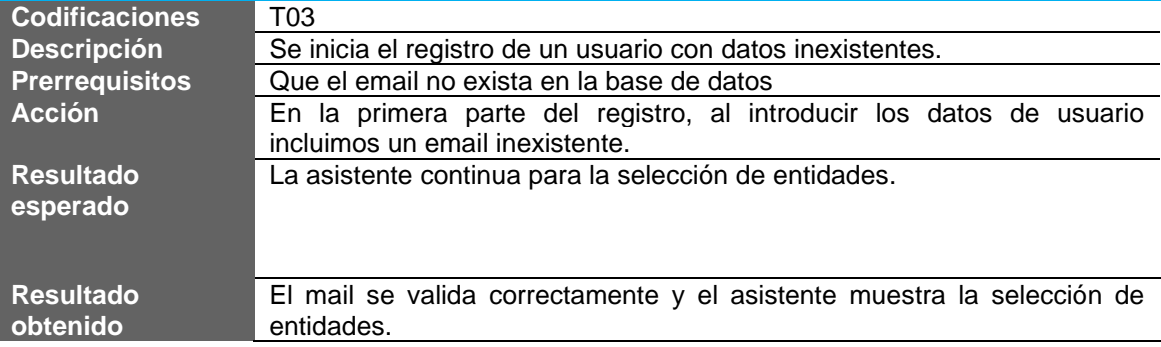

# **Registro de un usuario existente**

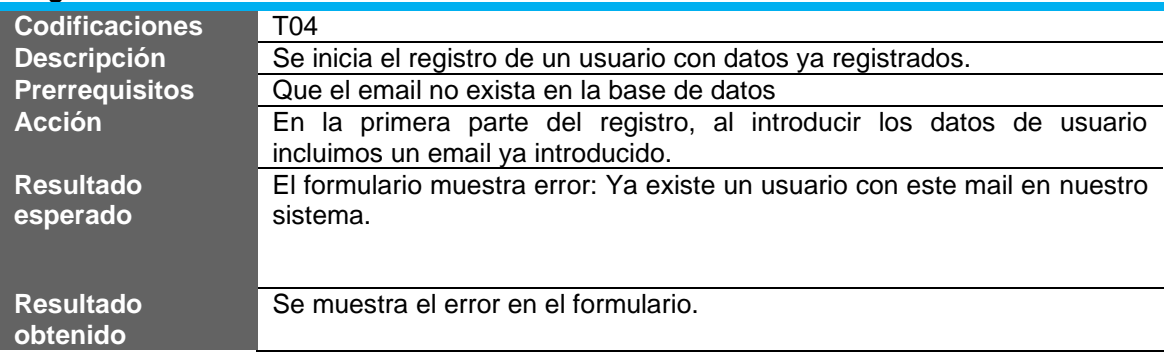

# **3.4.2.1.3. Test Funcional T05 – Entidades asociadas**

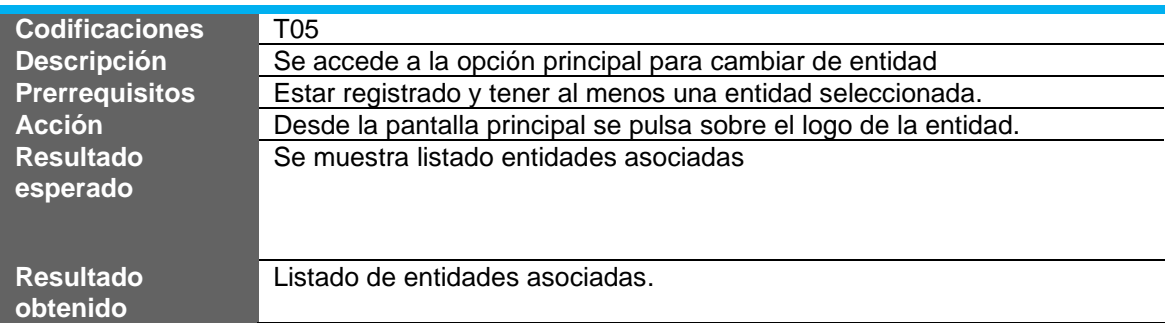

## **Mostrar listado entidades seleccionadas**

# **3.4.2.1.4. Test Funcional T06, T07, T08 y T09 – Gestionar perfil**

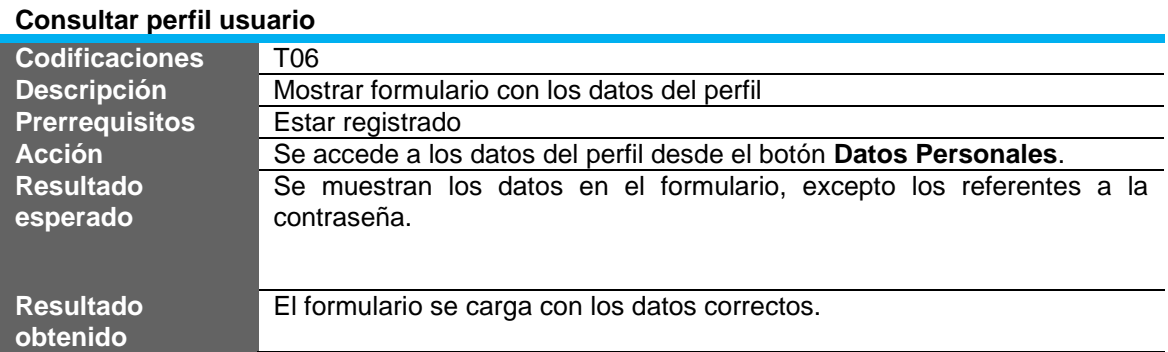

#### **Cambiar datos principales**

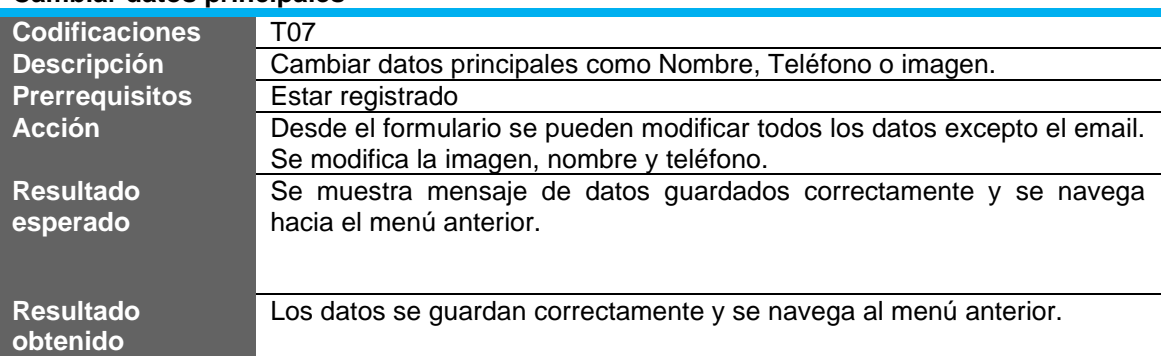

#### **Cambiar contraseña**

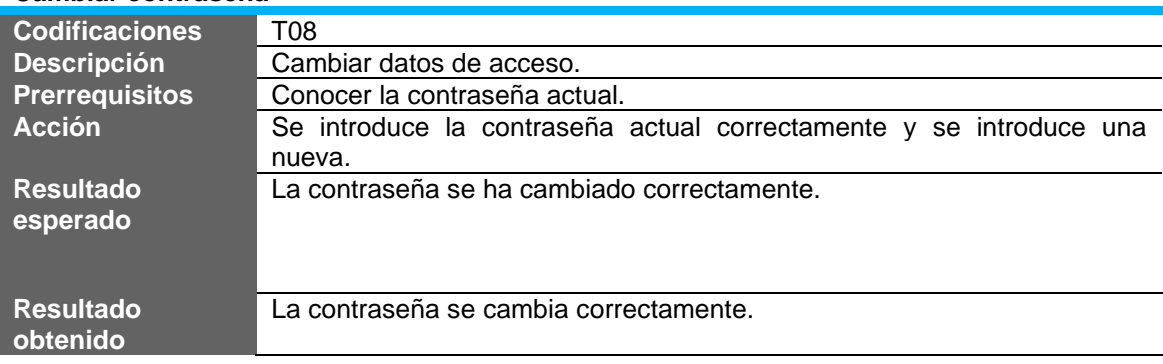

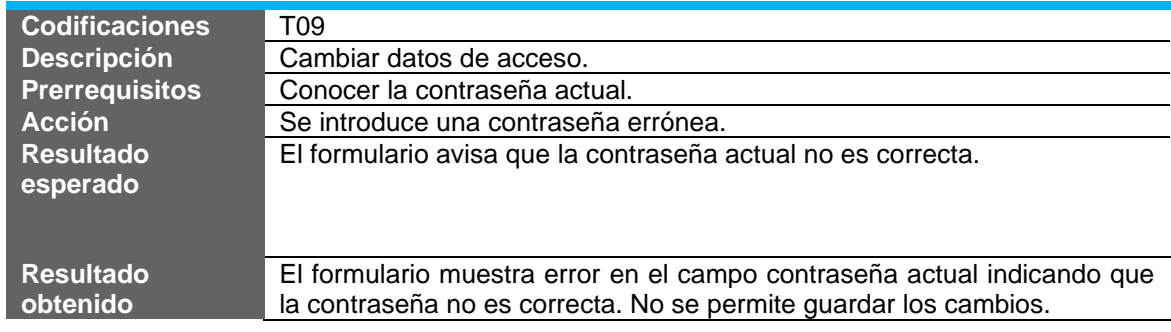

# **Cambiar contraseña errónea**

# **3.4.2.1.5. Test Funcional T10 y T11 – Crear incidencias**

#### **Crear incidencia**

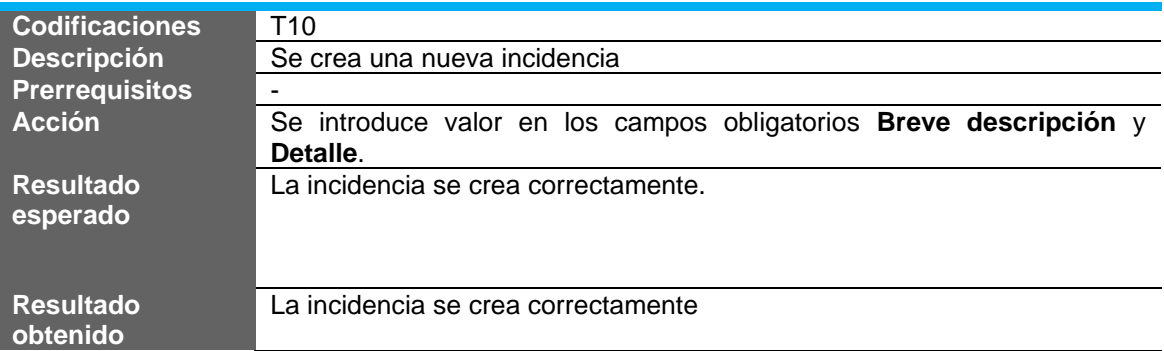

#### **Crear incidencia**

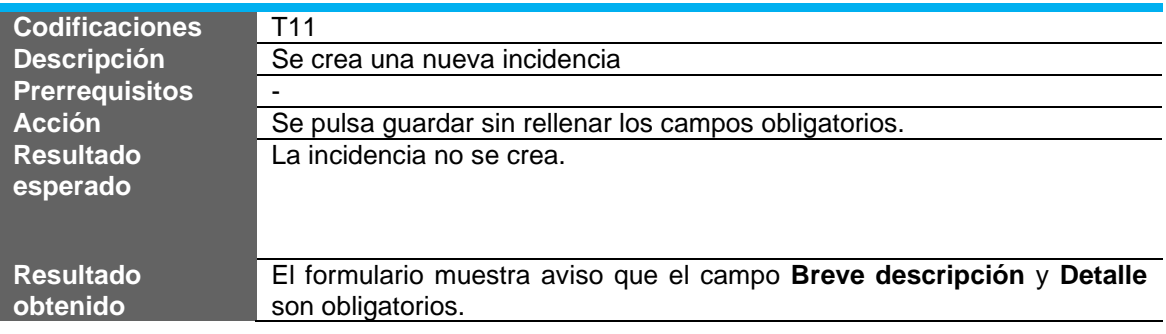

# **3.4.2.1.6. Test Funcional T12, T13 y T14 – Consulta incidencias**

## **Consultar incidencias rol básico**

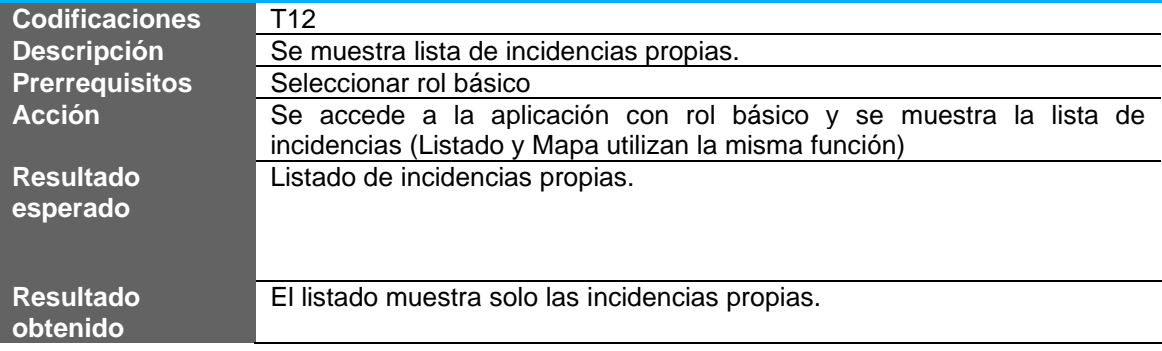

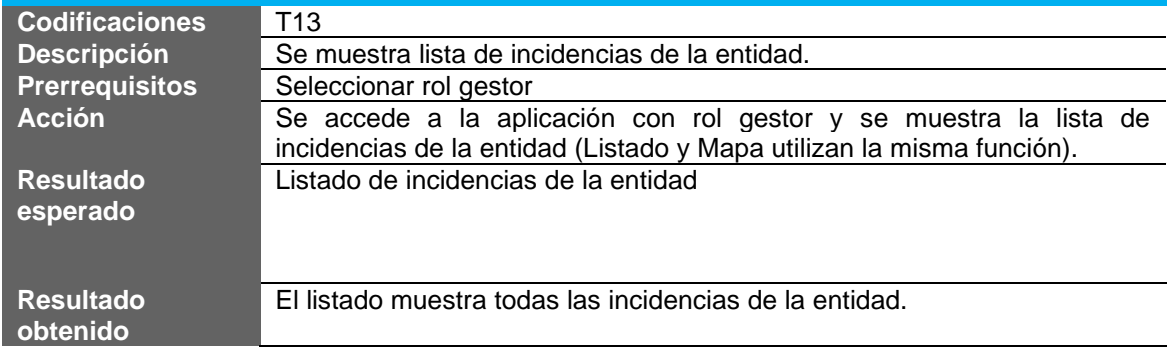

# **Consultar incidencias rol gestor**

#### **Consultar incidencias rol técnico**

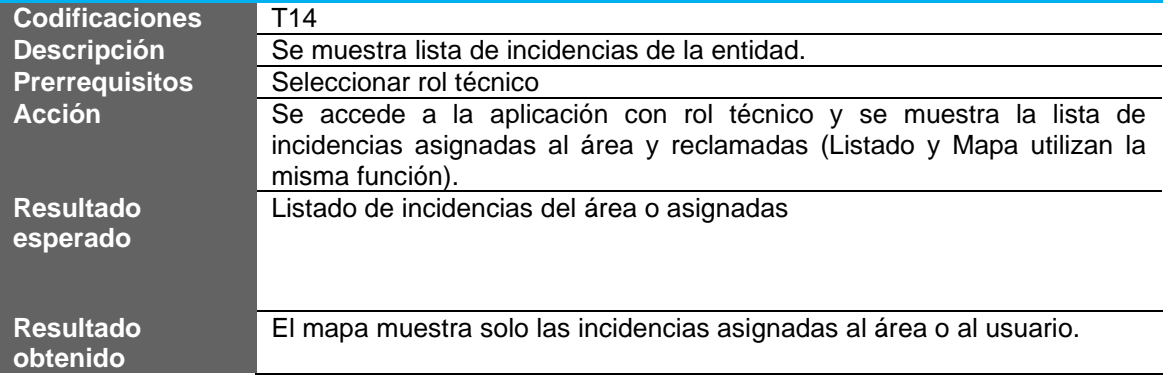

# **3.4.2.1.7. Test Funcional T15, T16 y T17 – Consulta mapa**

#### **Consultar mapa rol básico**

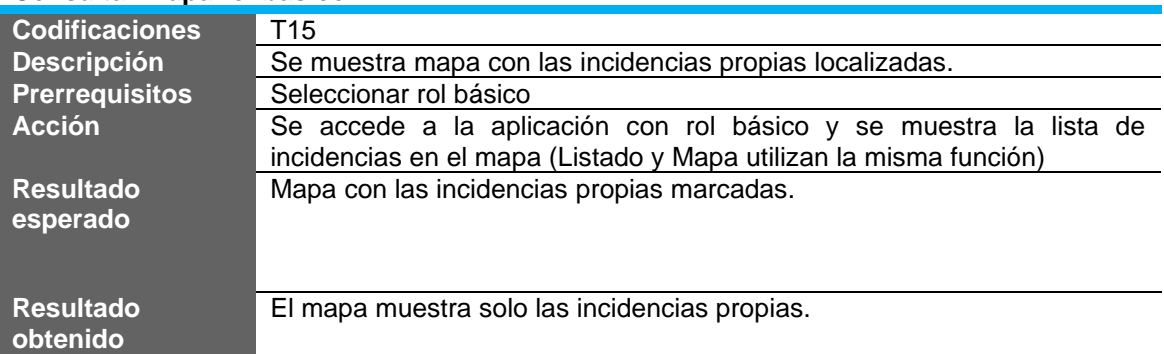

#### **Consultar mapa rol gestor**

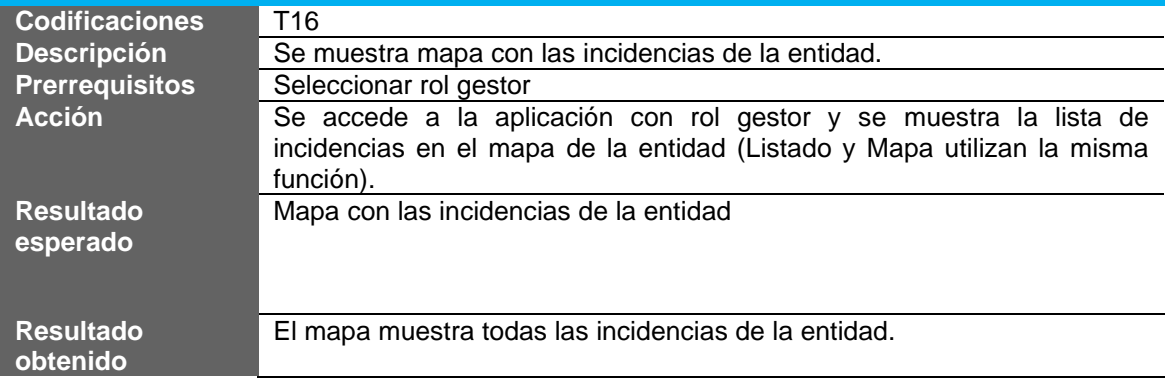

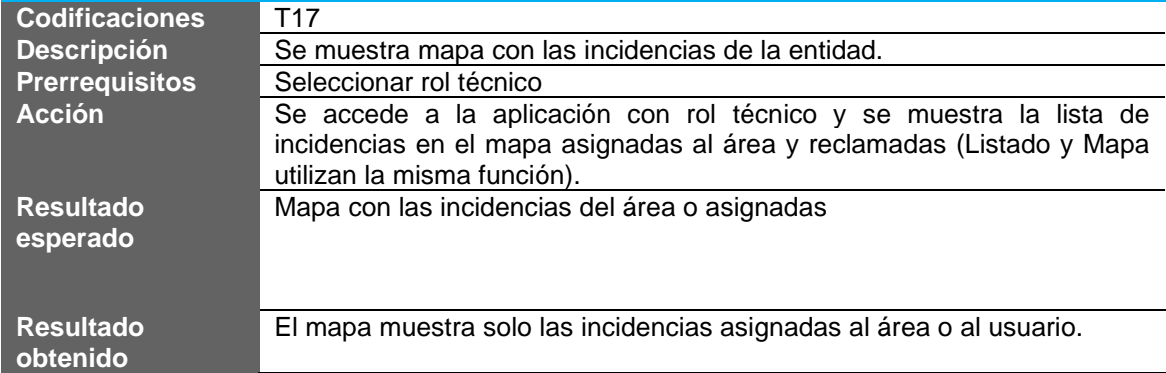

# **Consultar mapa rol técnico**

# **3.4.2.1.8. Test funcional 18 – Contactos emergencias**

#### **Consultar lista contactos emergencias**

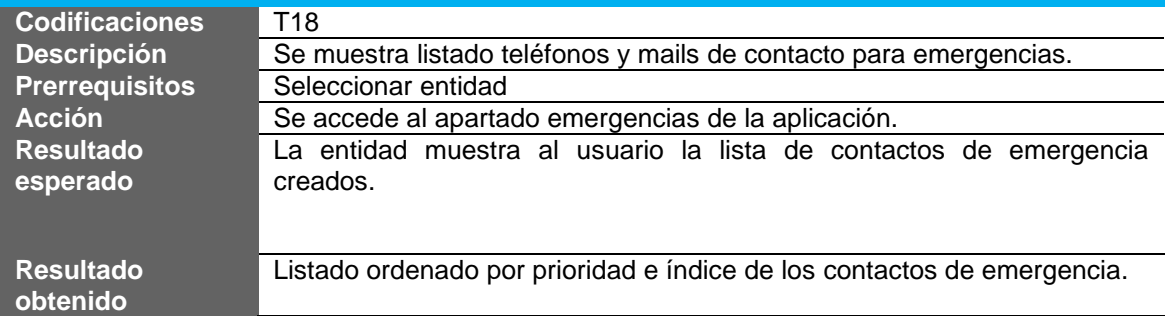

# **3.4.2.1.9. Test funcional 19 y 20 – Gestión contactos emergencias**

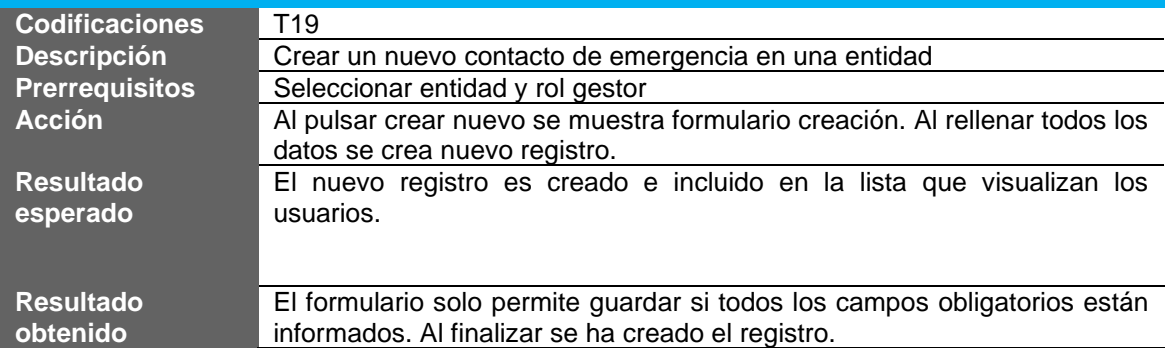

#### **Crear contacto emergencia**

#### **Actualizar contacto emergencia**

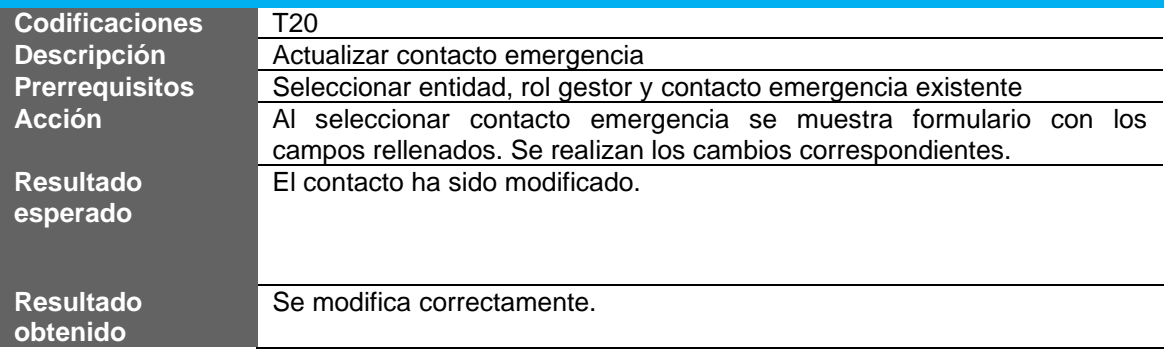

# **3.4.2.1.10. Test funcional 21, 22 y 23 – Gestión usuarios entidad**

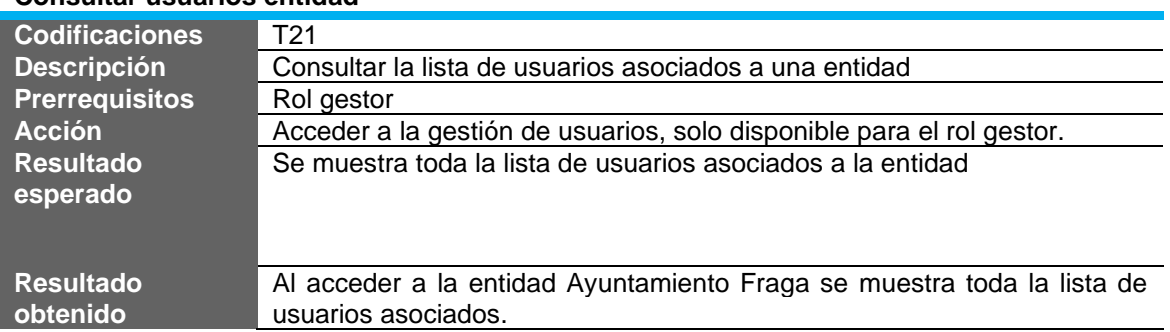

#### **Consultar usuarios entidad**

# **Actualizar roles usuarios y entidad**

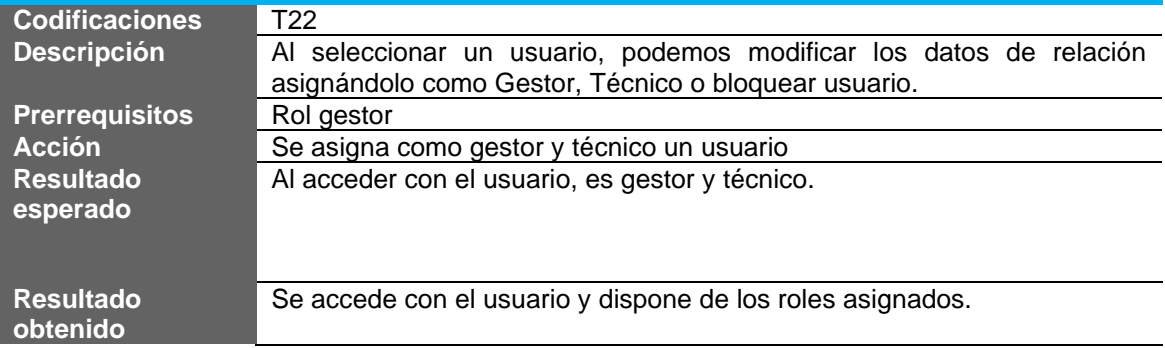

# **Bloquear usuario entidad**

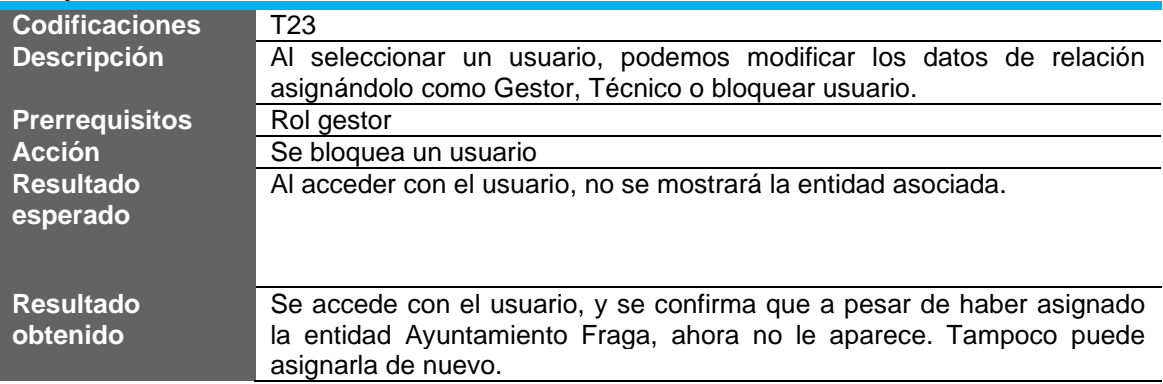

## **3.5. Publicación**

La aplicación se ha publicado para dispositivos Android a través de la tienda de aplicaciones **Play Store**.

Es posible instalarla a través del siguiente enlace:

<https://play.google.com/store/apps/details?id=com.cereusdev.warnapp.app>

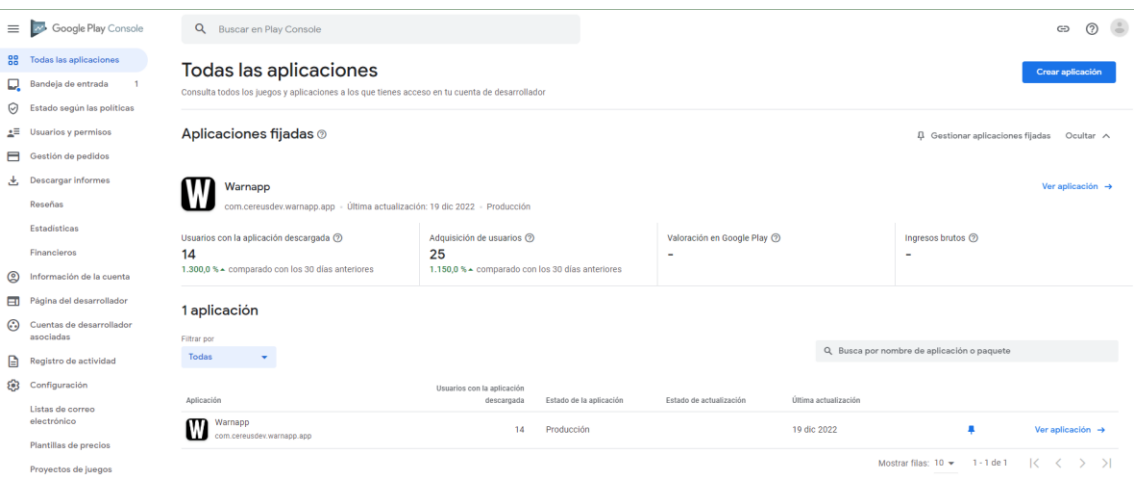

**Figura 92.** Captura WarnApp Play Console

La última versión generada durante el proyecto y utilizada durante la presentación es la **1.0.16**.

Se ha omitido en la entrega la compilación de la aplicación en iOS y Windows. En el caso de iOS no ha sido posible conseguir un equipo MAC para la compilación y pruebas. Por otra parte, en el caso de Windows, al inicio del proyecto se estuvo creando y manteniendo en paralelo la aplicación para Windows, pero con la incorporación de los mapas de Android esta funcionalidad quedo fuera por incompatibilidad.

# 4. Seguimiento Planificación

# **4.1. Descripción General**

En este punto, se destallan todas las acciones relacionadas con el seguimiento de la planificación. A nivel general, se han cumplido los objetivos y plazos establecidos. Aun así, ha sido necesario tomar algunas decisiones importantes para poder cumplirlo.

## **4.2. Planificación real**

A continuación, se muestra la tabla de hitos con los ajustes realizados durante la implementación.

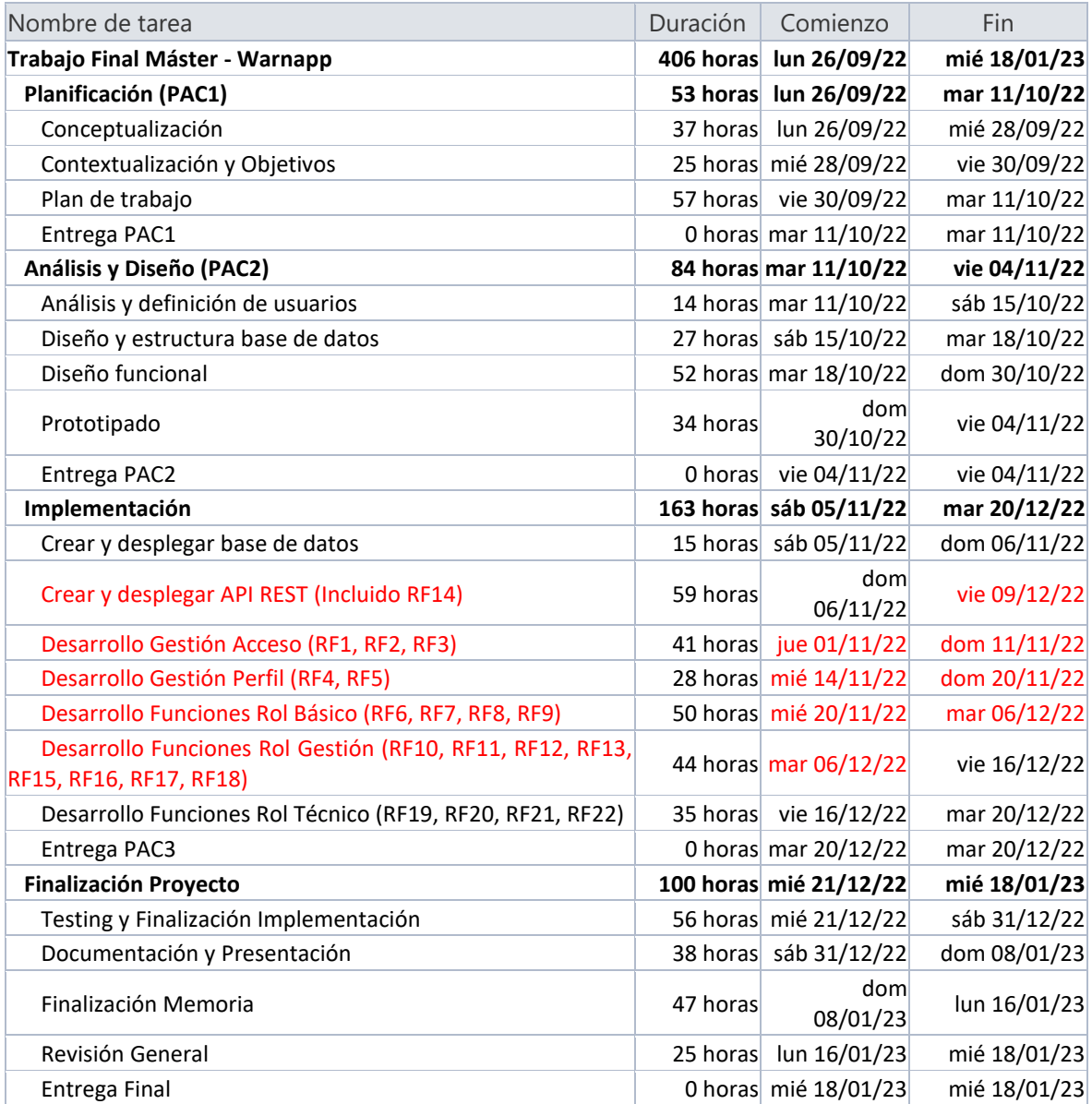

Las tareas referentes a base de datos y API REST se han llevado a cabo en los plazos marcados. La API REST se ha ido creando en paralelo con la App para poder lanzar una version de prueba lo antes posible e iniciar las pruebas con los usuarios. Con el lanzamiento de la versión de test el día 6 de diciembre con todas las funcionalidades implementadas, se avanzo considerablemente la parte de testing por parte de los usuarios.

Los puntos más criticos fueron durante el desarrollo de los roles gestor y técnico, ya que también se iban solucionando aspectos que se encontraban durante las pruebas.

Quedarán pendientes los comentarios referentes a la ultima entrega que contemplan la finalizacion de la memoria y la presentacion del producto final.

#### **4.3. Decisiones y Medidas correctivas aplicadas**

Las medidas más importantes que se han tenido que aplicar con el fin de poder mantener y cumplir la planificacion y los objetivos se detallan a continuacion.

## **4.3.1. Versión de .NET MAUI**

Durante el inicio del desarrollo, se empezó a trabajar con .NET 6 que era la versión reléase en ese momento. Esta versión, a pesar de ser una versión en producción, tenía carencias importantes como la compatibilidad con mapas. Por suerte, y tras revisar documentación oficial, pude saber que se liberaría la versión .NET 7 el 8 de noviembre, y que incluiría estas características y mejoras importantes en rendimiento y solución de errores.

La actualización permitió continuar con el desarrollo y mejorar algunos aspectos importantes. Aun así, la versión .NET 7 actual tiene algunos aspectos de navegación que se deberán corregir con futuras versiones. En concreto, cuando se despliega el teclado, no se vuelve a ocultar al finalizar o cambiar de control.

# **4.3.2. Aplicación Multiplataforma**

En los objetivos principales se estableció obtener una aplicación para Android y otra para Windows dado que .NET MAUI es un Framework multiplataforma. Durante el desarrollo, se tuvo que tomar la decisión de centrarnos en entorno Android (Móvil y Tablet) dado que, a pesar de mantener un alto grado de compatibilidad entre plataformas, hay aspectos como el mapa, notificaciones y ajustes de diseño que requieren invertir tiempo para que estén disponibles en todas las plataformas.

#### **4.3.3. xUnit para test unitarios**

Inicialmente durante el desarrollo, la intención era crear en paralelo un proyecto para los tests unitarios y añadir test a las principales funciones. Toda la fase de testing se planifico para la semana del 21/12 hasta 31/12. Al no disponer de estas pruebas creadas, se decidió iniciar pruebas funcionales con los usuarios e ir liberando versiones con las pruebas internas de *Google Play Console*. De momento, he descartado incluir estas pruebas en la entrega final y mantener solo las pruebas funcionales realizadas por los usuarios y también por mí.

#### **4.3.4. Power BI y Notificaciones Push**

A pesar de no estar incluido en el alcance diseñar una plantilla de Power BI y añadir **Notificaciones Push** en la aplicación. Eran temas que me parecían importantes para darle al proyecto un aspecto más profesional. Por una parte, es importante que el proyecto incluya a modo de ejemplo una plantilla que permita ver como explotar la información que se genera. En este caso Power BI es el mejor aliado, ya que de forma muy sencilla nos permite crear vistos informes.

Por otra parte, las Notificaciones Push, son una funcionalidad que toda aplicación en producción tiene disponible, y más cuando se trata de aplicaciones en las que hay intercambio de información entre usuarios. En esta primera fase, se han configurado las notificaciones a nivel informativo. Tendremos la posibilidad de enviar avisos referentes a la aplicación a nivel general. La idea es que en próximas versiones se puedan incluir notificaciones especificas a los usuarios de entidades y/o perfiles.

# **4.4. Resumen seguimiento planificación**

La planificación establecida ha sido bastante realista, aunque también destacar que ha requerido bastante esfuerzo compaginarlo con otras tareas. Se establecieron 25 horas semanales, que en algunas ocasiones no se pudieron cumplir y se tuvo que reasignar para posteriores semanas.

Durante la última fase de la planificación me centraré en acabar de corregir algunos detalles de la implementación y preparar todo lo referente a la presentación y entrega final.

# 5. Conclusiones

La finalización del proyecto ha dado como resultado una aplicación totalmente funcional que cubre las necesidades detectadas a la hora de gestionar incidencias en una ciudad, barrio o empresa privada, permitiendo agilizar su solución y reducir el impacto que pueda tener en los ciudadanos, trabajadores y/o medio ambiente.

A continuación, se detallan las conclusiones extraídas durante todo el proceso de análisis, diseño, planificación y desarrollo.

El objetivo principal del proyecto era obtener una aplicación que permitiera a cualquier usuario, indiferentemente de su habilidad con las nuevas tecnologías y en concreto con dispositivos móviles, crear incidencias que se producen de forma diaria en ciudades de forma ágil y lo suficientemente sencillo para que la experiencia del usuario sea satisfactoria. Además, con el fin de darle valor añadido, la aplicación debería permitir gestionar cualquier entidad pública o privada que se registrará.

Durante la etapa de **Análisis** y **Diseño** concentre todo el esfuerzo en obtener la mayor información posible de los usuarios implicados, lo que me permitió hacer un plan de trabajo realista y ajustado a las diferentes fases marcadas por el programa del TFM.

La fase más delicada ha sido la de **Implementación**. Para el desarrollo de la aplicación móvil decidí utilizar la tecnología **.NET MAUI**. Esta tecnología es relativamente nueva y que nunca había utilizado, aunque es cierto que viniendo de *Xamarin Forms* el cambio no es tan traumático y muchos aspectos son prácticamente iguales.

Las decisiones mas importantes tomadas durante esta fase con el fin de cumplir los objetivos fueron las siguientes:

- Centrarme en el desarrollo para obtener una aplicación funcional en Android.
- Evitar invertir excesivo tiempo en ajustes de diseño e interfaz. Algunos problemas detectados son a raíz de la versión actual del Framework, y quedarán solucionados en posteriores actualizaciones de este.
- Se definió un total de 25 horas semanales de dedicación en el proyecto. En líneas generales se cumplió este requisito, pero algunas semanas fue necesario ajustarlo por no poder cumplirse.
- La fase de pruebas con un grupo de usuarios voluntarios para hacer las pruebas también implico un esfuerzo adicional para coordinar y recopilar la información derivada de las pruebas.

Resaltar también que gracias a plataformas como Microsoft Azure y Google Cloud y todo el conjunto de servicios que ofrecen, los tiempos de implementación de la base de datos y despliegue de la API REST se han reducido considerablemente y han permitido centrarme en el desarrollo de la aplicación.

Con la finalización y entrega de la implementación, se centró todo el esfuerzo en terminar la memoria y preparar la presentación del proyecto.

También se han cumplido los objetivos **ético-sociales** establecidos para reducir el impacto medioambiental que puede conllevar una incidencia en una ciudad o empresa y permitir el uso de la aplicación por parte de personan con problemas de visión reducida ya que la aplicación es compatible con los lectores de pantalla y se han incluido las descripciones necesarias.

En lo que a metodología se refiere, durante todo el proyecto me he planificado semanalmente unas tareas con el fin de poder ir analizando el progreso del proyecto. Cada domingo, revisaba la situación del proyecto y si se habían realizado todas las tareas marcadas. A partir de este análisis planificaba la siguiente semana y hacía una revisión a nivel global para detectar posibles desvíos o incumplimientos.

Para concluir, quiero indicar que a pesar del esfuerzo que me ha supuesto compaginar trabajo, familia y el proyecto, el resultado final ha sido muy satisfactorio y me ha servido para aprender a gestionar mejor mi tiempo, desarrollar mis capacidades de análisis, diseño y también a nivel más técnico con todo el conjunto de herramientas y servicios utilizados.

# **5.1. Trabajo futuro**

Los plazos de entrega del Trabajo Final de Máster están enmarcados en la duración del semestre académico. Esto implica acotar muy bien los objetivos y realizar una definición realista que permita cumplir los plazos. En este apartado se detallan algunos de los puntos no incluidos en los requisitos funcionales que deberían tenerse en cuenta para las siguientes fases de desarrollo:

- Procesos a nivel de datos para archivar datos históricos y eliminar información marcada como eliminada.
- Desplegar la aplicación para entornos iOS y Windows.
- Incluir Notificaciones Push con los cambios de estado de las incidencias y crear canales acotados a los usuarios de una entidad.
- Añadir función de recordar contraseña.
- Notificaciones vía mail y/o SMS.
- Incluir nuevos idiomas para ampliar el alcance geográfico.
- Incluir opciones de cache para los datos, permitiendo su uso en zonas con conectividad limitada o nula.

# 6. Glosario

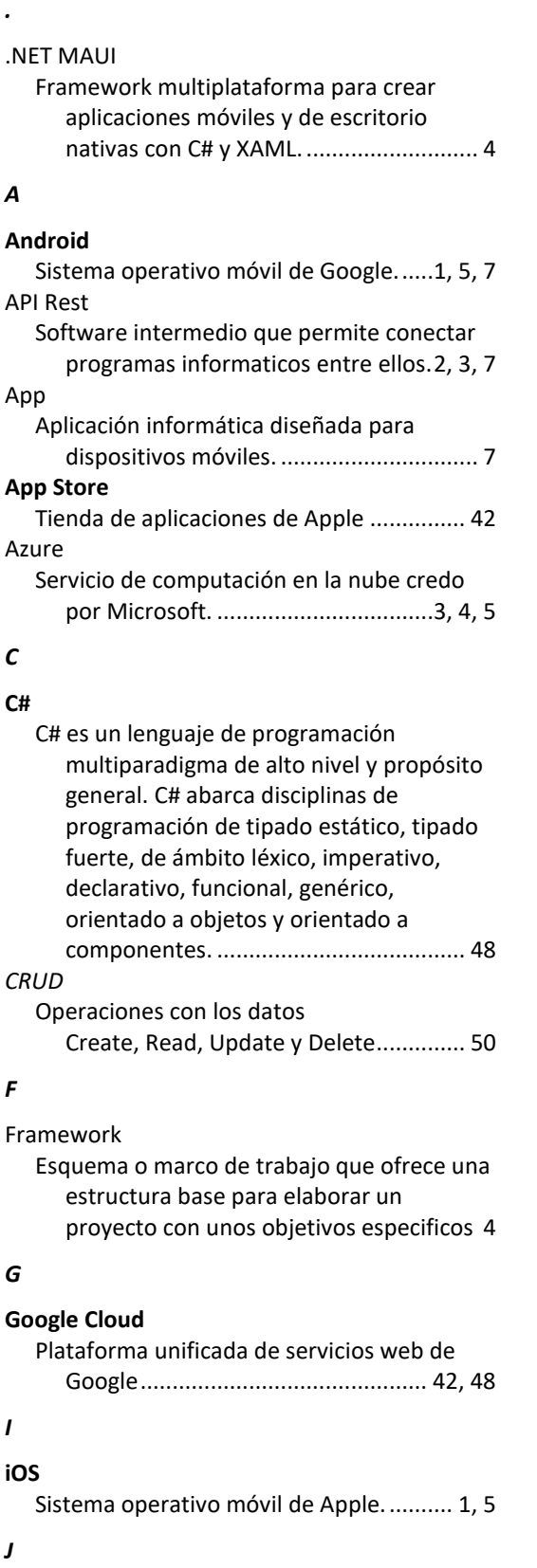

#### **JustInMind**

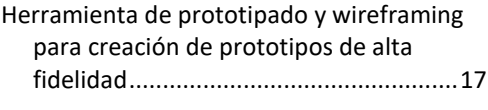

# *L* **LINQ**

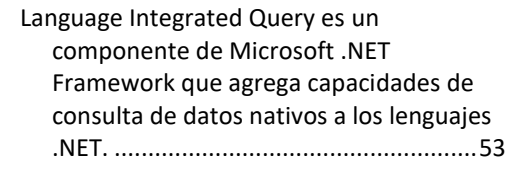

# *M*

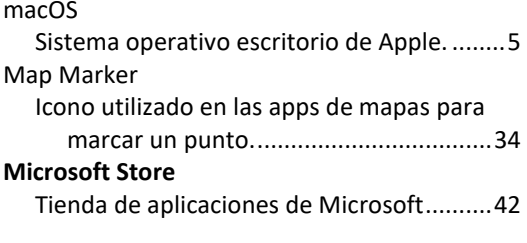

#### *N*

#### **Notificaciones Push**

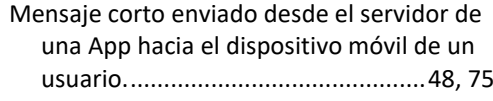

# *P*

#### **Play Store**

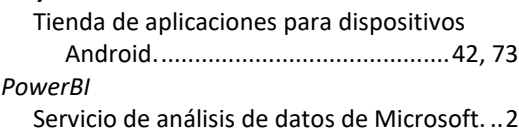

# *S*

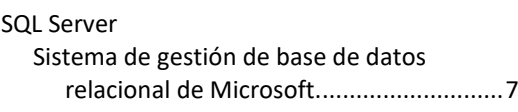

# *W*

```
WhatsApp
```
Aplicación de mensajería instantánea. ........8 Windows Sistema operativo escritorio de Microsoft..1, 5

# *X*

#### XAML

Lenguaje de formato para la interfaz de usuario...................................................52

# 7. Bibliografía

- **Microsoft Corporation** (2022, 8 de octubre). *The carbon benefits of cloud computing*. [<https://www.microsoft.com/en-us/download/details.aspx?id=56950>](https://www.microsoft.com/en-us/download/details.aspx?id=56950)
- **Wikipedia** (2022, 10 de octubre). Búsqueda de términos y definiciones generales. [<https://es.wikipedia.org/>](https://es.wikipedia.org/)
- **Generated Photo** (2022, 15 de octubre). AI Generación fotos anónimas. [<https://generated.photos/anonymizer>](https://generated.photos/anonymizer)
- **JustInMind** (2022, 25 de octubre). Aplicación prototipado-alta definición. [<https://www.justinmind.com/support/>](https://www.justinmind.com/support/)
- **.NET MAUI** (30 de octubre). Documentación ayuda para desarrollo con .NET MAUI [<https://dotnet.microsoft.com/en-us/learn/maui>](https://dotnet.microsoft.com/en-us/learn/maui)
- **JWT Web Tokens** (01 de noviembre). Estándar generación tokens de autorización. [<https://jwt.io/>](https://jwt.io/)
- Azure Portal (01 de noviembre). Portal para la gestión de recursos cloud utilizados para la publicación y mantenimiento del back-end de WarnApp. [<https://azure.microsoft.com/>](https://azure.microsoft.com/)
- **Microsoft Learn**. Portal Microsoft con recursos de aprendizaje para .NET MAUI [<https://learn.microsoft.com/en-us/dotnet/maui/what-is-maui?view=net-maui-7.0>](https://learn.microsoft.com/en-us/dotnet/maui/what-is-maui?view=net-maui-7.0)
- **Syncfusion .NET MAUI**. Portal ayuda para el uso de los controles para .NET MAUI.
- **Recursos desarrollo .NET MAUI.** Repositorios github con ejemplos y ayudas para el desarrollo en la plataforma .NET MAUI.
	- o [<https://github.com/jsuarezruiz>](https://github.com/jsuarezruiz)
	- o [<https://github.com/jfversluis>](https://github.com/jfversluis)
	- o [<https://github.com/davidortinau>](https://github.com/davidortinau)
	- o [<https://github.com/jamesmontemagno>](https://github.com/jamesmontemagno)
- **Brand Crowd.** Aplicación online utilizada para crear el logotipo de la aplicación. [<https://www.brandcrowd.com/>](https://www.brandcrowd.com/)
- Repositorio Institucional O2. Repositorio digital de la UOC con documentos de investigación, docencia e Institucionales. [<https://openaccess.uoc.edu/>](https://openaccess.uoc.edu/)